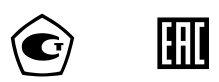

## **ПРИБОР ВТОРИЧНЫЙ**

## **ТЕПЛОЭНЕРГОКОНТРОЛЛЕР**

## **ИМ2300**

Руководство по эксплуатации ИМ23.00.001РЭ

Гос. реестр № 14527-17

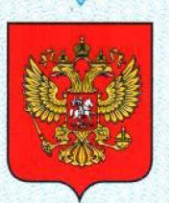

ФЕДЕРАЛЬНОЕ АГЕНТСТВО ПО ТЕХНИЧЕСКОМУ РЕГУЛИРОВАНИЮ И МЕТРОЛОГИИ

# **СВИДЕТЕЛЬСТВО**

об утверждении типа средств измерений

RU.C.34.973.A Nº 65840

Срок действия до 14 апреля 2022 г.

НАИМЕНОВАНИЕ ТИПА СРЕДСТВ ИЗМЕРЕНИЙ Приборы вторичные теплоэнергоконтроллеры ИМ2300

**ИЗГОТОВИТЕЛЬ** Федеральное государственное унитарное предприятие "Особое конструкторское бюро "Маяк" (ФГУП "ОКБ "Маяк"), г. Пермь

РЕГИСТРАЦИОННЫЙ № 14527-17

ДОКУМЕНТ НА ПОВЕРКУ ИМ23.00.001РЭ (раздел 3.4)

ИНТЕРВАЛ МЕЖДУ ПОВЕРКАМИ 4 года

Тип средств измерений утвержден приказом Федерального агентства по техническому регулированию и метрологии от 14 апреля 2017 г. № 777

Описание типа средств измерений является обязательным приложением к настоящему свидетельству.

Заместитель Руководителя Федерального агентства

С.С.Голубев

 $0\frac{V}{I}$  2017 г.

Nº 028988

Серия СИ

### **СОДЕРЖАНИЕ**

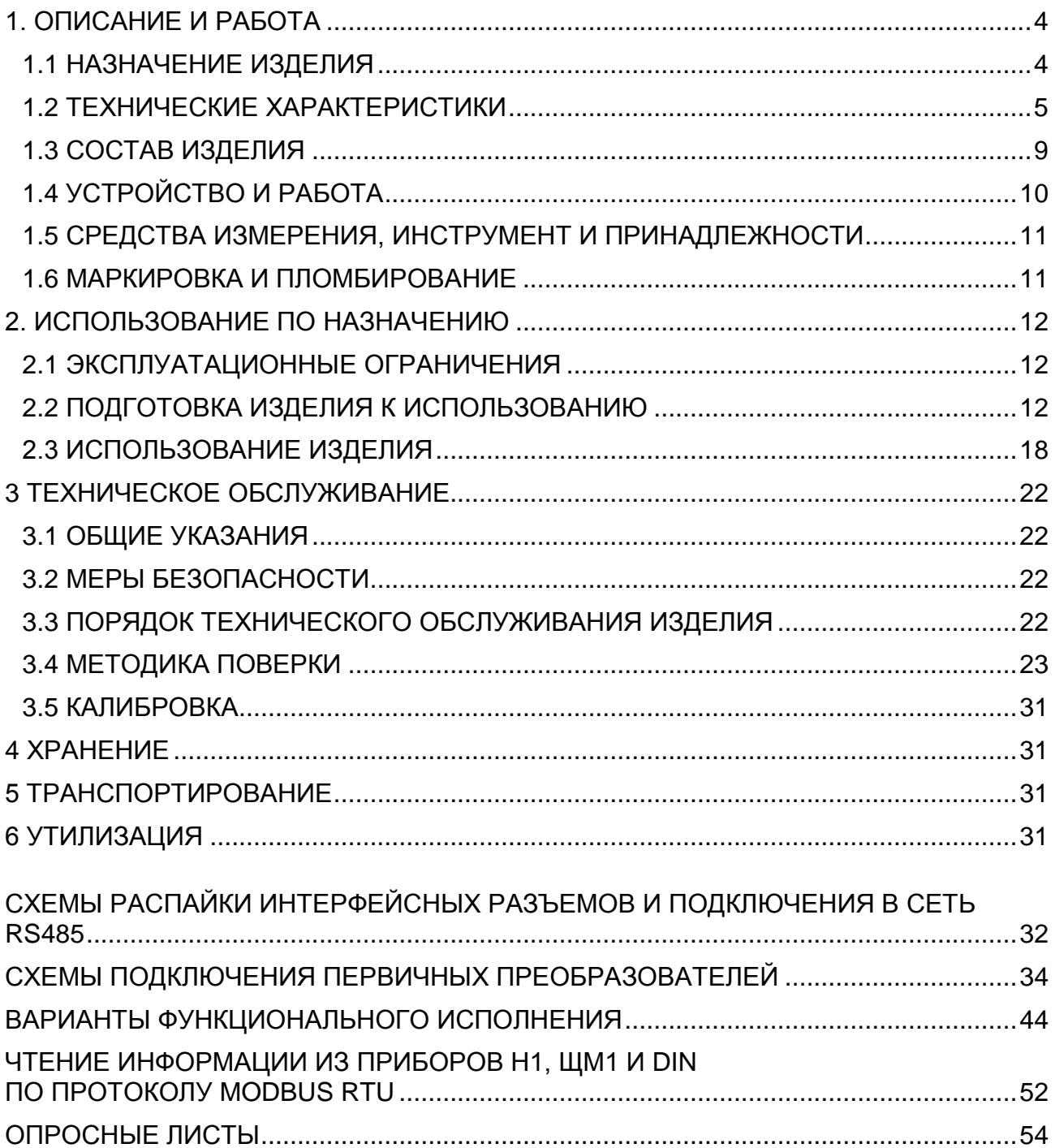

## **Внимание!**

Перед пуском прибора в эксплуатацию необходимо проверить часы реального времени и, если это необходимо, произвести установку часов. Кроме того, необходимо произвести сброс архивной памяти и счетчиков (см. п. 1.4.2.2 РЭ).

Предприятия изготовители:

ФГУП «ОКБ «Маяк», ООО НПП «Интромаг» Россия, 614990, г. Пермь, ул. Данщина, 19 тел. (342) 237-17-90; 237-17-80; (факс) 237-17-49 www.okbmayak.perm.ru

Настоящее руководство по эксплуатации (РЭ) предназначено для изучения устройства, принципа действия, правил эксплуатации и технического обслуживания прибора вторичного теплоэнергоконтроллера ИМ2300.

Руководство по эксплуатации содержит описание устройства, его технические характеристики и сведения, необходимые для обеспечения использования технических возможностей прибора.

### 1. ОПИСАНИЕ И РАБОТА

#### 1.1 НАЗНАЧЕНИЕ ИЗДЕЛИЯ

1.1.1 Приборы вторичные теплоэнергоконтроллеры ИМ2300 (далее - приборы) измерительных предназначены ДЛЯ измерений ВЫХОДНЫХ сигналов преобразователей параметров измеряемой среды и последующих расчетов количества теплоносителя, тепловой энергии, расхода газа в стандартных условиях, расхода жидкости.

1.1.2 Запись прибора при заказе и в документации другой продукции, в которой он может быть применен:

"Теплоэнергоконтроллер ИМ2300Н1(ЩМ1, DIN, BM, ИРР)-ХF(C)XIXR-Ф-П-О **ИМ23.00.00.001ТУ"** 

Н1 - настенное исполнение

ЩМ1(ЩМ1-Ex) - щитовое исполнение

DIN - исполнение с установкой на DIN рейку

ВМ - исполнение DIN с выносным измерительным модулем

ИРР - одноканальное исполнение

#### **XF(C)XIXR** - конфигурация входных каналов

**XF** - число числоимпульсных (частотных) каналов,  $X=(0-5)$ 

 $XC -$ число комбинированных каналов  $X=(0-4)^*$ 

 $XI -$ число токовых каналов,  $X=(0-8)$ 

**XR** - число каналов термометров сопротивления,  $X=(0-4)$ 

Базовые конфигурации:

4C2I2R или 5F2I4R для исполнения H1 2C4I2R или 4C4I2R для исполнения ЩМ1 2F4I для исполнения ЩМ1-Ex 2F2C2R или 1F или 2F или 4F для исполнения DIN 2F2C2R для исполнения BM 11 или 1F для исполнения ИРР

\* комбинированный канал — токовый или число-импульсный (выбор типа каналапрограммный)

#### Ф - функциональное назначение

- 1 Тепловычислитель в составе теплосчетчиков (водяные системы)
- 2 Тепловычислитель в составе теплосчетчиков пара
- 3 Газовый корректор (вычислитель объема газа в стандартных условиях)
- 4 Программирование по заказу
- 5 Программирование потребителем

#### П - модификация источника питания

- 2 мод.2 (без источника питания расходомеров)
- 3 мод.3 (с источником питания расходомеров)

**О** *- дополнительные опции*

**ПК** – программа IMProgram и кабель для программирования **RS485** – дополнительный (второй) интерфейс RS485 **42** – выход (4 – 20) мА **42х2** – два выхода (4 – 20) мА **ML** – канал MicroLan

Более подробные сведения, необходимые для заказа прибора, заносятся в опросный лист (Приложение Д), который направляется предприятию - изготовителю.

#### **1.2 ТЕХНИЧЕСКИЕ ХАРАКТЕРИСТИКИ**

#### **1.2.1 Входные каналы**

1.2.1.1 Унифицированные токовые (0 – 5) мА, (0 – 20) мА, (4 – 20) мА (от 0 до 8 каналов) или потенциальные  $(0-5)$  В,  $(0-10)$  В (от 0 до 4 каналов).

1.2.1.2 Частотные или число-импульсные (от 0 до 5 каналов). Диапазон частот от 0,002 до 2000 Гц

1.2.1.3 Дискретные (от 0 до 4 каналов).

1.2.1.4 Суммарное число каналов не более:

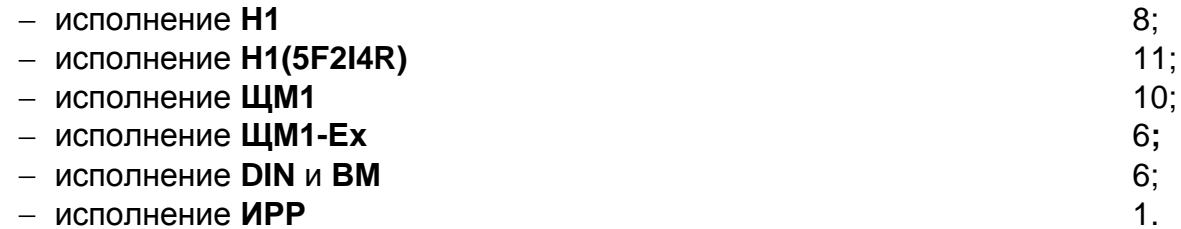

1.2.1.5 Термометров сопротивления (от 0 до 4 каналов).

Диапазон измеряемых температур от минус 70 до плюс 500 °С).

Градуировки термометров сопротивления:

 $-50\Pi$ , 100 $\Pi$ , 500 $\Pi$  (W100 = 1,391);

 $-$  Pt100, Pt500 (W100 = 1,385);

 $-50M$ , 100M (W100 = 1,428).

Схема подключения 4-х проводная.

1.2.1.6 Все каналы гальванически развязаны от корпуса прибора.

1.2.1.7 Количество каналов в базовых конфигурациях для различных исполнений прибора ИМ2300 приведены в п.1.1.2.

1.2.1.8 Имеется источник питания первичных преобразователей (4 – 20) мА со следующими параметрами: напряжение — 24 В, ток нагрузки — 100 мА,

1.2.1.9 Имеется источник питания расходомеров (мод.3) с одним, двумя или четырьмя (исполнение **DIN-4F**) гальванически развязанными каналами.

Выходное напряжение источника, В  $24 B \pm 5 \%$ . Ток нагрузки, мА: – для исполнения **DIN, ИРР, ВМ** 100 на 1 канал; – для исполнения **ЩМ1**, **Н1** 300 (200 и 100; 150 и 150) на 2 канала; – для исполнения **ЩМ1-Ех** 60 на 1 канал. 1.2.1.10 Входное сопротивление для токовых входов, Ом 50; 100 или 250  $\pm$  1 % (10 кОм  $\pm$  5% для потенциальных входов). 1.2.1.11 Вытекающий ток: – для числоимпульсных каналов  $4.5 \pm 1.0$  мА,

– для комбинированных каналов  $10 \pm 2.0$  мА,

#### **1.2.2 Погрешность измерений**

1.2.2.1 Метрологические характеристики приборов представлены в таблице 1.1.

Таблица 1.1

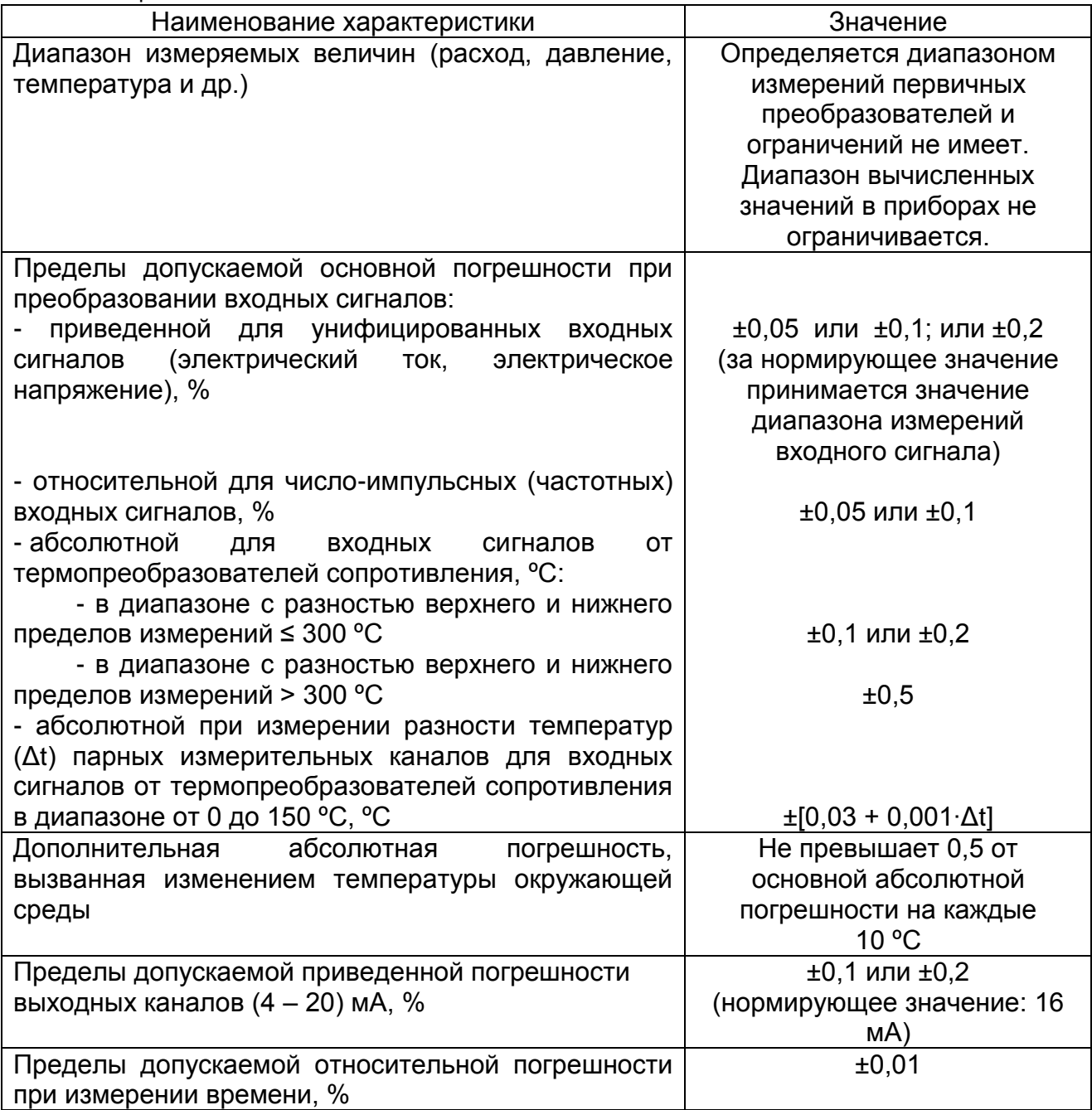

1.2.2.2 Пределы допускаемой основной погрешности при использовании приборов в составе измерительных комплексов представлены в таблице 1.2.

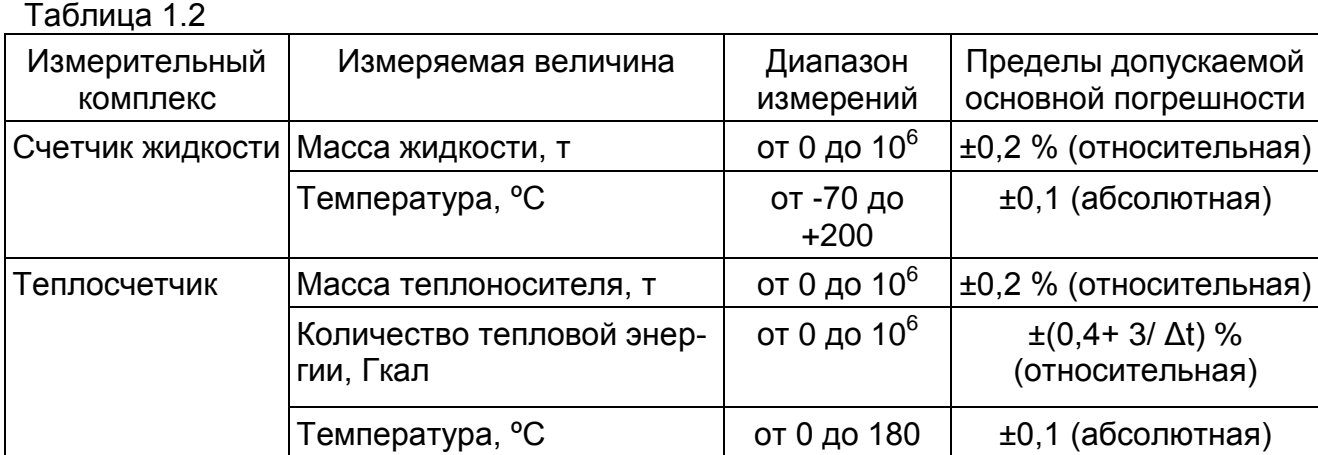

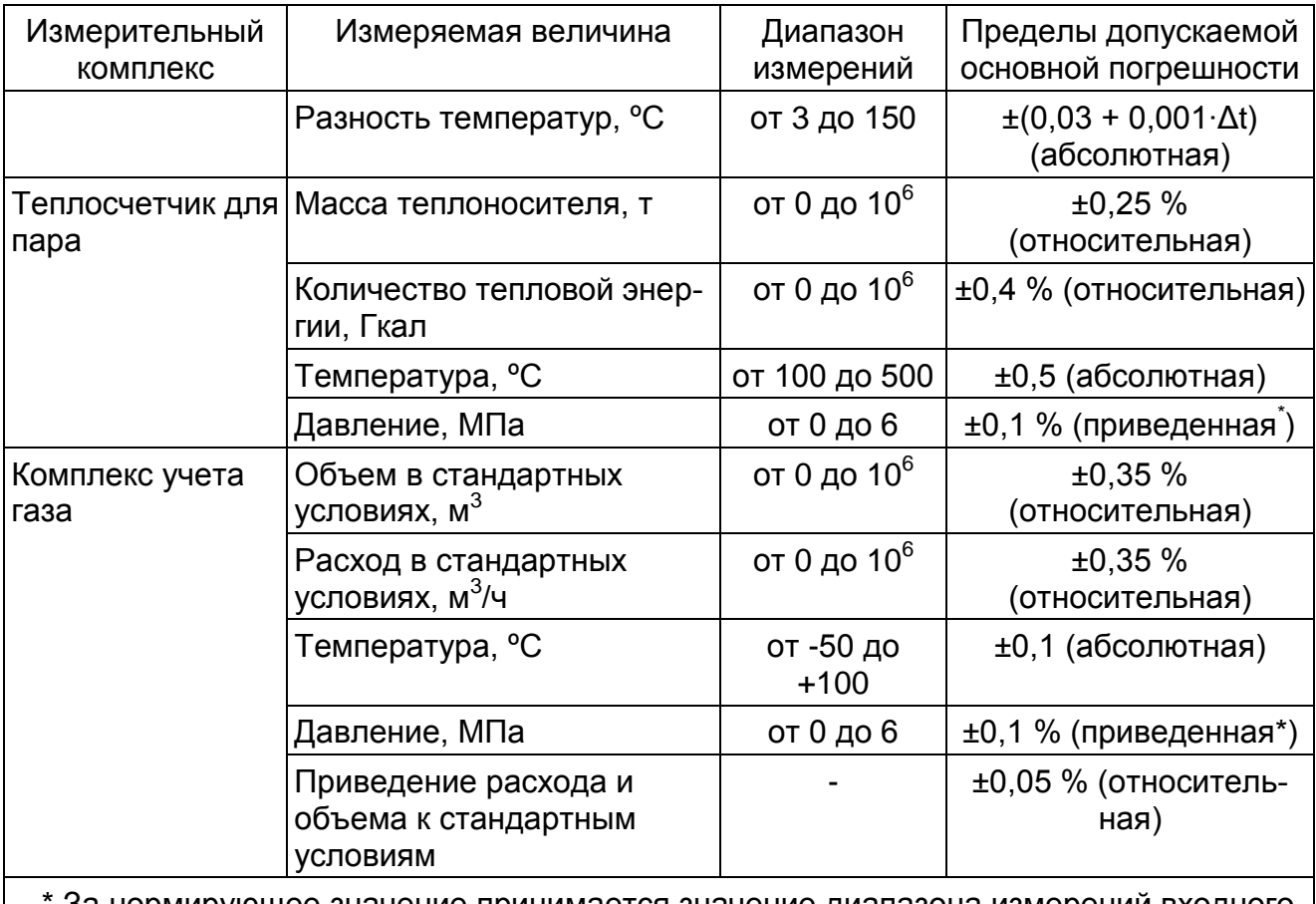

За нормирующее значение принимается значение диапазона измерений входного сигнала.

1.2.2.3 Дополнительная погрешность, вызванная изменением напряжения питания в диапазоне рабочих условий, несущественна.

#### **1.2.3 Выходные каналы**

1.2.3.1 До 4 каналов типа сухой контакт. В качестве коммутационных элементов использованы твердотельные реле (напряжение коммутации – 60 В, ток – 150 мА).

1.2.3.2 До 2 пассивных токовых каналов (4 – 20) мА с приведенной погрешностью  $\pm 0.1$  % или  $\pm 0.2$  %. Напряжение питания от 10 до 30 В. Каналы имеют гальваническую развязку.

1.2.3.3 Количество и тип каналов определяется при заказе прибора (приложение Д).

#### **1.2.4 Индикация**

1.2.4.1 Приборы исполнений **Н1**,**ЩМ1**,**DIN** имеют алфавитно-цифровой ЖКдисплей 2х16 символов. По отдельному заказу может устанавливаться графический дисплей. Приборы исполнения **ИРР** ЖК-дисплей 2х8 символов или 4-х разрядный светодиодный индикатор.

1.2.4.2 Число индицируемых разрядов для параметров, регистрируемых нарастающим итогом – 7. Цена единицы младшего разряда зависит от продолжительности отчетного периода и величины расхода, устанавливается при программировании прибора.

1.2.4.3 Индицируются параметры по всем задействованным измерительным каналам и необходимое количество вычисленных параметров (до 32 параметров).

1.2.4.4 Выбор индицируемого канала производится последовательным циклическим перебором с помощью кнопок на лицевой панели.

1.2.4.5 После включения индицируется параметр в нулевом канале, соответствующий основному назначению прибора (например, количество тепловой энергии, если прибор выполняет функции тепловычислителя).

1.2.4.6 Приборы имеют светодиодный индикатор С (СИГНАЛ), который служит для индикации выхода сигналов на измерительных входах за пределы. Приборы исполнений **ЩМ1** и **DIN** имеют по 4 светодиодных индикатора, а приборы исполнения **Н1-4C2I2R** – по 2 индикатора, индицирующие состояние выходов типа сухой контакт.

#### **1.2.5 Регистрация хода параметров во времени**

1.2.5.1 Прибор обеспечивает регистрацию не менее 8 параметров (исполнение **ИРР** не менее 4 параметров).

1.2.5.2 Набор регистрируемых параметров и интервал регистрации задаются пользователем с компьютера.

1.2.5.3 Объем архивной памяти — 300 Кбайт (в исполнении **ИРР** — 30 Кбайт). Прибор обеспечивает ведение архивов с интервалом времени от 1 минуты до 24 часов и количеством архивируемых измеренных или вычисленных величин в одной записи до 32. При архивации 32 величин объем почасовых архивов составляет 100 суток, посуточных архивов – 192 суток, помесячных архивов – 36 месяцев.

1.2.5.4 Прибор сохраняет зарегистрированную информацию при отключении сетевого питания не менее 10 лет.

1.2.5.5 Прибор имеет счетчик времени наработки. Цена деления – 1мин. Погрешность измерения времени не более 0,01 %.

#### **1.2.6 Интерфейсы**

1.2.6.1 Все исполнения прибора имеют интерфейс RS485. Интерфейс RS485 используется для программирования прибора и включения прибора в сеть сбора данных под управлением компьютера (в том числе по протоколу MODBUS).

1.2.6.2 Цепи интерфейса имеют гальваническую развязку.

1.2.6.3 При работе в сети прибор может выполнять следующие функции:

- передавать данные о текущих значениях измеряемых параметров;

- передавать результаты тестирования прибора;

- передавать архив накопленных данных о ходе параметров во времени;

- передавать данные паспорта прибора;

- передавать журнал нештатных ситуаций;

- передавать контрольные коды защиты от несанкционированного вмешательства в установки параметров прибора;

- принимать данные для выбора регистрируемых параметров и величине интервала регистрации;

- принимать данные для программирования характеристик измерительных каналов;

- принимать данные о конфигурации прибора (электронный паспорт).

1.2.6.4 Прибор (не все модификации) имеет интерфейс RS232. Интерфейс RS232 используется для программирования прибора и считывания архива на месте установки прибора с помощью считывателя архива ИМ2330 или компьютера класса Ноутбук. Разъем интерфейса установлен на передней панели прибора. Гальванической развязки интерфейс не имеет.

1.2.6.5 По отдельному заказу в приборе устанавливается второй интерфейс RS485. Этот интерфейс используется:

- для обмена информацией с крупноформатным индикаторным табло ИМ2400;

- для обмена информацией с графическим индикатором ИМ2375;

- для обмена информацией с первичными преобразователями или блоками первичных преобразователей (многопараметрическими датчиками), имеющими цифровой выход (для некоторых типов многопараметрических датчиков, например, Метран 335, может устанавливаться интерфейс «токовая петля»);

- как дополнительный интерфейс для программирования прибора и включения прибора в сеть сбора данных под управлением компьютера (в том числе по протоколу MODBUS).

Интерфейс имеет гальваническую развязку.

1.2.6.6 По отдельному заказу в приборе устанавливается интерфейс MicroLan. Интерфейс используется для получения информации с цифровых термометров DS18B20 и дискретных сигналов с ключей DS2405, DS2408, DS2413 фирмы Dallas Semiconductor. Интерфейс гальванической развязки не имеет.

#### **1.2.7 Общие данные**

1.2.7.1 Питание прибора от сети переменного тока с напряжением от 187 до 242 В и частотой (50  $\pm$ 2) Гц.

1.2.7.2 Потребляемая мощность не более 8 В**·**А без внешних нагрузок. С подключенными внешними нагрузками (для источника питания мод. 3) 15 В**·**А и 20 В**·**А при токах нагрузки 0,2 А и 0,3 А соответственно.

1.2.7.3 Изоляция электрических цепей относительно корпуса прибора выдерживает в нормальных условиях в течение одной минуты действие испытательного напряжения переменного тока синусоидальной формы частотой 50 Гц и действующим значением 1500 В.

1.2.7.4 Габариты и масса прибора не более:

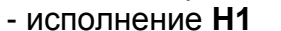

- исполнение **Н1** 190х170х45 мм, 1,0 кг

- исполнение **ЩМ1** 144х72х90 мм, 0,8 кг

- исполнение **DIN (1F; 2F)** 107(54;72)х86х60 мм, 0,3 кг

- исполнение **DIN–ВМ** (внешний измерительный блок) 115х65х30 мм, 0,4 кг

- исполнение **ИРР** 72х72х35 мм, 0,3 кг

1.2.7.5 Диапазон рабочих температур от 0 до 40 °С или от минус 40 до плюс 40 С (по специальному заказу)

1.2.7.6 Относительная влажность до 80 % при 35 °С и более низких температурах без конденсации влаги.

1.2.7.7 Степень защиты прибора от воздействия внешней среды IP30.

#### **1.3 СОСТАВ ИЗДЕЛИЯ**

1.3.1 Состав комплекта прибора приведен в таблице 1.3.

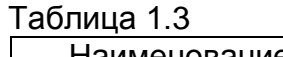

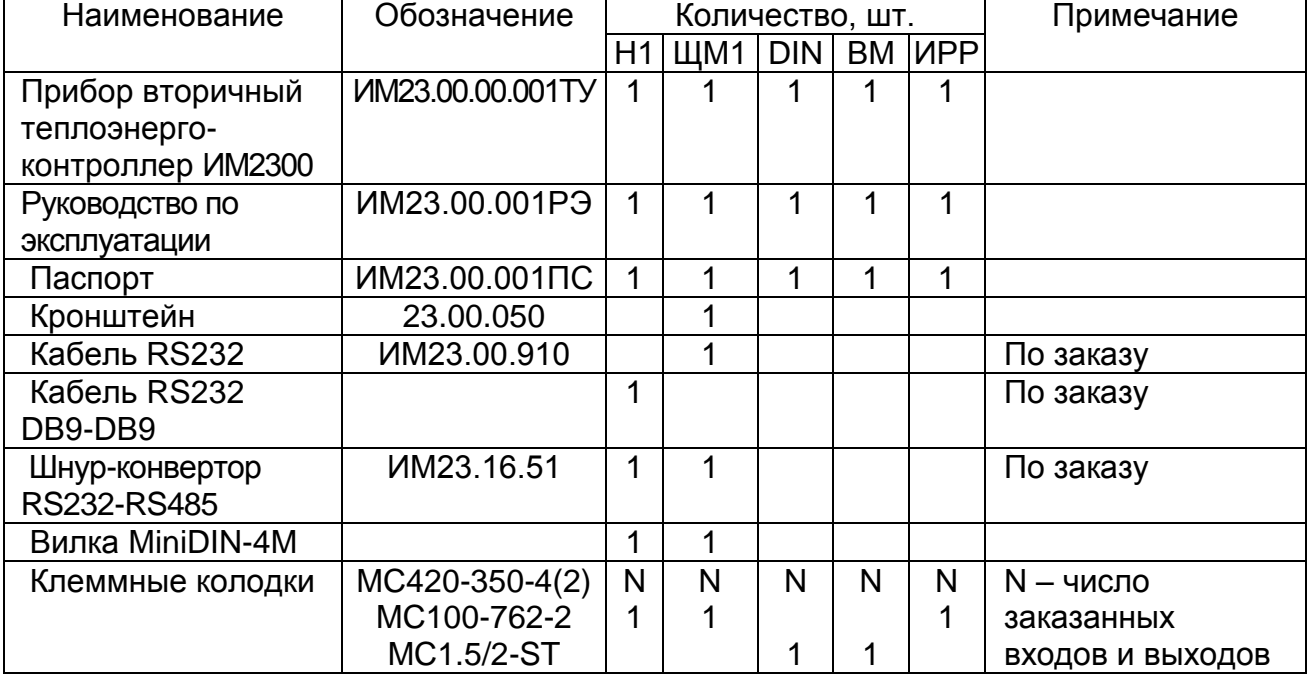

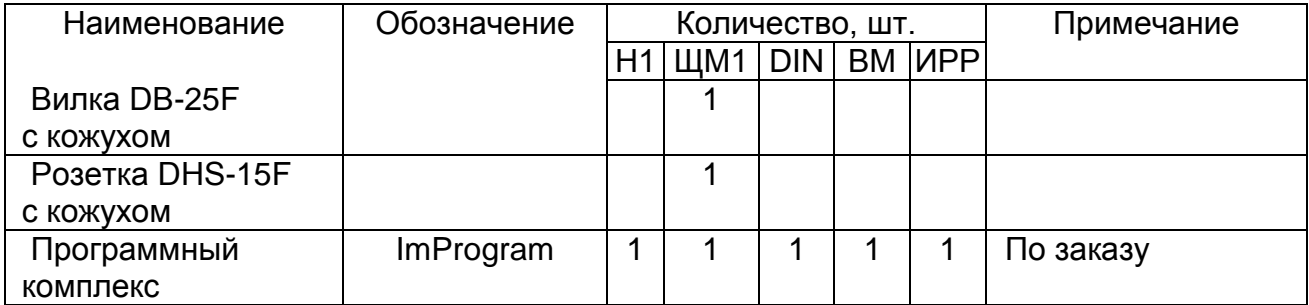

#### 1.4 УСТРОЙСТВО И РАБОТА

1.4.1 Прибор выполнен на базе 32-разрядного микроконтроллере с ядром ARM7 фирмы NXP.

Входные сигналы с измерительных каналов поступают на мультиплексор (МХ) и далее на 16-разрядный аналого-цифровой преобразователь (ADC), цифровой сигнал с которого поступает на микроконтроллер.

Термометры сопротивления (RT) подключаются по четырехпроводной схеме. Для автокалибровки прибора при измерении RT используется эталонный резистор Rref, подключаемый к входам мультиплексора.

Управление мультиплексором осуществляется от микроконтроллера. Микроконтроллер производит переключение входных каналов в заданной последовательности.

Микроконтроллер производит нормализацию и линеаризацию входных сигналов. вычисление параметров по сигналам нескольких датчиков, выдачу данных на индикатор, регистрацию данных в архивной памяти и обмен данными с компьютером по интерфейсам RS232 и RS485.

Результаты измерений индицируются с помощью двухстрочного алфавитноцифрового ЖК-дисплея. В одном из разрядов дисплея индицируется символ «=», мигающий с периодом 2 сек, что является признаком нормальной работы процессора. В приборах исполнения ИРР может устанавливаться 4-х разрядный светодиодный дисплей.

Цикл измерений повторяется с периодом 1сек, вырабатываемым таймером RTC на базе кварцевого генератора (часы реального времени).

Регистрация хода процесса во времени (ведение архива) производится в запоминающем устройстве FLASH типа. Объем регистрируемых в архиве данных равен 300 Кбайт.

Источник резервного питания выполнен на литиевой батарее типа CR2032. Срок службы батареи -  $(8 - 10)$  лет.

1.4.2 Программное обеспечение прибора состоит из базового модуля, записанного во FLASH память микроконтроллера, и паспорта конфигурации с блоками констант, датчиков и поправок. Базовый модуль устанавливается через специальный интерфейс, недоступный при опломбированном приборе. Паспорт конфигурации с блоками констант, датчиков и поправок заносится в перезаписываемую с компьютера память EEPROM.

1.4.2.1 Конфигурирование прибора производится на компьютере в программной среде IMProgram; раздел меню - "Конфигурация". Руководство пользователя поставляется с пакетом программ IMProgram. После создания паспорта он записывается в прибор по каналу RS232 или RS485.

При записи паспорта конфигурации с блоками констант, датчиков и поправок прибор формирует контрольные коды записи. Несоответствие кодов, считываемых с прибора, кодам, зафиксированным при записи паспорта, свидетельствует о несанкционированном вмешательстве в конфигурацию прибора. Прибор может быть защищен от несанкционированного изменения паспорта конфигурации с блоками констант, датчиков и поправок паролем.

1.4.2.2 Установка часов реального времени и сброс показаний прибора производится с компьютера.

1.4.2.3 Считывание текущих показаний прибора и архива, представление данных в графическом виде и формирование отчетов производится в программной среде IMReport, которая использует электронный паспорт прибора.

1.4.3 Приборы снабжены двумя последовательными интерфейсами: RS232 и RS485. В приборах мод. «ИРР» имеется только интерфейс RS485.

Интерфейс RS232 используется для программирования прибора или считывания накопленных данных из ОЗУ на месте установки прибора с помощью считывателя архива ИМ2330 или компьютер класса **Ноутбук**.

Интерфейс RS485 имеет гальваническую развязку от вычислительного блока. Интерфейс используется для подключения прибора к сети под управлением ПЭВМ. Интерфейс RS232 гальванической развязки не имеет.

1.4.4 Источник питания.

1.4.4.1 Для питания прибора и первичных преобразователей необходимо несколько напряжений, гальванически развязанных друг от друга, которые приведены в таблице 1.4.

Таблица 1.4

| Nº            | Напряжение   | Ток         | Что питается                             |
|---------------|--------------|-------------|------------------------------------------|
|               | $+5B$        | 150 MA      | Вычислительный и измерительный блоки     |
| $\mathcal{P}$ | $+(10-12) B$ | 40 MA       | Измерительный блок (F-входы)             |
| 3             | $+24B$       | 100 мА      | Первичные пробразователи (4 - 20) мА     |
| 4             | $+5B$        | 60 MA       | Интерфейс RS485 (на плате контроллера)   |
| 5             | $+24B$       | 200(150) MA | Расходомер ПРИМ, ДРГ-М, ДРС, М-300 и др. |
| 6             | $+24B$       | 100(150) мА | Расходомер ПРИМ, ДРГ-М, ДРС, М-300 и др. |

Максимальный суммарный ток каналов 5+6 не более 300 мА

Горизонтальными линиями разделены гальванически развязанные группы каналов напряжений питания.

1.4.4.2 Источник питания имеет две модификации, отличающиеся возможностями питания первичных преобразователей (ПП):

- модификация 2 - каналы 1,2,3,4.

- модификация 3 - каналы 1,2,3,4,5,6.

#### **1.5 СРЕДСТВА ИЗМЕРЕНИЯ, ИНСТРУМЕНТ И ПРИНАДЛЕЖНОСТИ**

Для проверки соответствия прибора ИМ2300 требованиям технических условий ИМ23.00.00.001ТУ, выполнения работ по техническому обслуживанию и текущему ремонту прибора и его функциональных блоков используются серийно выпускаемые средства измерения.

#### **1.6 МАРКИРОВКА И ПЛОМБИРОВАНИЕ**

1.6.1 На каждом приборе нанесены (см. рис.2.1, 2.2, 2.3):

- знак утверждения типа (левая сторона лицевой панели);

- знак соответствия ТР ТС (левая сторона лицевой панели);

- фирменное название: "ИМ2300 ТЕПЛОЭНЕРГОКОНТРОЛЛЕР" для исполнения

Н1; "ТЕПЛОЭНЕРГОКОНТРОЛЛЕР ИМ2300ЩМ1" для исполнения ЩМ1; "ТЕПЛО-ЭНЕРГОКОНТРОЛЛЕР ИМ2300DIN" для исполнения DIN; "ИМ2300ВМ" и ―ИМ2300ИРР‖ для исполнений ВМ и ИРР.

- заводской номер, состоящий из двух букв латинского алфавита и трех цифр (правая сторона лицевой панели).

1.6.2 На боковой поверхности прибора мод. **ЩМ1** и на лицевой панели прибора мод. **H1** наклеивается одноразовая пленочная пломба со знаком поверки. В приборах мод. **DIN, ВМ** и **ИРР** одноразовая пленочная пломба со знаком поверки наклеивается на место соединения основания и крышки корпуса.

1.6.3 На потребительской таре наклеена этикетка, содержащая наименование и номер прибора.

#### **2. ИСПОЛЬЗОВАНИЕ ПО НАЗНАЧЕНИЮ**

#### **2.1 ЭКСПЛУАТАЦИОННЫЕ ОГРАНИЧЕНИЯ**

2.1.1 Питание прибора: сеть переменного тока с напряжением от 187 до 242 В и частотой (50  $\pm$  2) Гц.

2.1.2 Диапазон рабочих температур от 0 до 40 °С (от минус 40 до плюс 40 °С по специальному заказу)

2.1.3 Относительная влажность до 80 % при 35 °С и более низких температурах без конденсации влаги.

2.1.4 Степень защиты прибора от воздействия внешней среды IP30.

#### **2.2 ПОДГОТОВКА ИЗДЕЛИЯ К ИСПОЛЬЗОВАНИЮ**

2.2.1 Расположение органов управления, индикации и подключения прибора приведено на рис.2.1 – 2.8.

2.2.2 Установка прибора.

2.2.2.1 Установить прибор на месте эксплуатации.

Если прибор устанавливается на щит, то следует руководствоваться рис.2.6. Прибор на щите закрепляется с помощью кронштейнов, входящих в комплект поставки.

2.2.2.2 Подключить провод заземления к зажиму заземления.

2.2.2.3 Подключить разъем (разъемы) первичных преобразователей.

Первичные преобразователи подключаются к разъему в соответствии со схемой подключения (см. паспорт прибора).

2.2.2.4 Если прибор имеет связь с компьютером по интерфейсу RS485,то подключить разъем интерфейса.

2.2.2.5 Подключить сетевой шнур и включить прибор в сеть, при этом должен загореться зеленый индикатор "СЕТЬ".

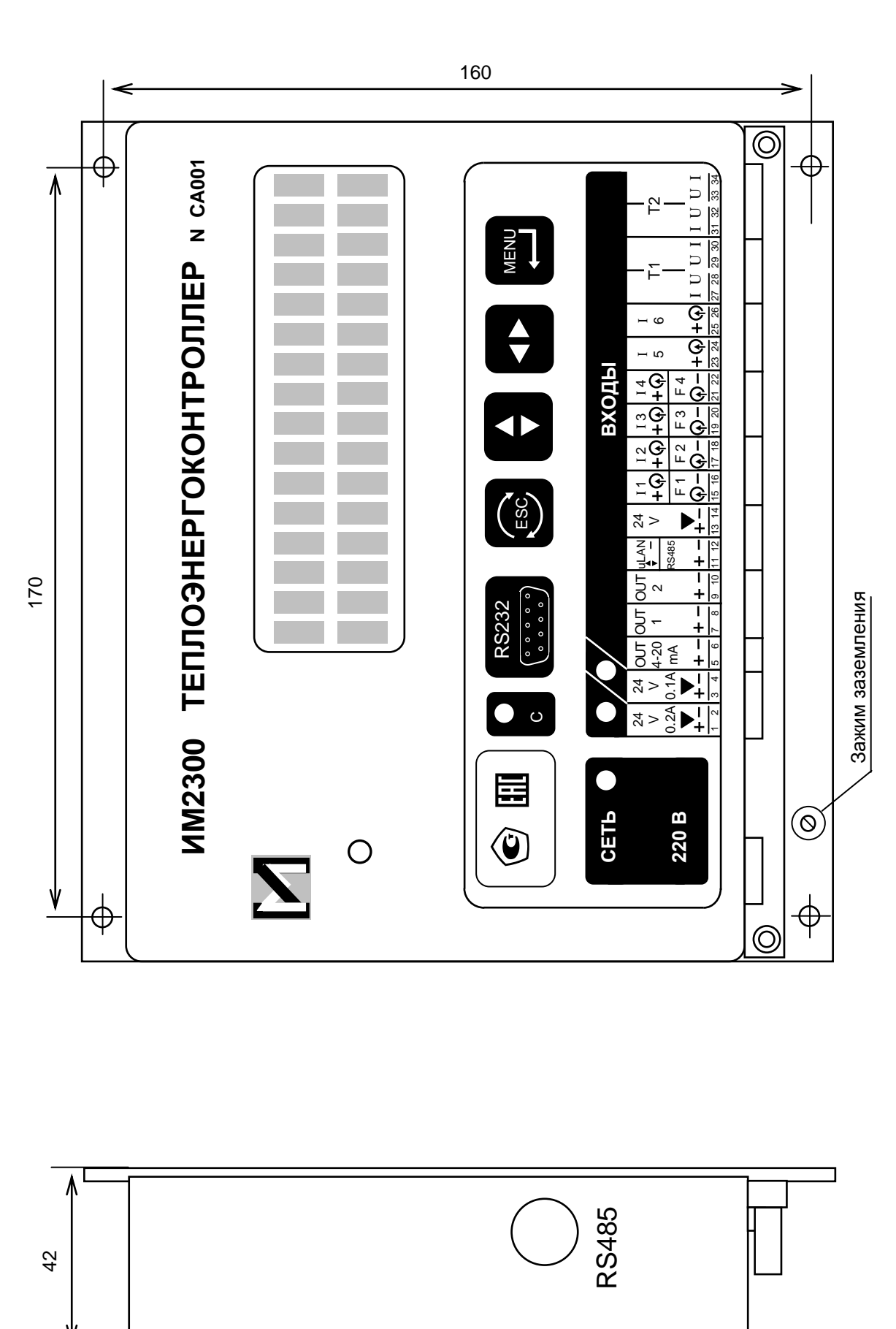

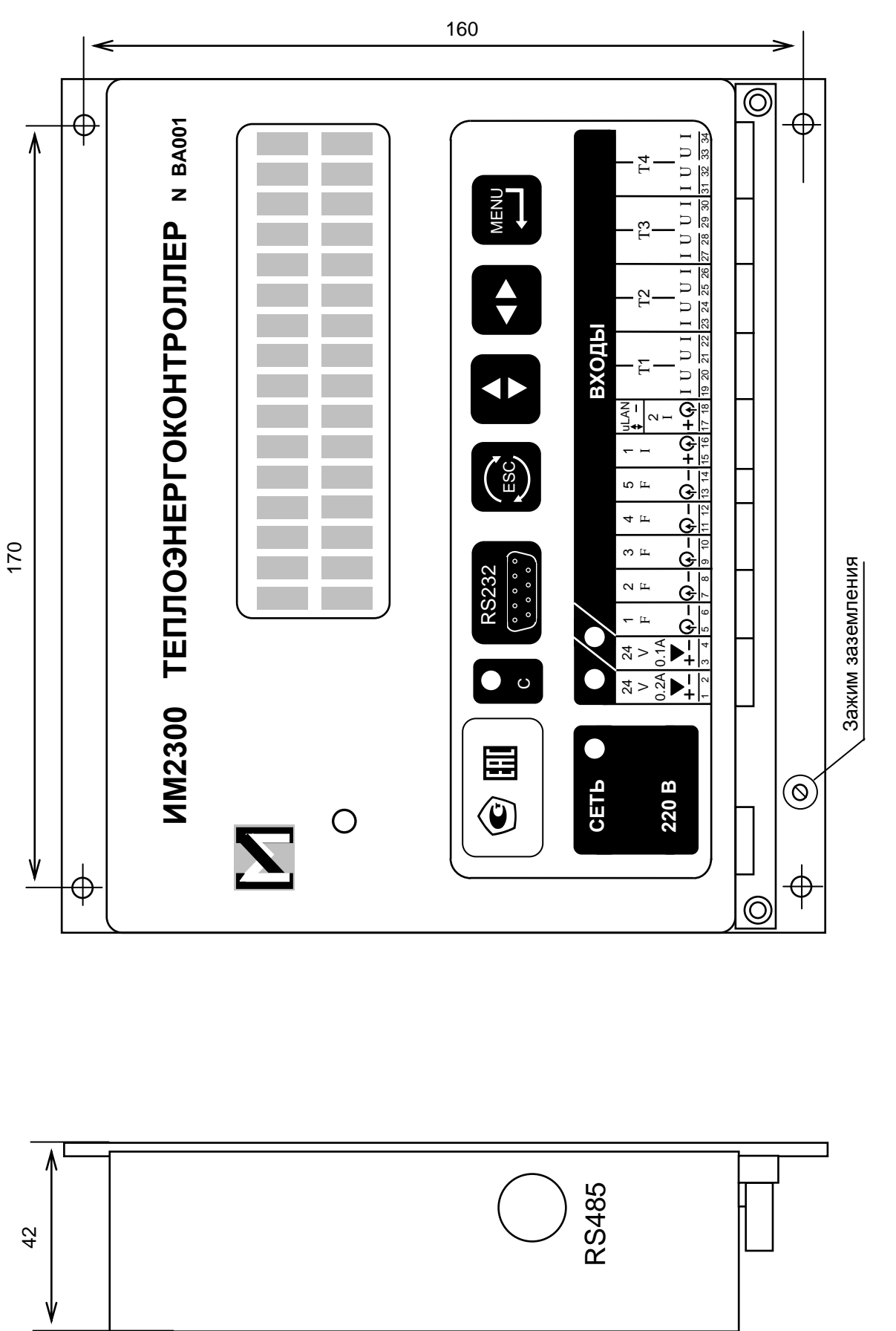

Рисунок 2.2 Органы управления, индикации и коммутации прибора ИМ2300Н1-5F

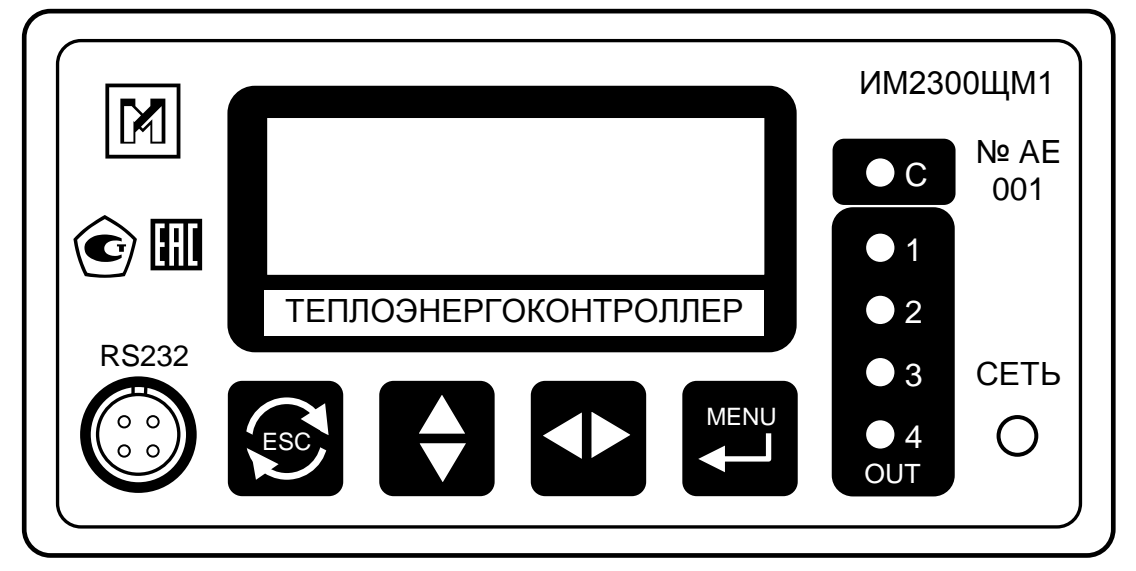

$$
\mathsf{a})
$$

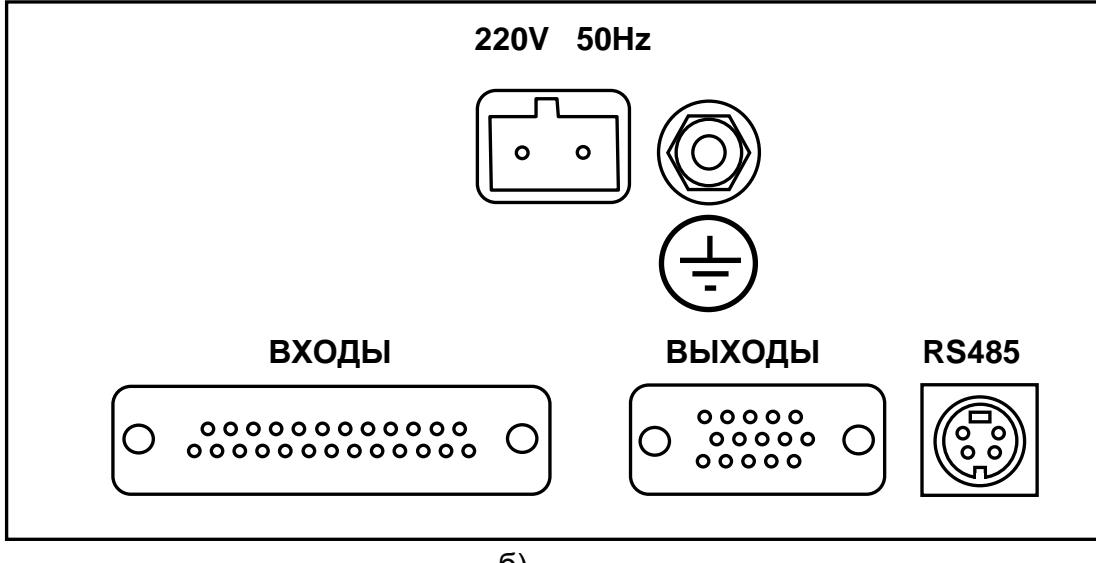

 $(6)$ 

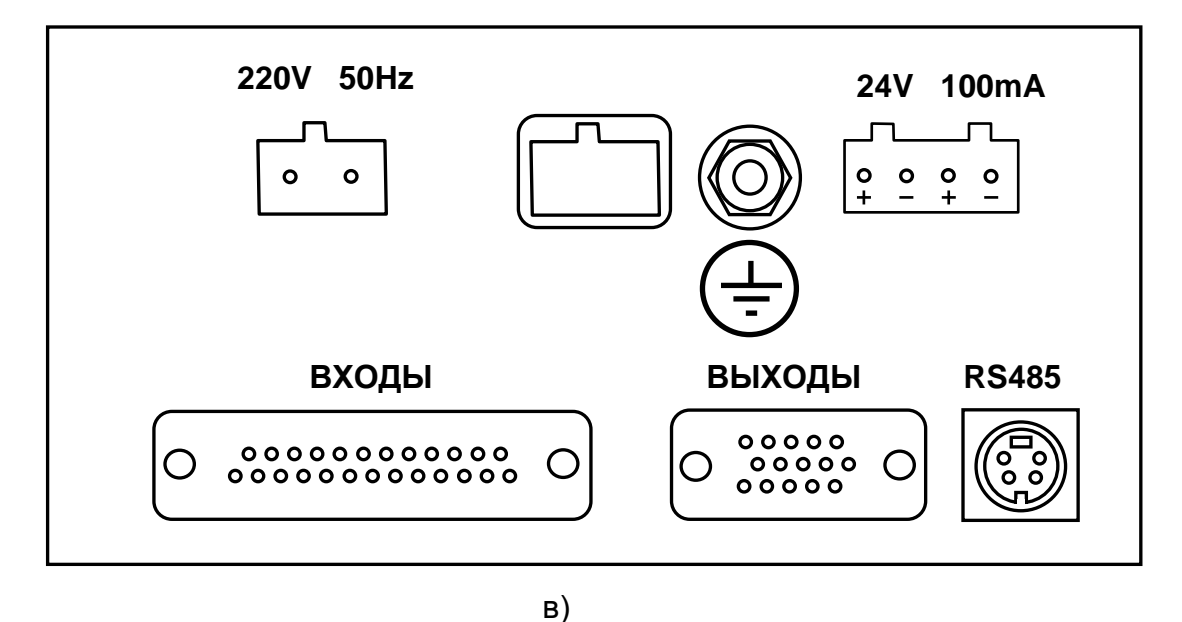

Рисунок 2.3 - Органы управления, индикации и коммутации прибора ИМ2300ЩМ1: а) передняя панель; ; б) задняя панель для модели с источником питания мод. 2; в) задняя панель для модели с источником питания мод. 3

ИМ23.00.001.РЭ

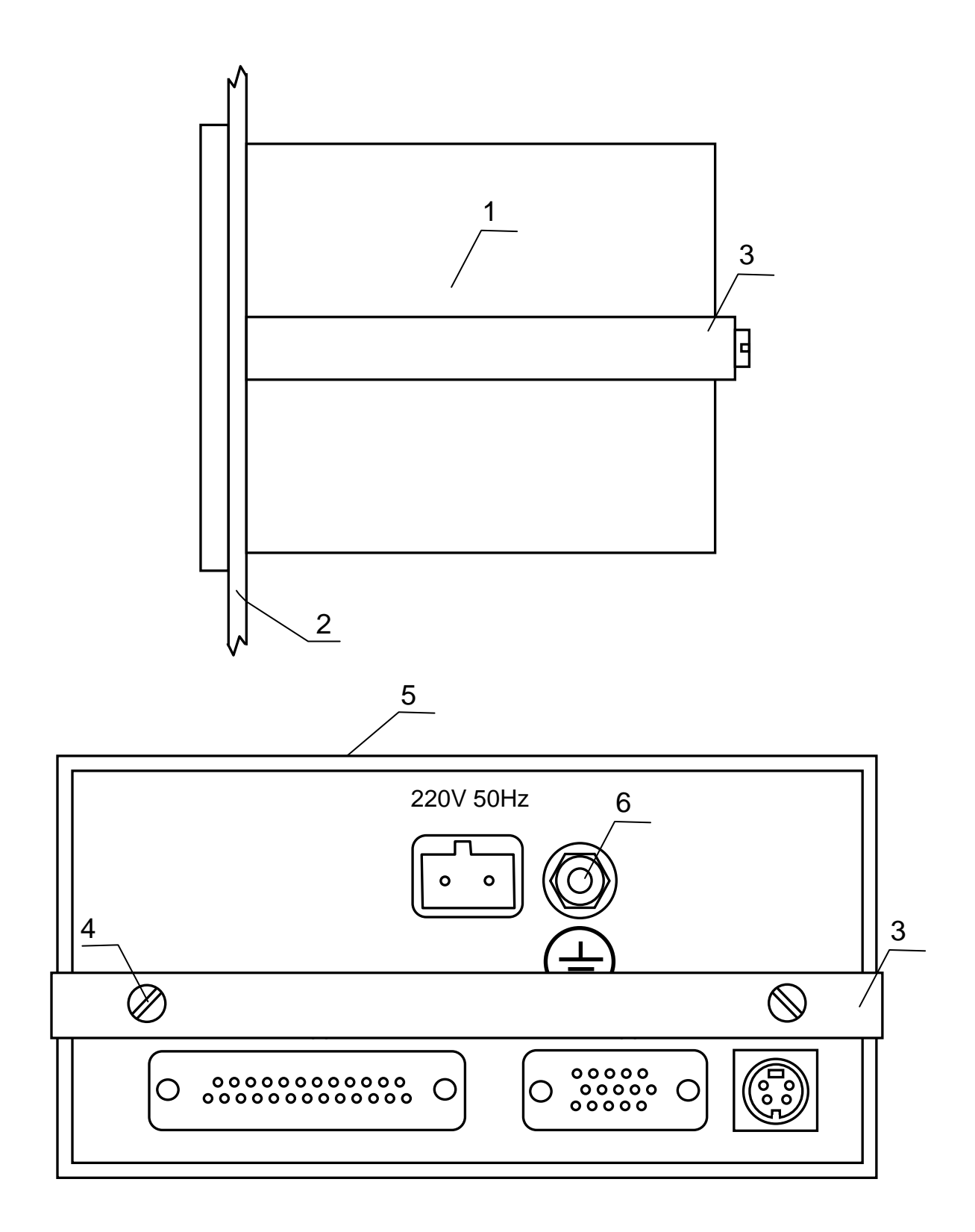

Рисунок 2.4 - Установка приборов ИМ2300ЩМ1 на щит 1 - Прибор ИМ2300ЩМ1, 2 - Щит, 3 - Кронштейн, 4 - Винт М4х10 5 - Вырез в щите 138х68, 6 - Клемма заземления

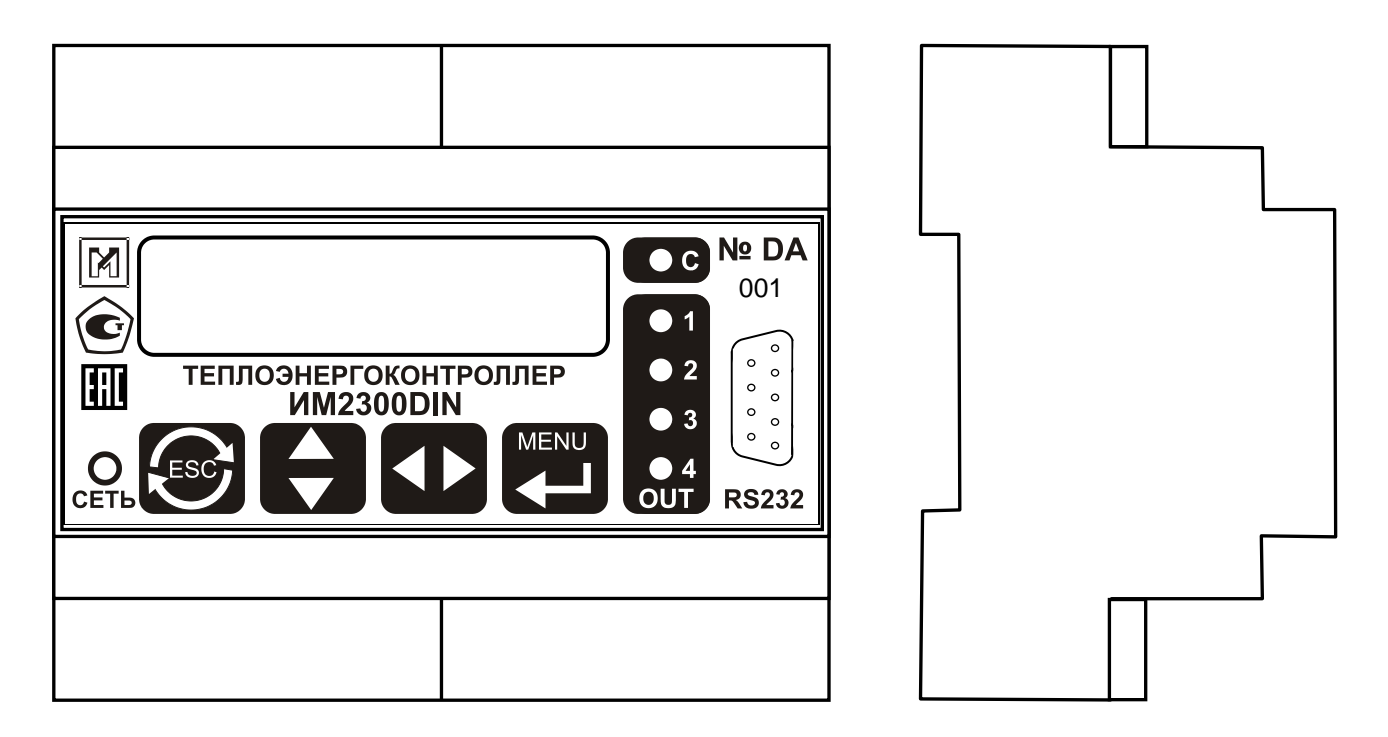

Рисунок 2.5 - Органы управления, индикации и коммутации прибора ИМ2300DIN

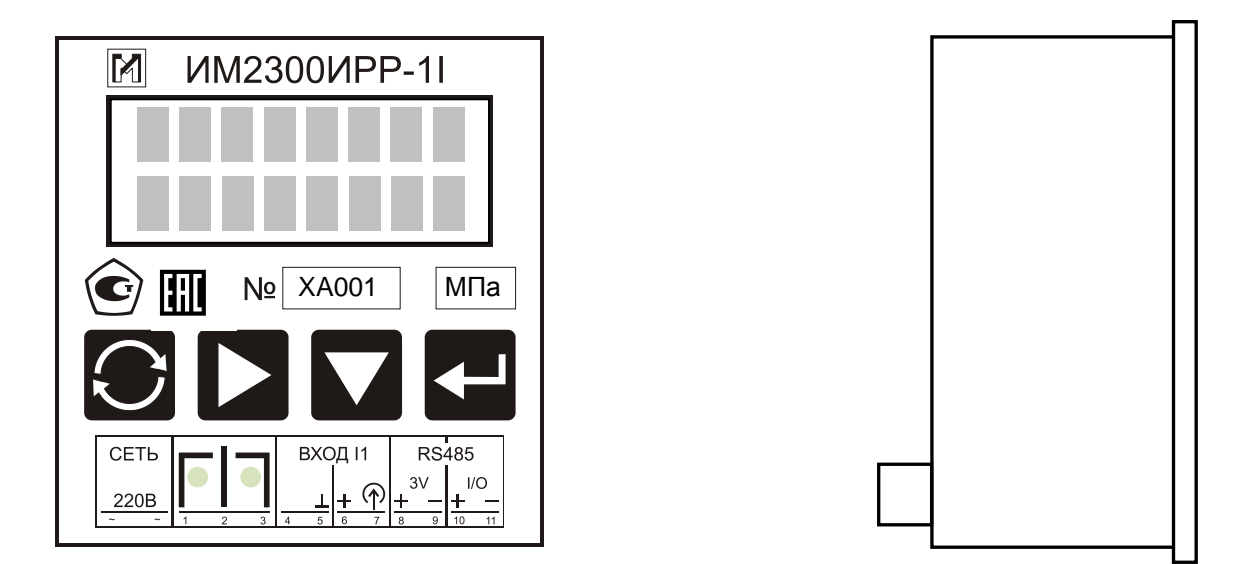

Рисунок 2.6 - Органы управления, индикации и коммутации прибора ИМ2300ИРР (при установке на щит вырез в щите - 70х70)

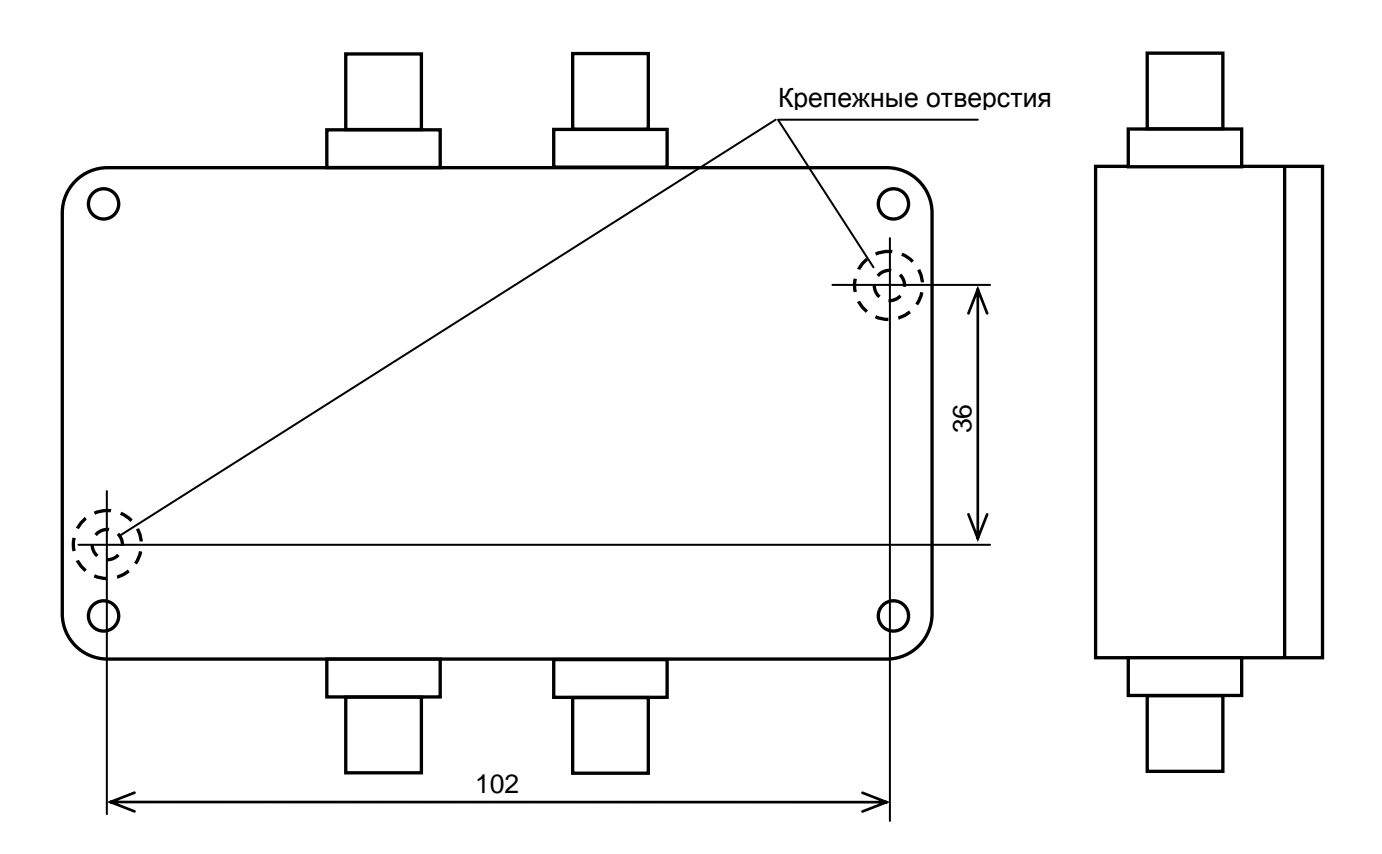

Рисунок 2.7 - Внешний измерительный модуль ИМ2300 ВМ

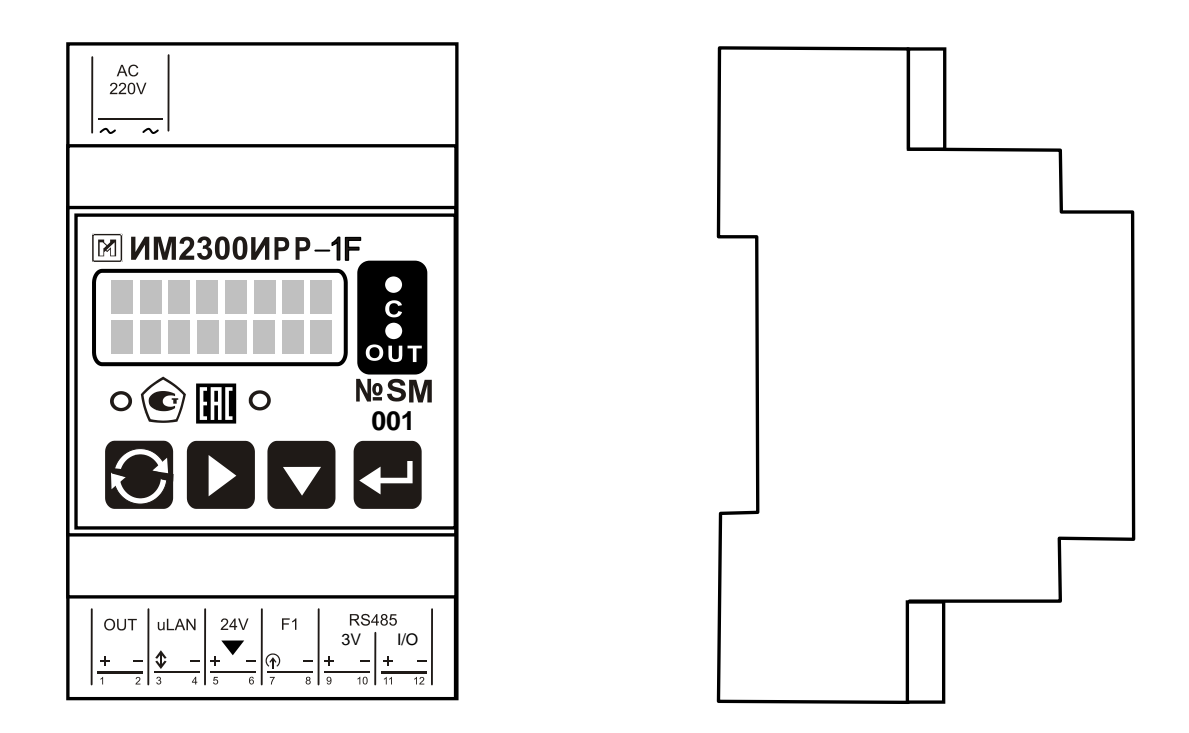

Рисунок 2.8 - Органы управления, индикации и коммутации прибора ИМ2300ИРР-DIN

#### **2.3 ИСПОЛЬЗОВАНИЕ ИЗДЕЛИЯ**

**2.3.1 Взаимодействие оператора с прибором** осуществляется с помощью 4-х многофункциональных кнопок и системы меню. Кнопки меняют свое назначение в зависимости от режима работы и текущего пункта меню.

В приборе предусмотрены 2 режима работы:

– Режим отображения параметров;

– Режим работы с меню.

В режиме отображения параметров взаимодействие оператора с прибором осуществляется следующим образом:

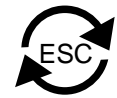

– кнопка 1 – циклический перебор объектов индикации по номерам второго символа индекса индикации в электронном паспорте прибора (10 ' 1F). При длительном нажатии кнопки (более 2 сек.) порядок перебора меняется на противоположный;

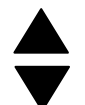

– кнопка 2 – циклический перебор объектов индикации по номерам первого символа индекса индикации в электронном паспорте прибора. При длительном нажатии кнопки (более 2 сек.) порядок перебора меняется на противоположный;

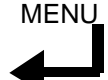

– кнопка 4 – вход в меню.

В режиме работы с меню взаимодействие оператора с прибором осуществляется посредством следующим образом:

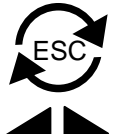

– кнопка 1 – выход из пункта меню или из меню;

– кнопка 3 – переход к следующему пункту меню. При длительном нажатии кнопки (более 2 сек.) порядок перебора пунктов меню меняется на противоположный;

MENU

– кнопка 4 – вход в пункт меню.

Назначение кнопок 2 и 3 при выборе конкретного пункта меню описано ниже.

#### **2.3.2 Содержание и структура меню**

2.3.2.1 Главное меню состоит из следующих пунктов:

– *Параметры* – вход в подменю *Параметры;*

– *Входы/выходы* – вход в подменю *Входы/выходы* (просмотр конфигурации прибора);

– *Каналы*– просмотр параметров каналов;

- *Константы* просмотр констант;
- *Архивы* вход в подменю *Архивы;*
- *Коды записи* просмотр кодов записи.

2.3.2.2 Подменю *Параметры* состоит из следующих пунктов:

– *Номер прибора* – просмотр номера прибора и адреса прибора;

– *Конфиг. прибора* – просмотр конфигурации прибора: кода модели, кода ист. питания, версии ПО, кода задачи, формата посылки MODBUS;

*– Тест* – тестирование прибора (см. п. 2.3.4);

– *Дата/время* – просмотр установленных даты и времени;

– *Уст-ка яркости* – установка яркости прибора в рабочем (кнопка 2) и спящем (кнопка 3) режимах;

– *Скорость (бит/с)* – просмотр и установка скорости передачи по RS232 и RS485. Для включения режима установки скорости нажмите и удерживайте в течении двух секунд кнопку 2, а затем кнопку 3. Скорость по интерфейсу RS485 устанавливается кнопкой 2, а по RS232 – кнопкой 3. Выход – кнопка 1.

Если в приборе установлен второй (дополнительный) интерфейс RS485, для просмотра и установки его скорости передачи и количества стоп бит нажмите кнопку 4. Скорость по интерфейсу RS485-доп. устанавливается кнопкой 2, а количество стоп бит – кнопкой 3.

2.3.2.3 Подменю *Входы/выходы* состоит из следующих пунктов:

– *Входы F, I, R –* просмотр параметров измерительных входов F, I, R;

– *Выходы* – просмотр существующих и реально используемых выходов прибора;

– *Устр-ва MicroLAN* – просмотр параметров устройств MicroLAN;

– *Устр-ва Dymetic* – просмотр параметров устройств Dymetic.

Назначение кнопок при просмотре параметров измерительных входов F, I, R:

– кнопка 1 – выход из режима просмотра;

– кнопка 2 – изменение номера измерительного входа;

– кнопка 3 – просмотр следующего параметра измерительного входа.

При длительном нажатии кнопки (более 2 сек.) порядок изменения номеров входов и типа параметра канала меняется на противоположный.

Назначение кнопок при просмотре существующих и реально используемых выходов прибора:

– кнопка 1 – выход из режима просмотра;

– кнопка 2 – просмотр следующей группы существующих выходов;

– кнопка 4 – вход в режим просмотра реально используемых выходов прибора. кнопкой 2 можно перебрать все реально используемые выходы, кнопка 1 – выход.

Назначение кнопок при просмотре параметров устройств MicroLAN и Dymetic:

– кнопка 1 – выход из режима просмотра;

– кнопка 2 – просмотр следующего устройства.

2.3.2.4 Назначение кнопок при просмотре параметров каналов:

- кнопка 1 выход из режима просмотра;
- кнопка 2 изменение номера канала;
- кнопка 3 просмотр следующего параметра канала.

При длительном нажатии кнопки (более 2 сек.) порядок изменения номеров каналов и типа параметра канала меняется на противоположный.

2.3.2.5 Назначение кнопок при просмотре констант:

- кнопка 1 выход из режима просмотра;
- кнопка 2 просмотр следующей константы.

2.3.2.6 Подменю *Архивы* состоит из следующих пунктов:

- *Полный архив* просмотр полного архива;
- *Посуточный архив* просмотр посуточного архива;
- *Помесячный архив* просмотр помесячного архива;
- *Журнал событий* просмотр журнала событий;
- *Ошибки конфиг*. просмотр журнала ошибок конфигурации.

Назначение кнопок при просмотре архивов:

- кнопка 1 выход из режима просмотра;
- кнопка 2 изменение номера канала;
- кнопка 3 изменение номера записи.
- Назначение кнопок при просмотре журналов:
- кнопка 1 выход из режима просмотра;
- кнопка 3 изменение номера записи.

При длительном нажатии кнопки (более 2 сек.) порядок изменения номеров меняется на противоположный.

2.3.2.7 Назначение кнопок при просмотре кодов записи:

- кнопка 1 - выход из режима просмотра;

 $-$  кнопка 2 - просмотр следующего кода записи.

Эти коды должны актироваться при запуске прибора в эксплуатацию представителями поставщика и потребителя. Изменение значений этих кодов свидетельствует о несанкционированном вмешательстве в конфигурацию прибора.

#### 2.3.3 Дополнительные установки с помощью меню прибора

2.3.3.1 Установка порядка следования байт в протоколе MODBUS при передаче 4-х байтовых целых чисел и чисел с плав. точкой. Выберите пункт меню Параметры ->Конфиг.прибора. Перебирая кнопкой 2 конфигурационные параметры прибора выведите на дисплей Формат MODBUS. Для включения режима установки нажмите и удерживайте в течении 2 секунд кнопку 2, а затем кнопку 3. Перебор вариантов осуществляется кнопкой 3 в соответствии с таблицей 2.1.

Таблица 2.1

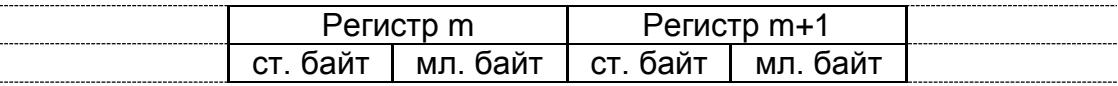

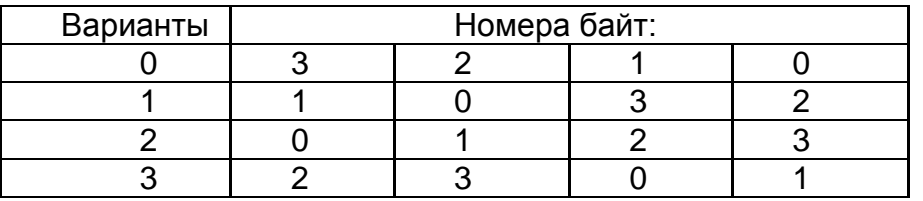

Пример представления 4-х байтовых целых чисел и чисел с плавающей точкой (байт 3 - старший, 0 - младший) приведен в таблице 2.2.

Таблица 2.2

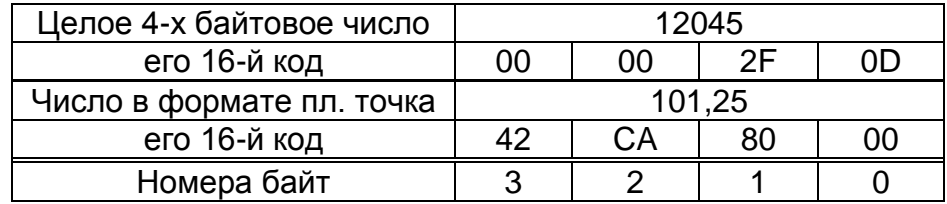

2.3.3.2 Установка формата передачи времени в каналах типа T (ts, tm) в протоколе MODBUS. Выберите пункт меню Параметры ->Конфиг.прибора. Перебирая кнопкой 2 конфигурационные параметры прибора выведите на дисплей Формат MODBUS ts, tm. Для включения режима установки нажмите и удерживайте в течении 2 секунд кнопку 2, а затем кнопку 3. Перебор вариантов осуществляется кнопкой 3 в соответствии с таблицей 2.3

Таблица 2.3

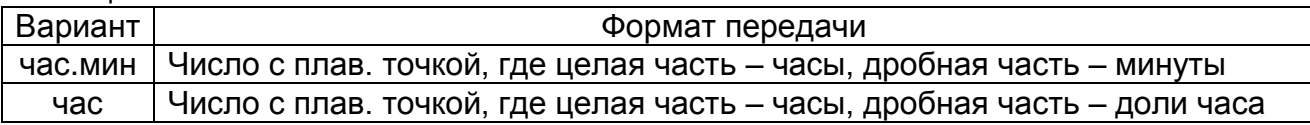

2.3.3.3 Вывод на контакты F1 (для серии А и С) или F5 (для серии В) импульсов с периодом 1 сек для тестирования часов. Выберите пункт меню Параметры ->Тест. Кнопкой 3 выберите режим тестирования часов. Для включения режима, при котором на контактах F1 (F5) появляются импульсы, нажмите и удерживайте в течении 2 сек кнопку 2, затем кнопку 3, затем кнопку 4. После этого в течение 60 сек. на контакты F1 (F5) будут подаваться импульсы с периодом 1 сек.

#### 2.3.4 Тестирование прибора

2.3.4.1 Тестирование проводится после установки и включения прибора, для этого необходимо зайти в пункт меню Параметры->Тест. Перебор тестируемых входов осуществляется кнопкой 2.

2.3.4.2 Индикация неисправностей унифицированных каналов:

ОК - тест прошел;

I<Imin; F<Fmin - сигнал на входе меньше минимального предела, обрыв датчика;

I>Imax; F>Fmax - сигнал на входе больше максимального предела.

2.3.4.3. Индикация неисправностей температурных каналов:

ОК - тест прошел:

Err - обрыв термометра сопротивления, замыкание термометра сопротивления. 2.3.4.4 Напряжение батареи

При длительном нажатии кнопки 2 (более 2 сек.) на дисплей выводится напряжение батареи. Напряжение должно быть больше 3 В.

2.3.4.5 Тест часов

Нажатие кнопки 3 - вход в режим тестирования часов, вывод импульсов с периодом 1 сек (см. п. 2.3.3.3). Кнопка 1 - возвращение в режим тестирования измерительных входов.

#### З ТЕХНИЧЕСКОЕ ОБСЛУЖИВАНИЕ

#### 3.1 ОБЩИЕ УКАЗАНИЯ

3.1.1 Техническое обслуживание приборов в процессе эксплуатации заключается в периодическом тестировании приборов, а также в периодической поверке в аккредитованной организации.

#### 3.2 МЕРЫ БЕЗОПАСНОСТИ

3.2.1 Безопасность эксплуатации прибора обеспечивается выполнением требований руководства по эксплуатации и ГОСТ Р 52931-2008.

3.2.2 По способу защиты человека от поражения электрическим током прибор относится к классу 01 по ГОСТ 12.2.007.0.

Корпус прибора должен быть заземлен с помощью элемента заземления, установленного на задней панели прибора модификации «ЩМ» и в нижней части основания корпуса прибора модификации «Н».

Присоединение заземления должно производиться до подключения прибора к сети питания, а отсоединение - после отключения от сети питания.

3.2.3 При испытаниях и эксплуатации прибора необходимо соблюдать требова-НИЯ ПТЭ И ПТБ.

Включение прибора для регулировки и ремонта со снятыми крышками разрешается только лицам, прошедшим соответствующий инструктаж.

Ремонтировать прибор могут лица, имеющие доступ к работе с напряжением до 1000 B.

3.2.4 Все внешние цепи прибора (кроме входов сети 220В) имеют напряжение не выше 24В и опасности для обслуживающего персонала не представляют.

#### 3.3 ПОРЯДОК ТЕХНИЧЕСКОГО ОБСЛУЖИВАНИЯ ИЗДЕЛИЯ

3.3.1 Техническое обслуживание приборов в процессе эксплуатации заключается в периодическом тестировании (см. п. 2.3.4). Тестирование рекомендуется проводить при выполнении операции считывания данных для автономно установленных приборов и каждые сутки для приборов, подключенных к компьютеру. При тестировании проверяется состояние цепей подключения первичных преобразователей и исправность узлов прибора.

3.3.2 Если результат тестирования указывает на неисправность цепей первичных преобразователей, то необходимо устранить неисправность в этих цепях.

3.3.3 Если результат тестирования указывает на неисправность прибора, необходимо произвести опробование (см. п. 3.4.6.2). Опробование проводится также в случае, если результаты теста неопределенны (нет возможности определить, неисправен первичный преобразователь или вторичный прибор). При отрицательных результатах опробования прибор направляется на ремонт.

3.3.4 Для имитации сигналов первичных преобразователей при проведении опробования рекомендуется использовать имитаторы сигналов первичных преобразователей ИМ2317Н1, -ЩМ1, -DIN, смонтированные в корпусе разъема. Имитаторы поставляются по отдельному заказу.

3.3.5 Ремонт приборов производится в цехе КИПиА или сервисных службах персоналом, прошедшим специальную подготовку.

3.3.6 *При обслуживании и эксплуатации прибора следует принимать меры по защите электронных узлов и линий связи от статического электричества.*

#### **3.4 МЕТОДИКА ПОВЕРКИ**

**Внимание! При периодической поверке необходимо проверить напряжение батареи. Для этого зайти в пункт меню** *Параметры***->***Тест* **и нажать кнопку 2 на 2 сек. При напряжении батареи ниже 3 В заменить литиевую батарею CR2032**.

Настоящая методика поверки распространяется на Приборы вторичные теплоэнергоконтроллеры ИМ2300 (далее – приборы) и устанавливает методы и средства их первичной и периодической поверки.

Первичной поверке подвергают приборы после выпуска из производства, перед вводом в эксплуатацию, а также после ремонта. Периодической поверке подвергают приборы, находящиеся в эксплуатации.

Интервал между поверками приборов – 4 года.

3.4.1 Операции поверки

3.4.1.1 При проведении поверки должны быть выполнены операции, указанные в таблице 3.1.

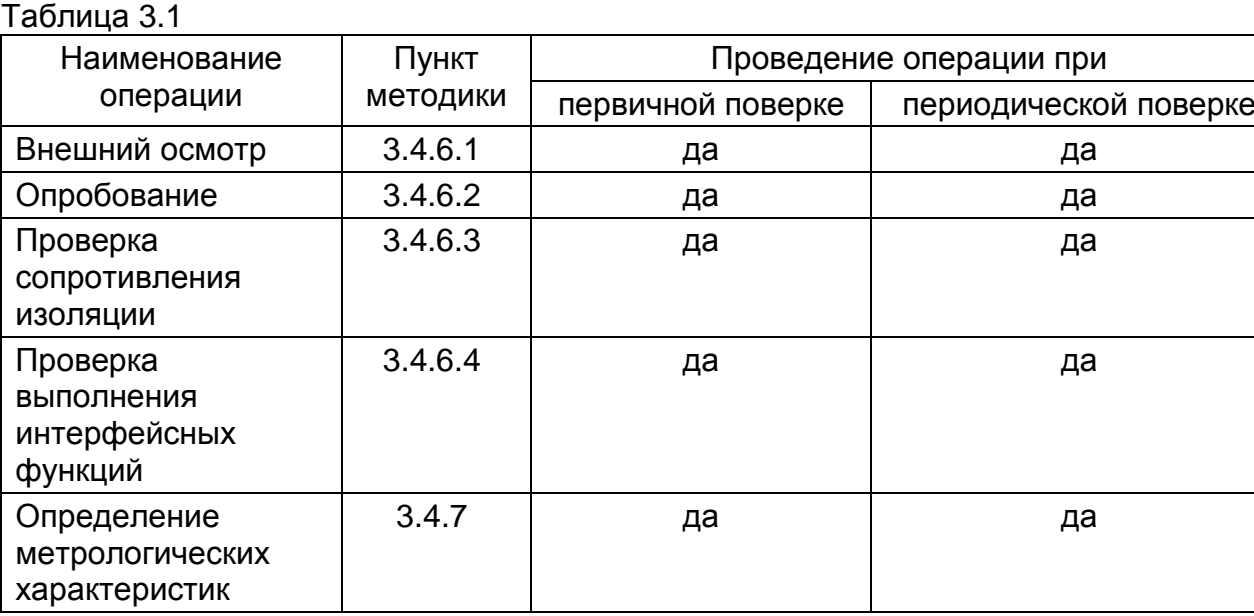

3.4.1.2 В случае обнаружения неисправностей или несоответствий при выполнении любой из операций, перечисленных в Таблице 3.1 настоящей методики, поверка прекращается до устранения выявленных неисправностей и несоответствий. После устранения неисправностей и несоответствий поверка проводится в полном объеме.

3.4.2 Средства поверки

3.4.2.1 При поверке должны применяться средства измерений и вспомогательное оборудование, указанные в таблице 3.2.

Таблица 3.2

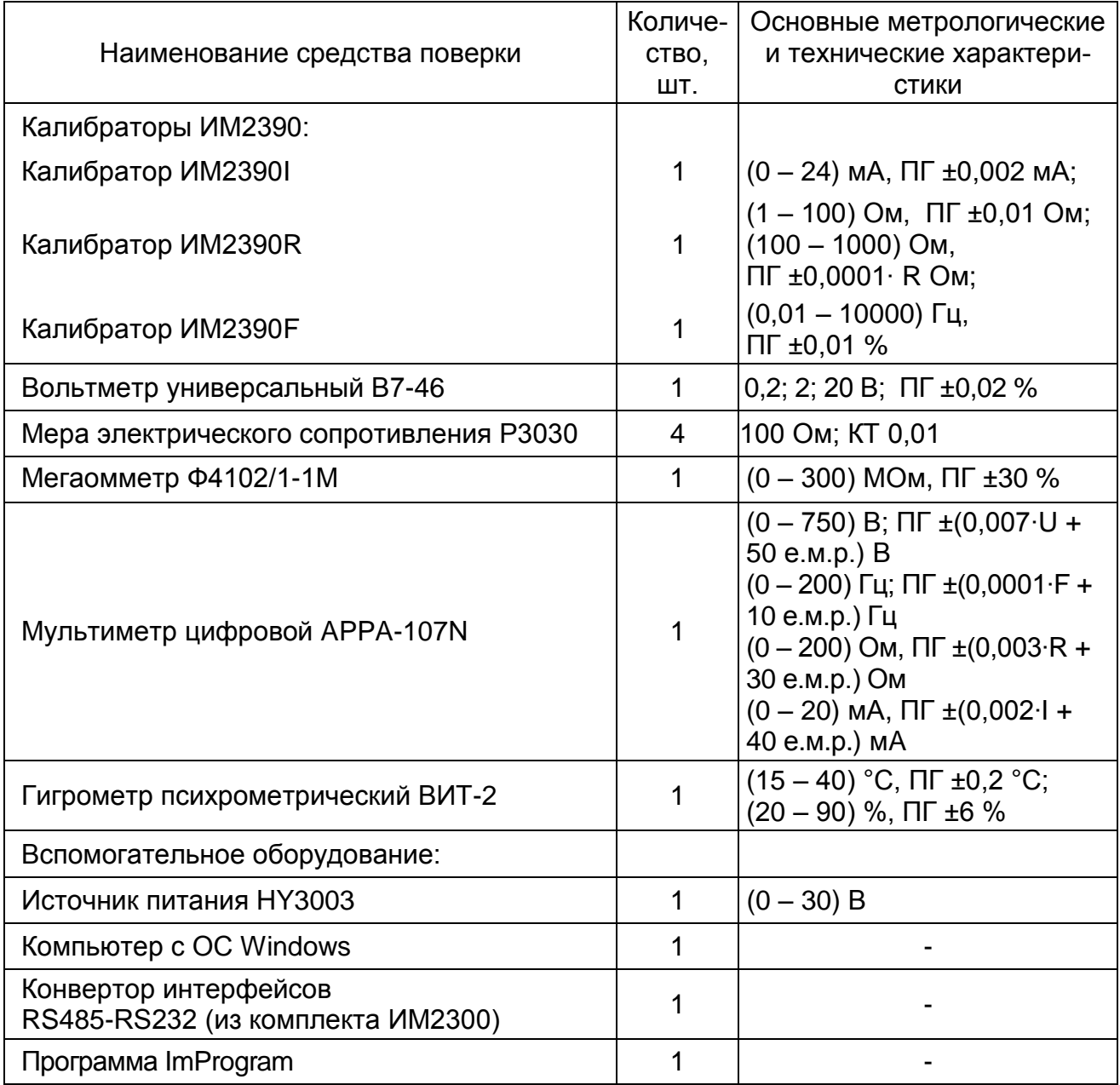

3.4.2.2 Средства измерений, применяемые при поверке, должны быть поверены.

3.4.2.3 Допускается применение аналогичных средств поверки, обеспечивающих определение метрологических характеристик поверяемых СИ с требуемой точностью.

3.4.3 Требования к квалификации поверителей

К проведению поверки допускаются лица, изучившие документ ИМ23.00.001РЭ «Прибор вторичный теплоэнергоконтроллер ИМ2300. Руководство по эксплуатации» и аттестованные в качестве поверителей средств измерений электрических и радиотехнических величин в установленном порядке и имеющие группу допуска по электробезопасности не ниже III.

3.4.4 Требования безопасности

В целях обеспечения требований по электробезопасности при работе в электроустановках и проведении испытаний, необходимо перед началом проверок подключить защитное заземление.

3.4.5 Подготовка к поверке

3.4.5.1 При проведении поверки должны быть соблюдены следующие условия:

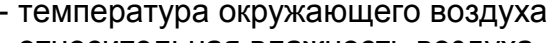

- относительная влажность воздуха от 30 до 80 % - частота питающей сети  $(50 \pm 1)$   $\Gamma$ 

от 17 до 27 °С - напряжение питающей сети от 198 до 242 В

3.4.5.2 Средства измерений, используемые при проведении поверки, должны быть прогреты под током в течение времени, указанного в эксплуатационной документации. Приборы ИМ2300 предварительного прогрева не требуют.

3.4.6 Проведение поверки

3.4.6.1 Внешний осмотр

На каждом представленном на поверку приборе должны быть указаны:

- наименование прибора;

- номер прибора;

- обозначения всех элементов управления и коммутации.

Прибор не допускается к дальнейшей поверке, если при его внешнем осмотре обнаружены следующие дефекты:

- отсутствуют, расшатаны или повреждены органы управления, индикации и коммутации;

- поврежден кожух прибора;

- внутри прибора находятся незакрепленные предметы.

3.4.6.2 Опробование

При опробовании к входам измерительных каналов согласно схеме соединений данной модификации прибора подключаются калибраторы ИМ2390.

Входные сигналы устанавливаются в пределах (20 – 95) % диапазона измерений приборов. По индикатору прибора производится контроль наличия сигналов и реакция на их изменение.

Прибор не допускается к дальнейшей поверке, если не индицируются сигналы имитации в одном или нескольких измерительных каналах.

3.4.6.3 Проверка сопротивления изоляции

При проверке сопротивления изоляции испытательное напряжение должно прикладываться между соединенными вместе штырями вилки шнура питания и корпусом прибора. Проверку сопротивления изоляции производить мегаомметром Ф4102/1-1М при напряжении постоянного тока 1000 В.

Сопротивление изоляции должно быть не менее 40 МОм.

3.4.6.4 Проверка выполнения интерфейсных функций

3.4.6.4.1 Проверке подвергаются приборы, в которых установлены интерфейсы RS232 и RS485.

3.4.6.4.2 Для проверки интерфейса RS232 необходимо соединить порт RS232 проверяемого прибора c COM-портом компьютера согласно схеме, представленной на рисунке 3.1.

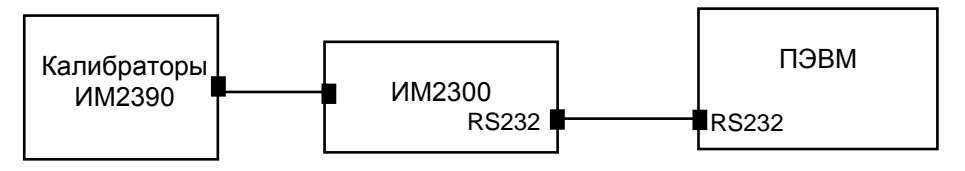

Рисунок 3.1

*Cоединение производить при выключенном питании прибора!*

3.4.6.4.3 Для проверки интерфейса RS485 необходимо соединить конвертором интерфейсов RS232-RS485 компьютер и проверяемый прибор согласно схеме, представленной на рисунке 3.2.

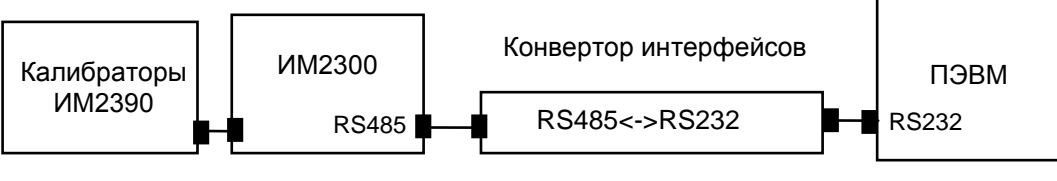

Рисунок 3.2

При подключении конвертора интерфейсов RS232-RS485 использовать его инструкцию по эксплуатации.

3.4.6.4.4 Для проверки интерфейса RS232 или RS485 выполнить следующие действия:

- запустить программу ImProgram;

- установить адрес прибора (адрес прибора соответствует последним трем цифрам номера прибора);

- произвести считывание текущей информации из прибора;

- сравнить показания прибора и данные на экране компьютера;

Проверка выполнения интерфейсных функций считается пройденной с положительным результатом, если показания на индикаторе прибора и экране компьютера совпадают.

3.4.7 Определение метрологических характеристик

При проведении поверки определяются метрологические характеристики прибора - основные погрешности преобразования и вычисления параметров теплоэнергетических величин.

3.4.7.1 Определение погрешностей

Основная погрешность при преобразовании входных сигналов определяется путем сравнения значений эталонного сигнала Ao (lo, Uo, Ro, Fo), соответствующего измеряемой физической величине, с показаниями поверяемого прибора Ax (Ix, Ux,  $Rx, Fx$ ).

Приведенная погрешность для унифицированных входных сигналов (электрический ток, электрическое напряжение) вычисляется по формуле (3.1).

$$
\delta A = (Ax - Ao)/An \cdot 100 , \qquad (3.1)
$$

где Ax - показания поверяемого прибора, в единицах измеряемого параметра;

Ао – задаваемое значение параметра, в единицах измеряемого параметра;

An - разность верхней и нижней границ диапазона измерений, в единицах измеряемого параметра.

Относительная погрешность для число-импульсных (частотных) входных сигналов вычисляется по формуле (3.2).

$$
\delta A = (Ax - Ao)/Ao \cdot 100 , \qquad (3.2)
$$

где Ах - показания поверяемого прибора, Гц;

Ао - задаваемое значение параметра, Гц.

Абсолютная погрешность для входных сигналов от термопреобразователей сопротивления вычисляется по формуле (3.3).

$$
\Delta A = Ax - Ao , \qquad (3.3)
$$

где Ах - показания поверяемого прибора, °С;

Ао - задаваемое значение параметра. <sup>o</sup>С.

Величина  $\delta A$  ( $\Delta A$ ) не должна превышать значений, указанных в паспорте прибора. При превышении величиной SA ( $\Delta A$ ) допустимого значения, прибор подлежит калибровке (см. п. 3.5) или ремонту.

3.4.7.2 Поверка входных и выходных каналов

3.4.7.2.1 Определение основной приведенной погрешности при преобразовании унифицированных входных сигналов (электрический ток)

Схема соединения эталонного средства измерений и поверяемого прибора представлена на рисунке 3.3.

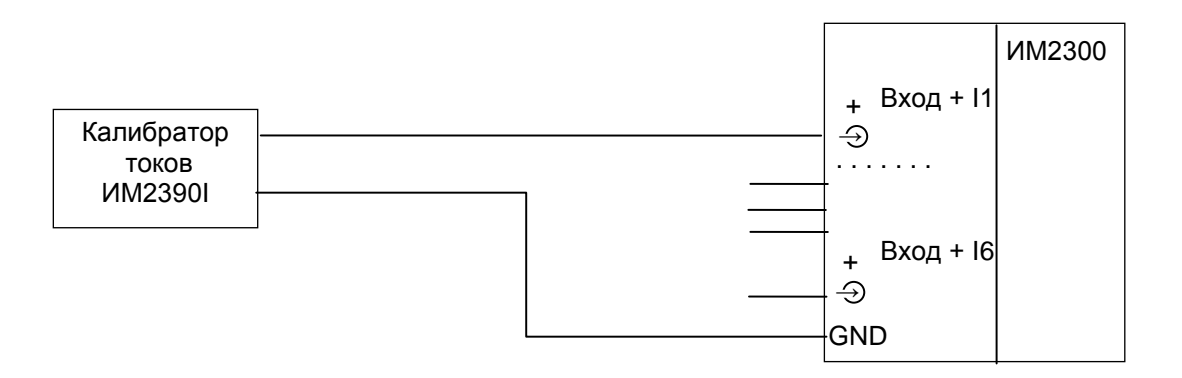

#### Рисунок 3.3

Поверка первого канала производится при значениях входного сигнала:

 $(0.025 - 0.1) \cdot \ln(0.2 - 0.3) \cdot \ln(0.4 - 0.6) \cdot \ln(0.7 - 0.8) \cdot \ln(0.9 - 1.0) \cdot \ln(0.9 - 1.0)$ где In - разность верхней и нижней границ диапазона измерений тока, мА.

В остальных каналах поверка может производиться только при значении входного сигнала (0.9 - 1.0)  $\cdot$  In ввиду наличия на входе прибора интегрального мультиплексора.

Вычисление погрешности производится по формуле 3.1.

3.4.7.2.2 Определение основной приведенной погрешности при преобразовании унифицированных входных сигналов (электрическое напряжение)

Схема соединения эталонных средств измерений и поверяемого прибора представлена на рисунке 3.4.

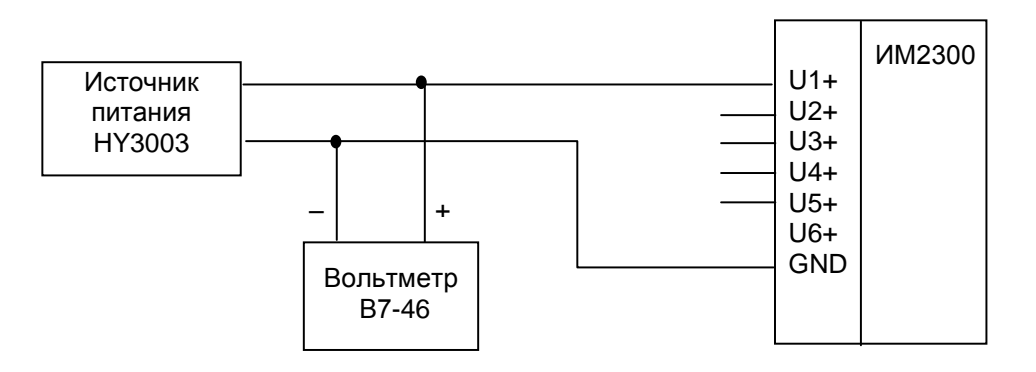

Рисунок 3.4

Поверка первого канала производится при значениях входного сигнала:  $(0,025-0,1) \cdot \text{Un}$ ;  $(0,2-0,3) \cdot \text{Un}$ ;  $(0,4-0,6) \cdot \text{Un}$ ;  $(0,7-0,8) \cdot \text{Un}$ ;  $(0,9-1,0) \cdot \text{Un}$ , где Un - верхняя граница диапазона измерений напряжения, В

В остальных каналах поверка может производиться только при значении входного сигнала (0.9 – 1.0) · Un ввиду наличия на входе прибора интегрального мультиплексора.

Вычисление погрешности производится по формуле 3.1.

3.4.7.2.3 Определение основной относительной погрешности при преобразовании число-импульсных (частотных) входных сигналов

Схема соединения эталонного средства измерения и поверяемого прибора представлена на рисунке 3.5.

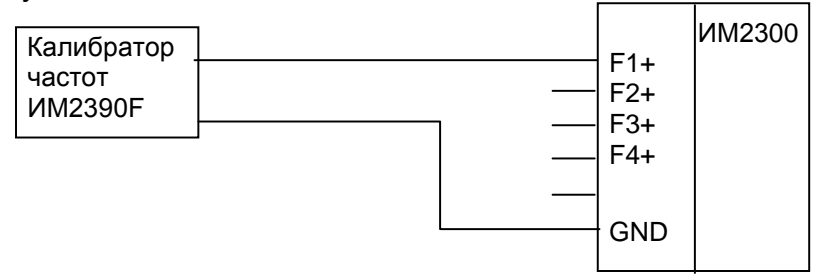

Рисунок 3.5

Поверка каналов производится при значениях входного сигнала равного верхнему пределу измерений Fn.

Вычисление погрешности производится по формуле 3.2.

3.4.7.2.4 Определение основной абсолютной погрешности при преобразовании входных сигналов от термопреобразователей сопротивления

Схема соединения эталонного средства измерения и поверяемого прибора представлена на рисунке 3.6.

Если входы одного из каналов RT1 (RT2) не задействованы, их необходимо закоротить.

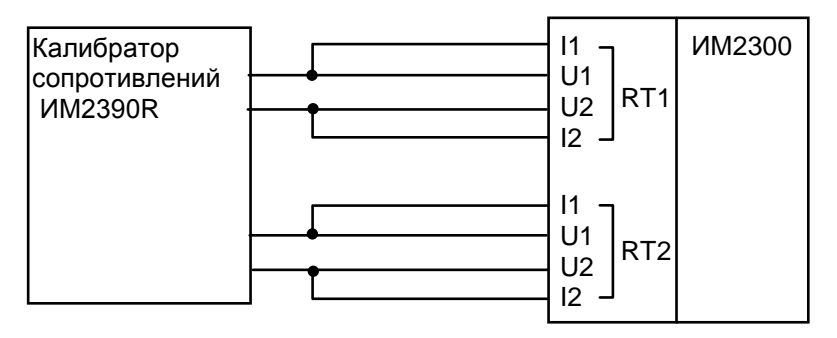

Рисунок 3.6

Поверка каналов производится при значениях входного сигнала:

(0,025 – 0,1) **·** Rn; (0,2 – 0,3) **·** Rn; (0,4 – 0,6) **·** Rn; (0,7 – 0,8) **·** Rn; (0,9 – 1,0) **·** Rn, где Rn – разность между верхней и нижней границами диапазона измерений, Ом. Вычисление погрешности производится по формуле 3.3.

3.4.7.2.5 Определение приведенной погрешности выходных каналов (4 – 20) мА

Схема соединения эталонных средств измерений и поверяемого прибора представлена на рисунке 3.7.

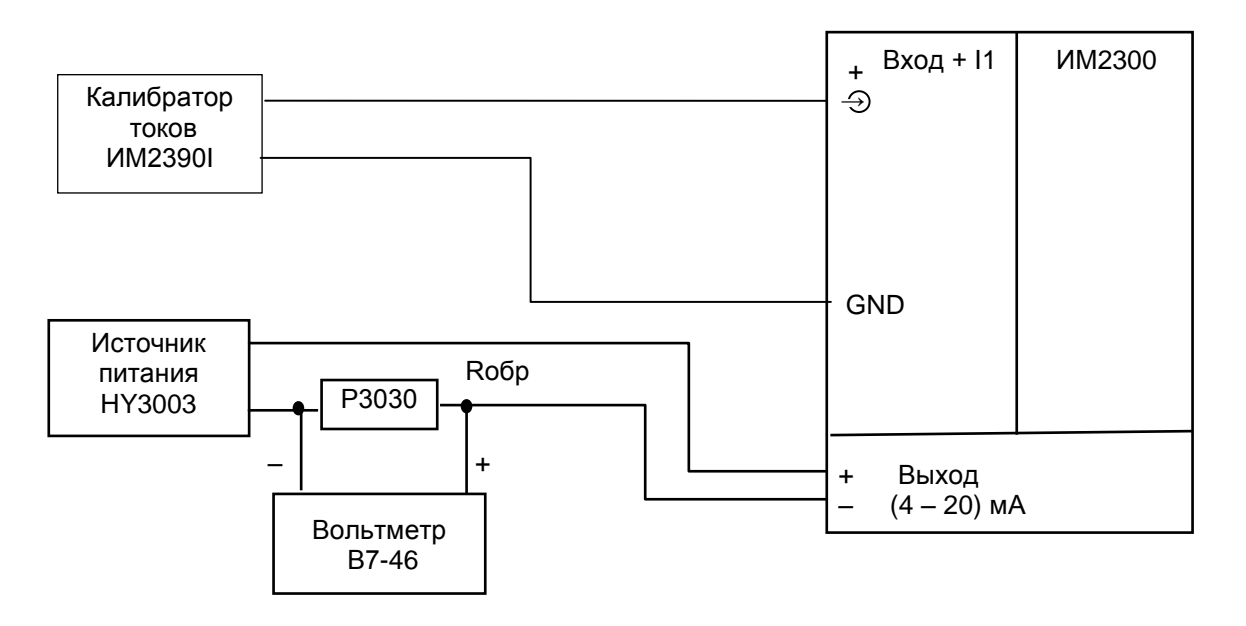

Рисунок 3.7

Поверка каналов производится при значениях выходного сигнала:  $(0,025-0,1) \cdot \ln$ ;  $(0,2-0,3) \cdot \ln$ ;  $(0,4-0,6) \cdot \ln$ ;  $(0,7-0,8) \cdot \ln$ ;  $(0,9-1,0) \cdot \ln$ где In - разность верхней и нижней границ диапазона изменения тока, мА. Вычисление погрешности производится по формуле 3.4.

$$
\delta A = (Ax - Ao)/An \cdot 100 , \qquad (3.4)
$$

где Ах - показания поверяемого прибора, мА;

Ао - измеренное значение выходного тока, мА;

An - разность верхней и нижней границ диапазона значений выходного тока, мА. 3.4.7.3 Определение основной погрешности при использовании приборов в составе измерительных комплексов

3.4.7.3.1 Поверка приборов, используемых в составе измерительных комплексов (далее - комплексная поверка), производится в соответствии со схемой поверки, приведенной в паспорте прибора.

3.4.7.3.2 Комплексная поверка производится при участии всех измерительных каналов, задействованных в определении конечных измеряемых физических величин, значения которых вычисляются по заданному в приборе алгоритму.

3.4.7.3.3 Поверка параметров мгновенных значений, рассчитываемых по данным двух и более датчиков, производится при всех комбинациях значений Ахі, лежащих в диапазонах  $(0,1 - 0,3)$  · Ani;  $(0,5 - 0,7)$  · Ani;  $(0,9 - 1,0)$  · Ani (где Ani верхний предел диапазона измерений в і-том канале) при условии, что исходное агрегатное состояние вещества при заданных параметрах возможно. Диапазоны значений для комплексной поверки могут быть сужены с учетом условий на реальном объекте.

3.4.7.3.4 При измерении массового расхода по перепаду давления с помощью сужающих устройств поверка производится ДЛЯ значений 3 расхода  $(0,3; 0,5; 1,0) \cdot An\perp$ 

3.4.7.3.5 Для расходомеров с числоимпульсным выходом поверка производится для максимального значения расхода, приведенного в технической документации на расходомер.

3.4.7.3.6 В теплосчетчиках для водяных систем производится поверка при разностях температур в подающем и обратном трубопроводах 10; 20; 50 °С в рабочем диапазоне температур.

3.4.7.3.7 Поверка интегральных значений параметров производится:

- для расходомеров с аналоговым выходом на интервале времени не менее значения, вычисляемого по формуле (3.5), с.

$$
T = dY \cdot 100 \cdot 3600 / (Xmax \cdot \delta Xmax)
$$
 (3.5)

где dY - величина младшего разряда индикатора в поверяемом канале, ед.;

Xmax - максимальное значение измеряемого параметра, ед./ч;

δX max - допускаемая основная относительная погрешность измерительного канала, %.

- для расходомеров с число-импульсным выходом на количестве импульсов N не менее (3.6).

$$
N = dY \cdot 100 / (Kp \cdot \delta Xmax), \qquad (3.6)
$$

где Кр - коэффициент расхода, ед./имп;

в одной точке при частоте следования импульсов (0,8 - 1,0) · Fmax.

 $Fmax = Qmax / (3600 \cdot Qon),$  $(3.7)$ 

где Qmax - верхний предел расхода, м<sup>3</sup>/ч;

Qои - коэффициент расхода, м<sup>3</sup>/имп.

3.4.7.3.8 Погрешность  $\delta X$  вычисляется по формулам 3.1 - 3.3 и не должна превышать значений, приведенных в п. 1.2.2.1; 1.2.2.2 и в приложении В.1 - В.7 для конкретных модификаций прибора.

3.4.7.3.9 Эталонные значения измеряемых величин вычисляются по формулам, приведенным в приложениях В.1 - В.7 для выбранного функционального назначения прибора.

Значения плотности ВОДЫ определяются **NO** таблицам И энтальпии ГСССД 187-99

Значения плотности и энтальпии водяного пара определяются по МИ 2451-98.

Значения коэффициента сжимаемости газа определяются по ГОСТ 30319.(1-3)-2015.

Значения коэффициента сжимаемости попутного нефтяного газа определяются по ГСССД МР 113-03.

При измерении расхода методом переменного перепада расчет эталонных значений производится по ГОСТ 8.586.(1-5)-2005.

3.4.7.3.10 Допускается при первичной и периодических поверках поверять только каналы, задействованные потребителем, в пределах заданных потребителем значений входных сигналов. Перечень поверенных каналов с указанием пределов значений входных сигналов заносится в соответствующий раздел паспорта прибора.

3.4.8 Оформление результатов поверки

3.4.8.1 Результаты поверки оформляются протоколом произвольной формы.

3.4.8.2 Прибор, удовлетворяющий требованиям настоящей методики, допускается к применению.

3.4.8.3 При положительных результатах первичной или периодической поверки прибора сведения о поверке заносятся в соответствующий раздел паспорта прибора или оформляется свидетельство о поверке по форме, указанной в действующих нормативных документах в области обеспечения единства измерений РФ. На корпус прибора наносится знак поверки.

3.4.8.4 Приборы, не прошедшие поверку, бракуют и не допускают к выпуску из производства, ремонта, а находящиеся в эксплуатации - к применению. При этом выдается извещение о непригодности по форме, указанной в действующих нормативных документах в области обеспечения единства измерений РФ.

#### **3.5 КАЛИБРОВКА**

Калибровке подлежат токовые каналы и каналы термосопротивлений RT1 и RT2. Калибровка производится при выпуске прибора из производства и, если возника-

ет необходимость, при очередной поверке. Калибровочные коэффициенты заносятся в паспорт прибора.

3.5.1 Калибровка токовых каналов.

- собрать схему по п. 3.4.7.2.1 и установить входной ток 20(5)мА; считать показания прибора Axi (среднее из 10 измерений);

- вычислить калибровочный коэффициент Кi = Аni / Axi , занести в электронный паспорт и загрузить исправленный электронный паспорт в прибор.

Ani - верхний предел диапазона измерений в i-том канале.

3.5.2 Калибровка каналов термосопротивлений.

- собрать схему по п. 3.4.7.2.4 и установить сопротивления Rni, соответствующие максимальной температуре, измеряемой в канале;

- считать показания прибора Txi и по таблицам найти величину сопротивлений Rxi, соответствующих измеренным температурам;

- вычислить калибровочный коэффициент Кi = Rni / Rxi, занести в электронный паспорт и загрузить исправленный электронный паспорт в прибор.

#### **4 ХРАНЕНИЕ**

4.1 Приборы должны храниться на стеллажах в упакованном виде в сухом отапливаемом помещении при температуре окружающего воздуха от 5 до 40 °С и относительной влажности до 80 %. Воздух не должен содержать примесей агрессивных паров и газов.

#### **5 ТРАНСПОРТИРОВАНИЕ**

5.1 Приборы в упаковке транспортируются любым видом закрытого транспорта, в том числе и воздушным транспортом в отапливаемых герметизированных отсеках в соответствии с правилами перевозки грузов, действующими на каждом виде транспорта.

Способ укладки ящиков на транспортное средство должен исключать возможность их перемещения.

Во время погрузочно-разгрузочных работ и транспортирования ящики не должны подвергаться резким ударам и воздействию атмосферных осадков.

При транспортировании приборов ж.д. транспортом вид отправки – мелкая или малотоннажная.

Срок пребывания приборов в соответствующих условиях транспортирования не более 3 мес.

Условия транспортирования в части воздействия климатических факторов должны соответствовать условиям хранения по ГОСТ Р 52931-2008.

5.2 После транспортирования при отрицательных температурах необходима выдержка приборов в упаковке не менее 12 часов при температуре плюс (20  $\pm$  5) °С и влажности окружающего воздуха до 80 %.

#### **6 УТИЛИЗАЦИЯ**

Утилизация приборов производится по инструкции эксплуатирующей организации.

#### **Приложение А (обязательное)**

#### **Схемы распайки интерфейсных разъемов и подключения в сеть RS485**

#### <span id="page-31-0"></span>**А.1 Распайка интерфейсных разъемов**

**RS232** ВИЛКА РС4БТВ (мод."ЩМ")

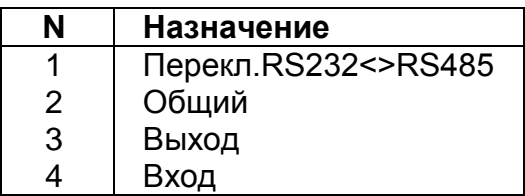

Вилка разъема РС4. Вид с внешней стороны корпуса прибора.

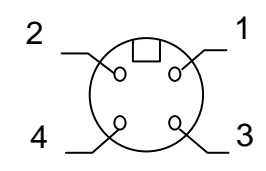

На кабельной части разъема соединить контакты 1 и 2.

Когда подключен кабель RS232, вход приемника последовательного канала от канала RS485 автоматически отключается.

**RS232** ВИЛКА DB-9M (мод. "Н" и "DIN")

|   | Назначение |  |
|---|------------|--|
| 5 | Общий      |  |
| 3 | Выход      |  |
|   | Вход       |  |

**RS485** РОЗЕТКА MDN-4FR (мод."Н" и "ЩМ")

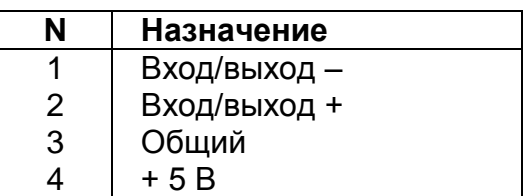

Розетка разъема MDN-4FR. Вид с внешней стороны корпуса прибора.

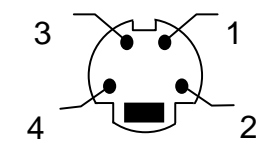

КАБЕЛЬ 23.00.910 ИМ2300(RS232) – ПЭВМ IBM(RS232) (мод. "ЩМ")

 ПЭВМ COM(RS232) RS232 РОЗЕТКА РС4БТВ РОЗЕТКА DB-9F

**Назначение N N Назначение**

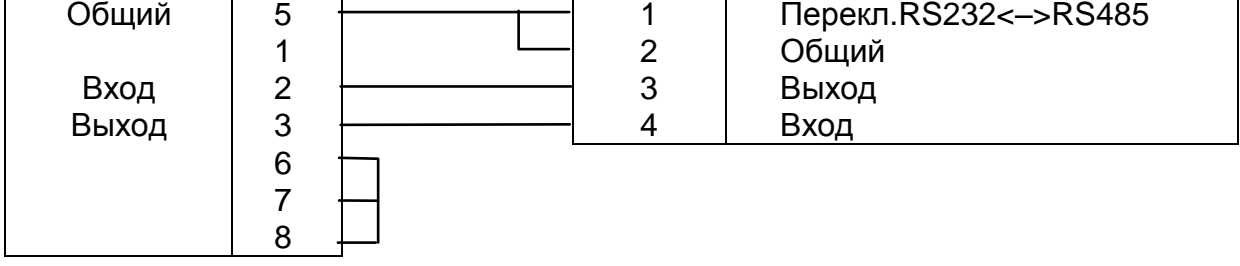

ШНУР-КОНВЕРТОР 23.16.50 ИМ2300(RS485) – ПЭВМ IBM(RS232) (мод."Н")

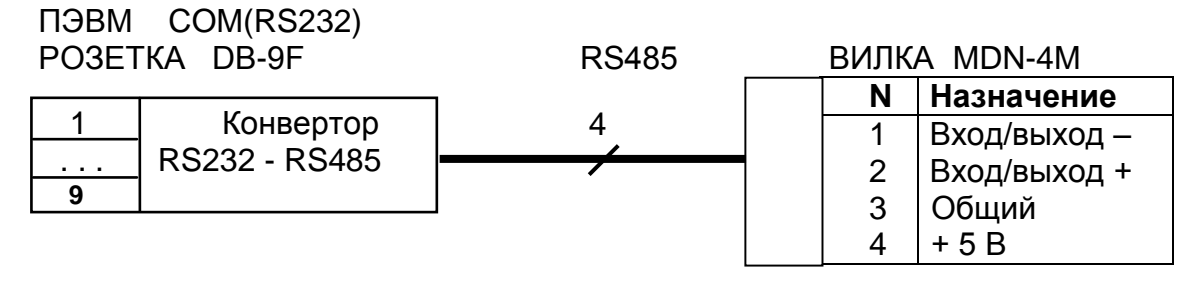

#### **А.2 Подключение в сеть с интерфейсом RS485**

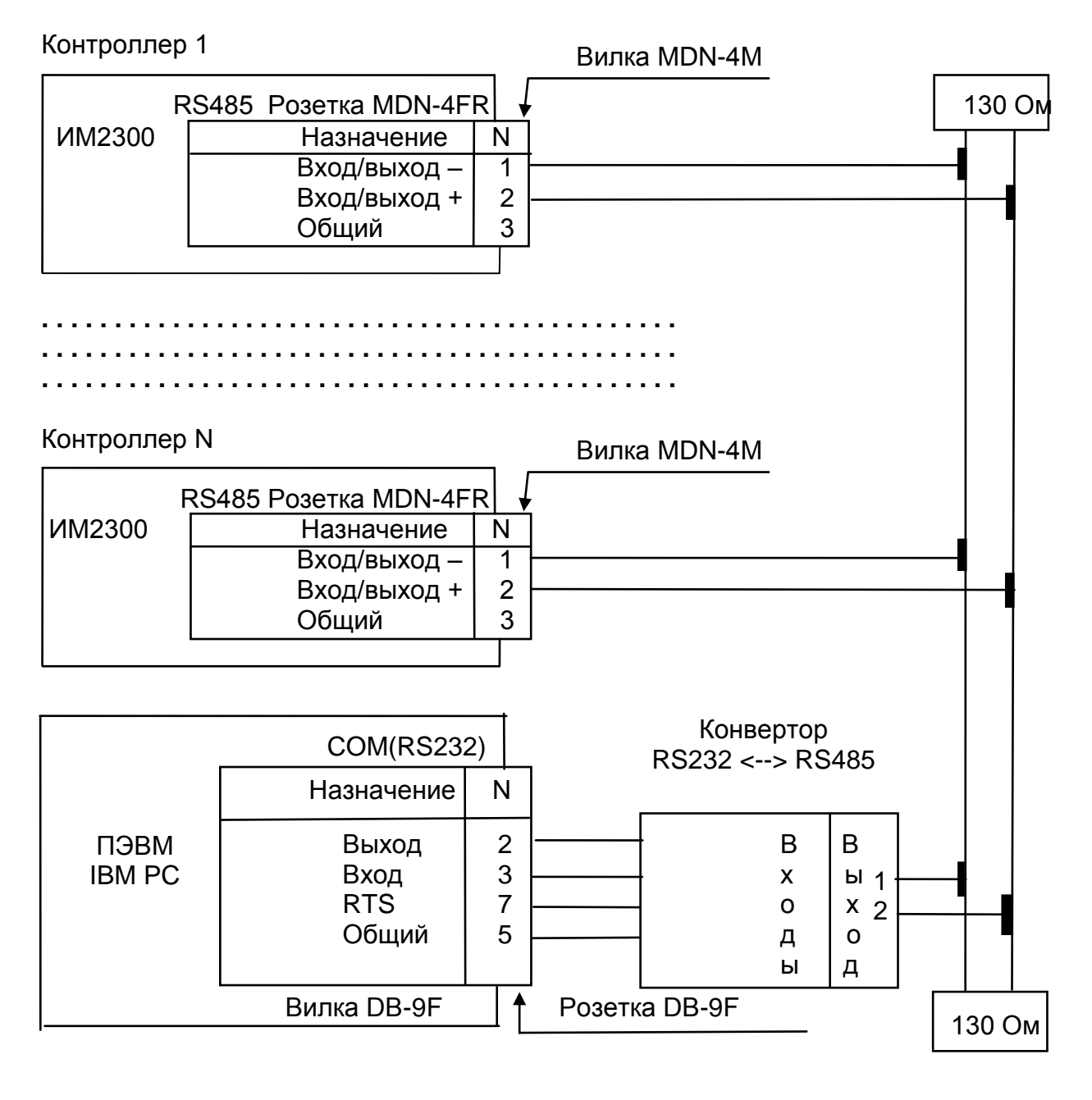

Рекомендуется использовать конверторы RS232-RS485 ИМ2316.70, ИМ2316.71 или USB-RS485 ИМ2316.70.

Линия связи контроллеров с ПЭВМ должна быть защищена от накопления статического электричества. **В случае наружной проводки необходимо обеспечить грозозащиту!**

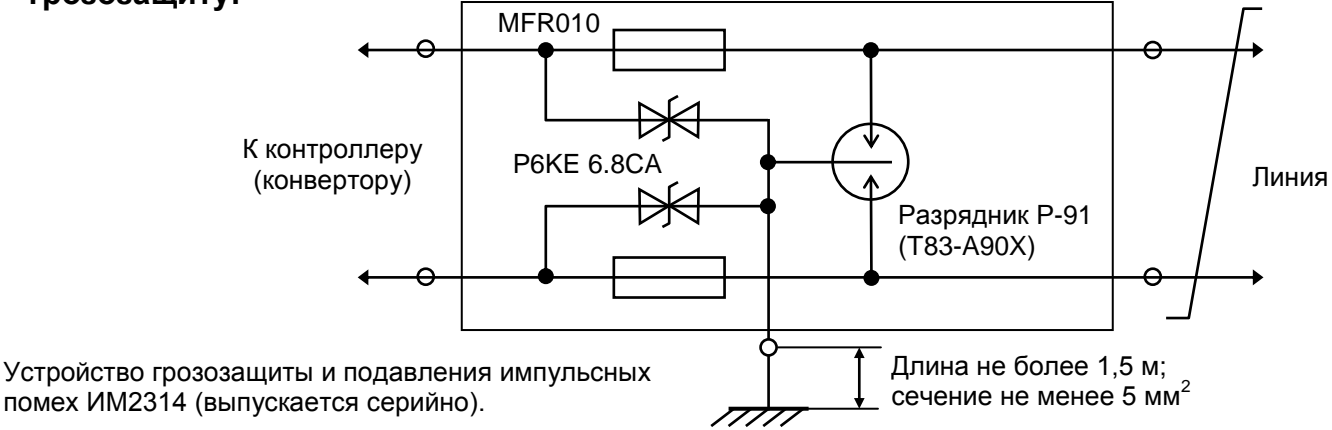

#### **Приложение Б (обязательное)**

#### <span id="page-33-0"></span>**Схемы подключения первичных преобразователей Б.1 Схема подключения первичных преобразователей к прибору ИМ2300Н1**

Вторичный прибор ИМ2300Н1

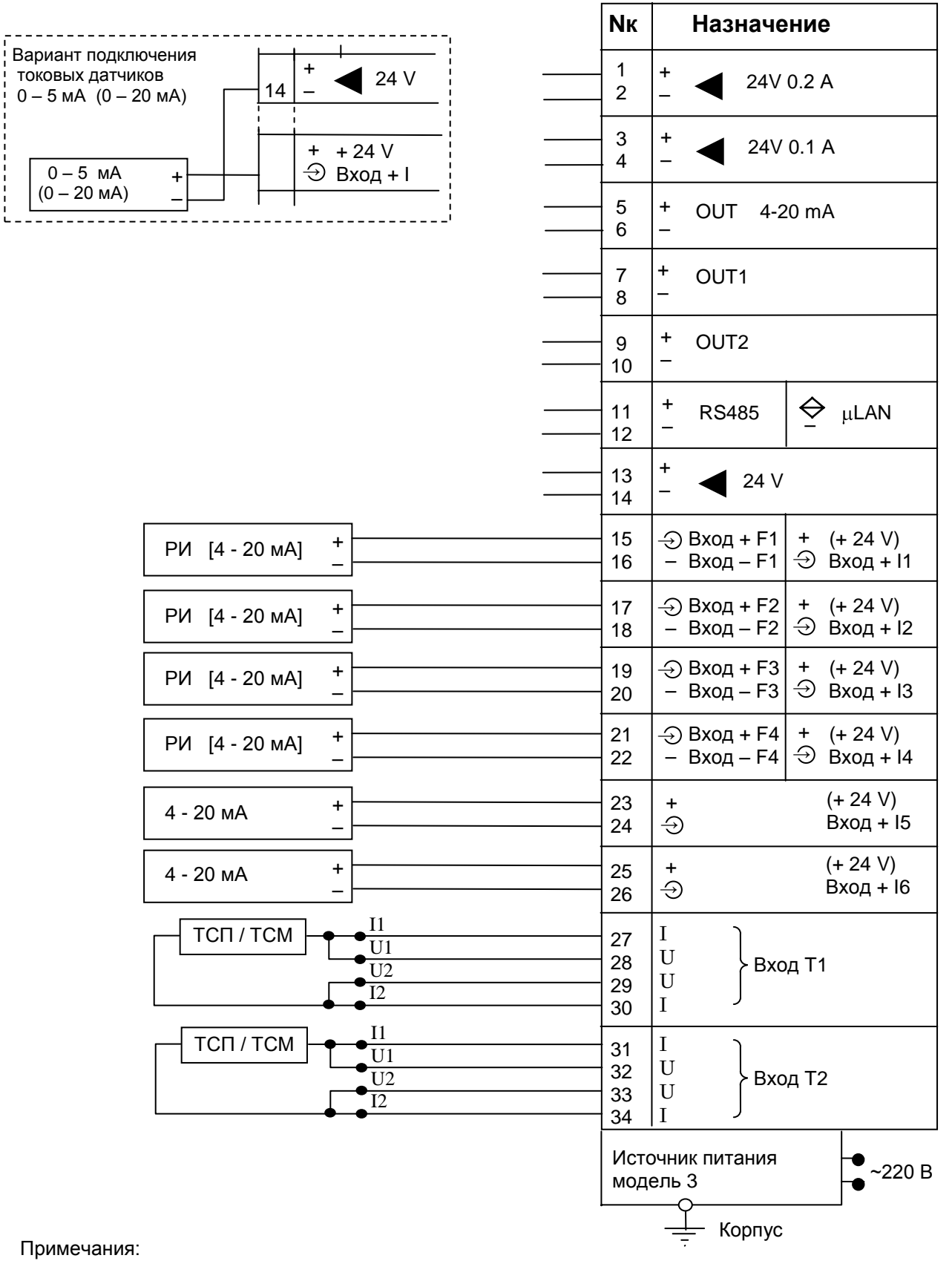

1. РИ - датчик с число-импульсным выходом.

2. Если входы каналов T1 (T2) не задействованы, их необходимо закоротить.

3. В приборе с источником питания модели 2 выходы 24V 0,2 A и 24V 0,1 A отсутствуют.

ИМ23.00.001.РЭ 35 **Б.2 Схема подключения первичных преобразователей к прибору ИМ2300ЩМ1** Вторичный прибор ИМ2300ЩМ **Nк Назначение Nк**  $BxoA - F2$ 24 11 23 10 22 9 21 8 25 12 13 J GND 18 5 I1 U1 U2 TCN  $\leftarrow \bullet \frac{11}{11}$  17 1 U U Вход T1 17 4 16 19 6 20 7 + – РИ [4 - 20 мА] Вход + F1 + 24 V Вход – F1 Вход **→** I1 + – РИ [4 - 20 мА] Вход + F2 + 24 V Вход → I2 + – РИ [4 - 20 мА] Вход + F3 + 24 V Вход – F3 Bход → I3 + – РИ [4 - 20 мА] Вход + F4 + 24 V Вход – F4 | Вход → I4 + 24 V **Вход → 15** + – 4 - 20 мА + 24 V **Вход → 16** + – 4 - 20 мА + 24 V Вход → 18 + – 4 - 20 мА + 24 V Вход → 17 + – 4 - 20 мА + – 24V 0.2 А ► + – 24V 0.1 <sup>А</sup> ►

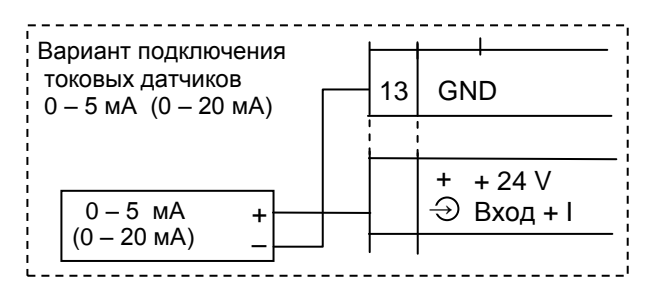

Примечания:

1. РИ - датчик с число-импульсным выходом.

2. Если входы каналов RT1 (RT2) не задействованы, R их необходимо закоротить. S2

 $\overline{12}$ 

I1 U1  $\overline{U2}$  $I2$ 

TCN  $\leftarrow \bullet \frac{11}{15}$  15

3. Наличие входов и выходов проверяется по конфи-32гурации, отображаемой на дисплее прибора.

4. В приборе с источником питания модели 2 выходы 24V 0,2 A и 24V 0,1 A отсутствуют.

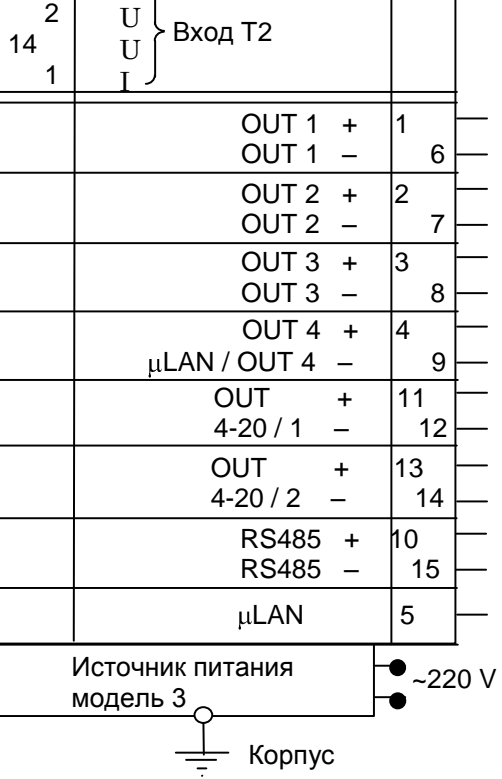

 $\mathbf{I}$ .

I

3

2

#### **Б.3 Схема подключения первичных преобразователей к прибору ИМ2300Н1- 5F2I4R**

**Nк Назначение** Вход + F3  $16$ I1  $\overline{U1}$  $\overline{U2}$  $\overline{12}$ TCN  $\leftarrow \bullet \frac{11}{11}$  27 | I U U I Вход T3 I U U I Вход T4 I1 U1  $\overline{U2}$  $\overline{12}$ ТСП / ТСМ + – Вход + F1 Вход – F1 РИ **→** – Источник питания модель 3  $\bullet$  ~220 B Корпус +  $\overline{a}$ 4 - 20 мА <sup>+</sup> **→**  $(+ 24 V)$ Вход + I1 + – ◄ 24V 0,2 А + – ◄ 24V 0,1 <sup>А</sup> 1 2 3 4 5 6 7 8 9 10 11 12 13 14 15 17 18 19 20 21 22 23 24 25 26 27 28 29 30 31 32 33 34 Вход + F2 Вход – F2 РИ **→** – Вход – F3 РИ **→** – Вход + F4 Вход – F4 РИ **→** – Вход + F5 Вход – F5 РИ **→** –  $\Leftrightarrow$  µLAN + – 4 - 20 мА <sup>+</sup> **→**  $(+ 24 V)$ Вход + I2 I1  $\overline{U1}$  $U<sub>2</sub>$  $\overline{12}$ TCN  $\leftarrow \bullet \frac{11}{11}$  19 | I U U I Вход T1 I1  $\overline{U1}$  $\overline{U2}$  $\overline{12}$ ТСП / ТСМ I U U I Вход T2

Вторичный прибор ИМ2300Н1

#### Примечания:

- 1. РИ датчик с число-импульсным выходом.
- 2. Если входы каналов T1 (T2, T3, T4) не задействованы, их необходимо закоротить.
- 3. В приборе с источником питания модели 2 выходы 24V 0,2 A и 24V 0,1 A отсутствуют

#### **Б.4 Схема подключения первичных преобразователей к прибору ИМ2300DIN 2F2C2R**

Вторичный прибор ИМ2300DIN

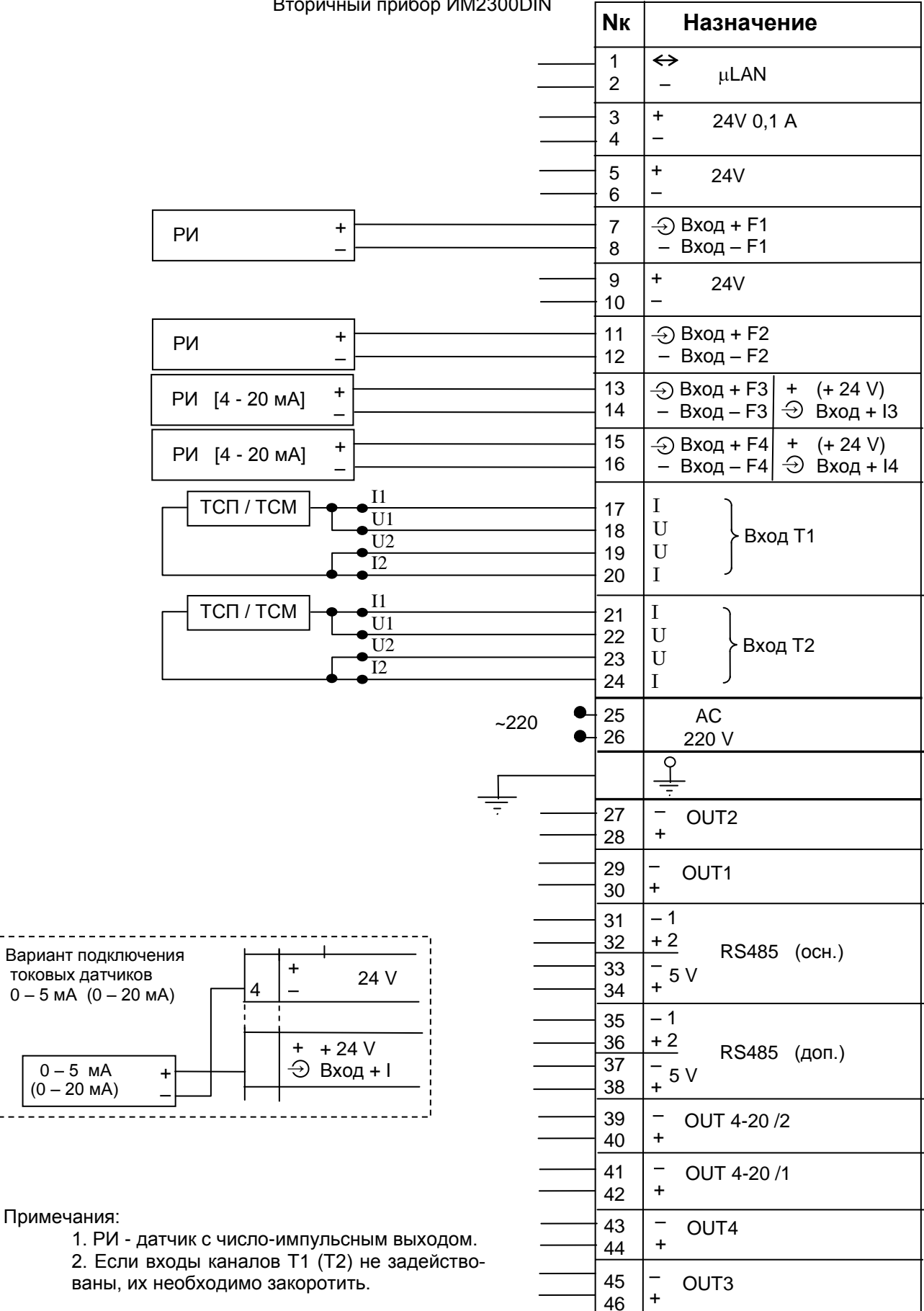

#### **Б.5 Схема подключения первичных преобразователей к прибору ИМ2300DIN 2F**

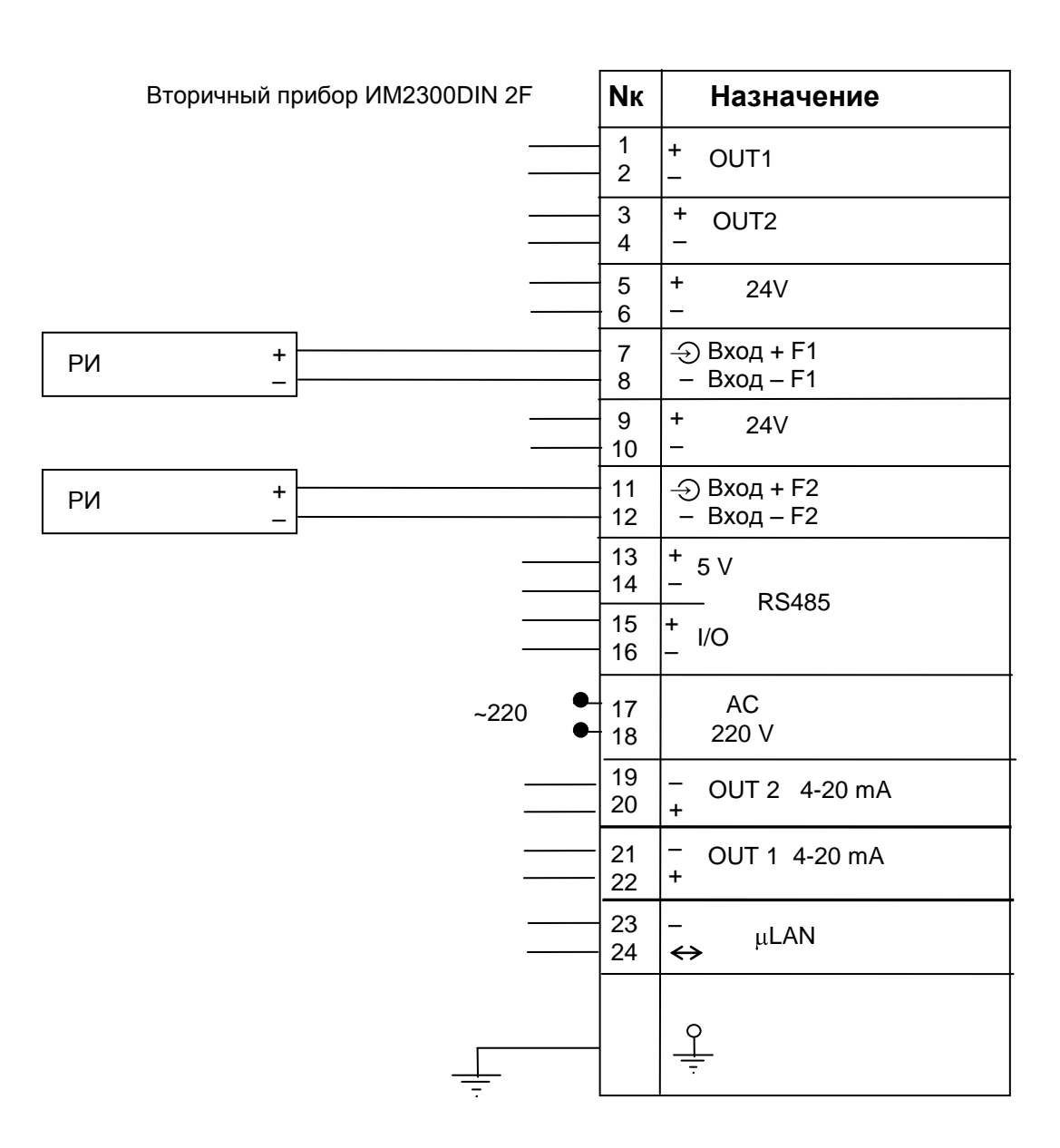

#### Примечания:

1. РИ - датчик с число-импульсным выходом.

#### **Б.6 Схема подключения первичных преобразователей к прибору ИМ2300DIN 4F**

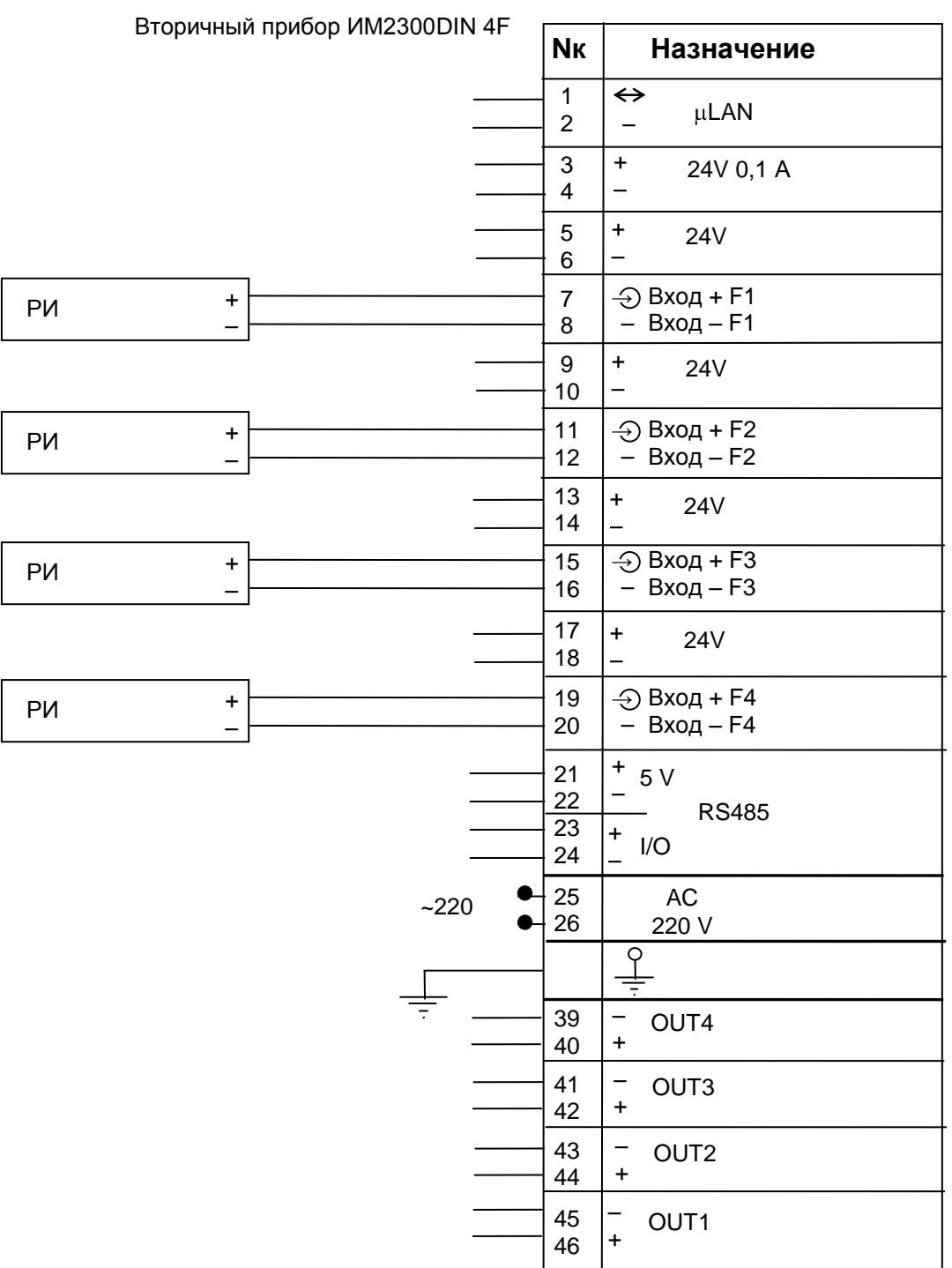

#### Примечания:

1. РИ - датчик с число-импульсным выходом.

#### **Б.7 Схема подключения первичных преобразователей к внешнему измерительному блоку ИМ2300ВМ**

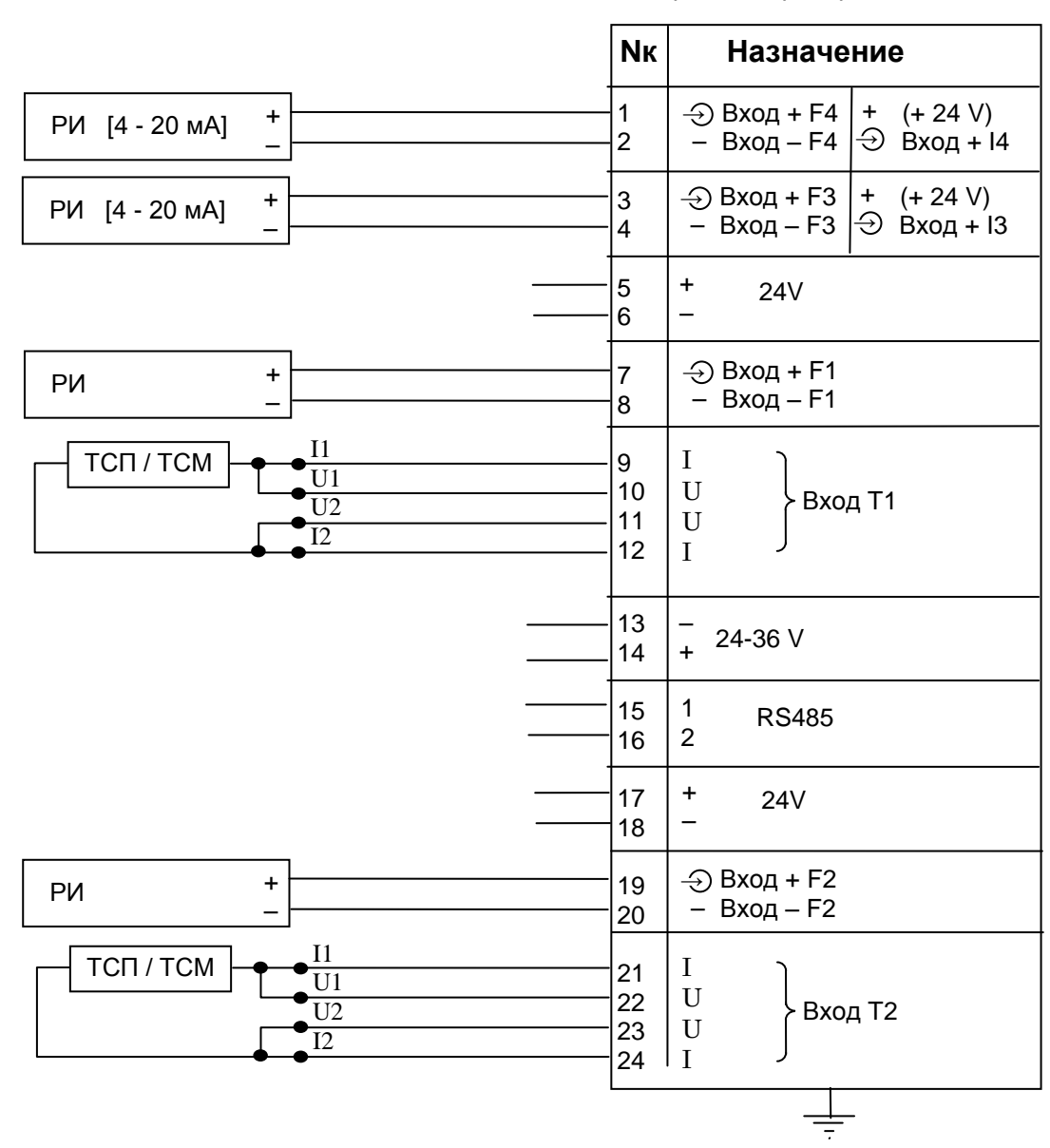

Вторичный прибор ИМ2300ВМ

Примечания:

1. РИ - датчик с число-импульсным выходом.

2. Если входы каналов T1 (T2) не задействованы, их необходимо закоротить.

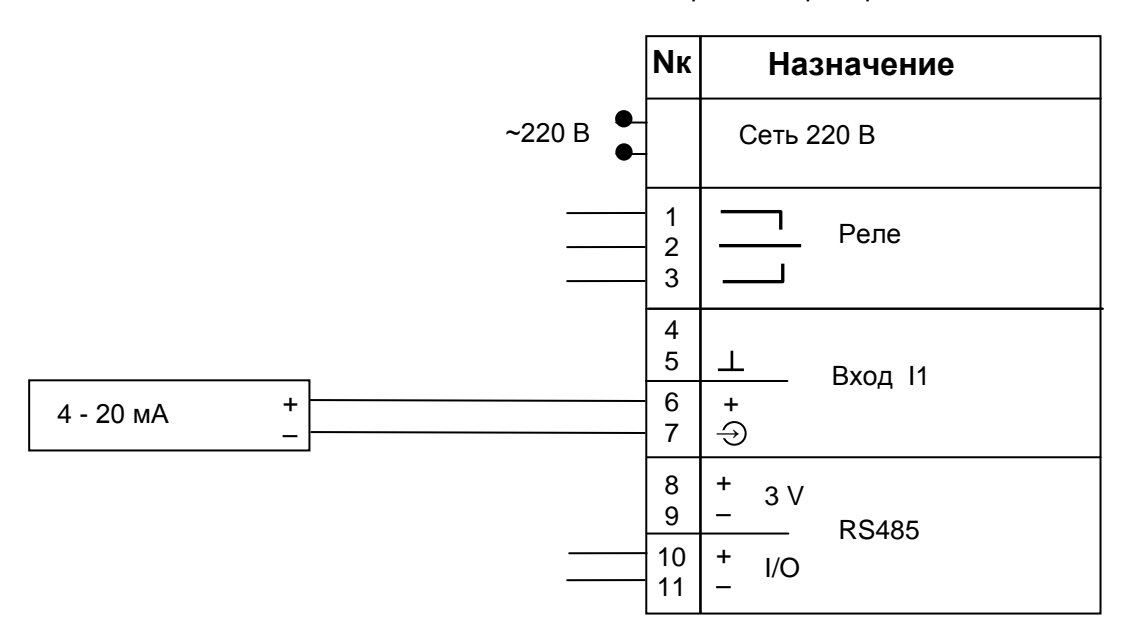

Вторичный прибор ИМ2300ИРР-1I

Вторичный прибор ИМ2300ИРР-1F

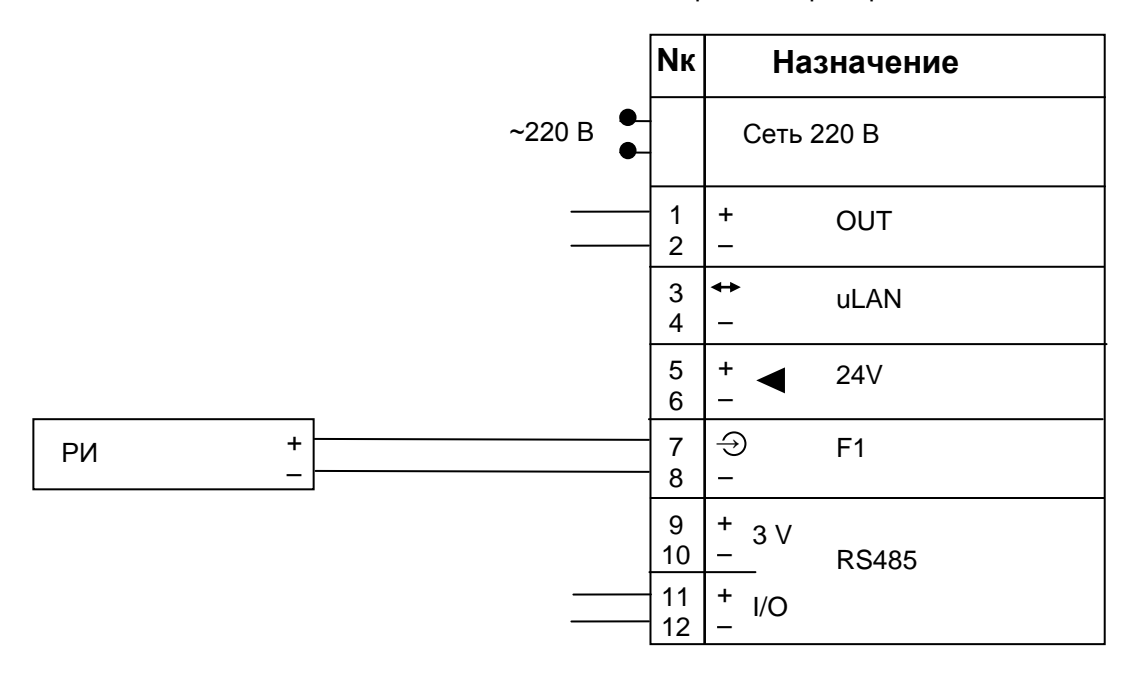

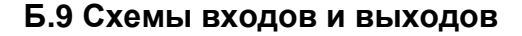

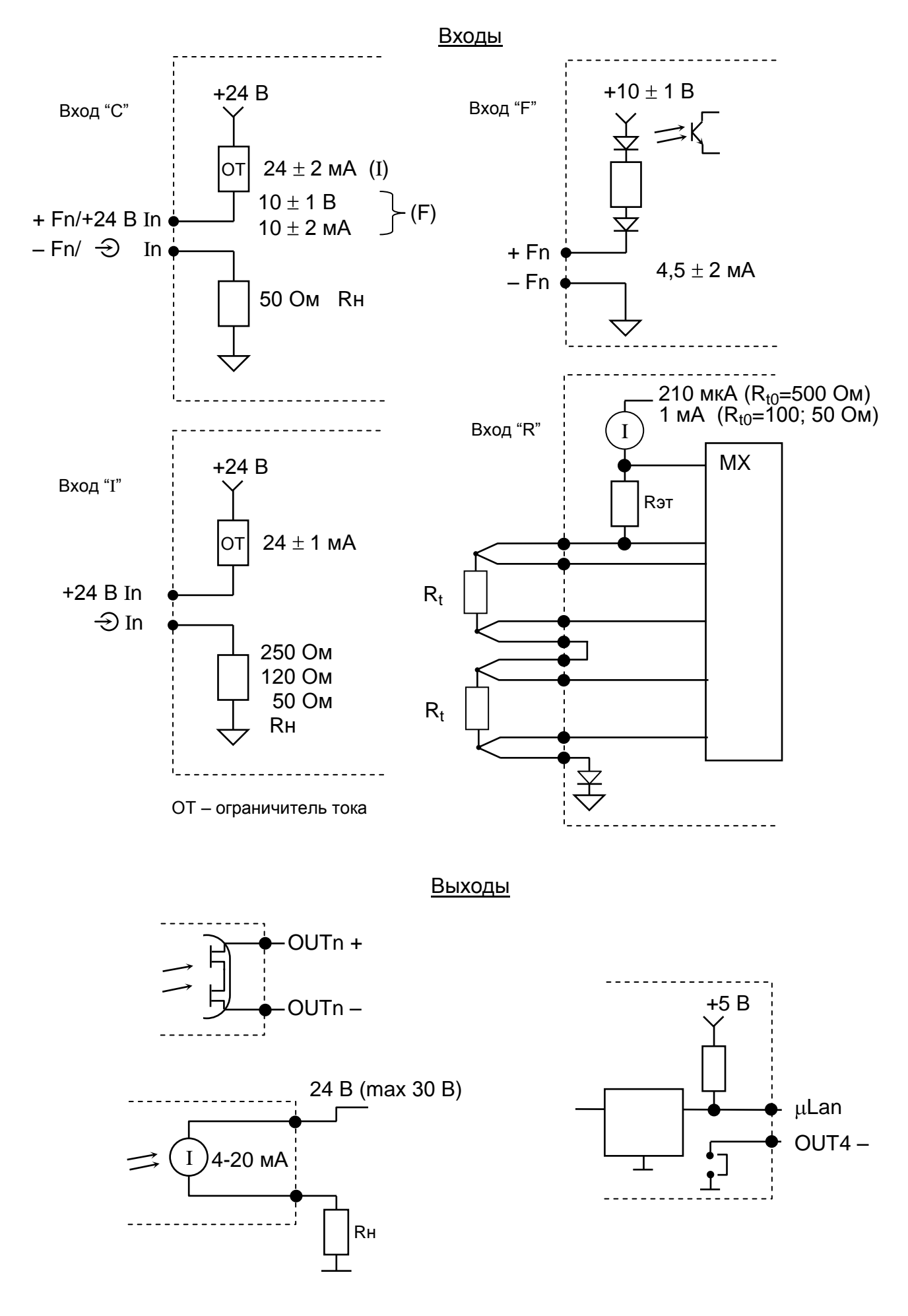

#### **Б.10 Схемы питания расходомеров**

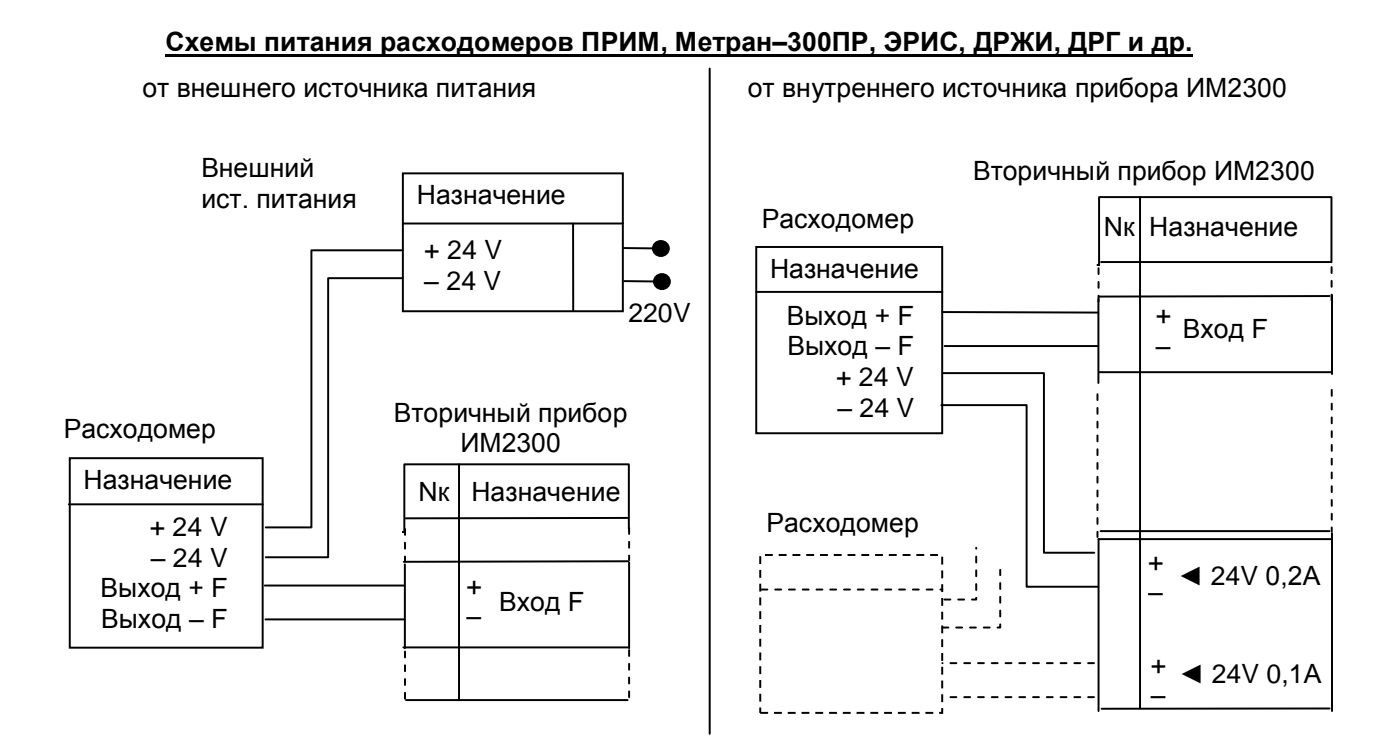

#### **Схемы питания расходомеров ВЭПС**

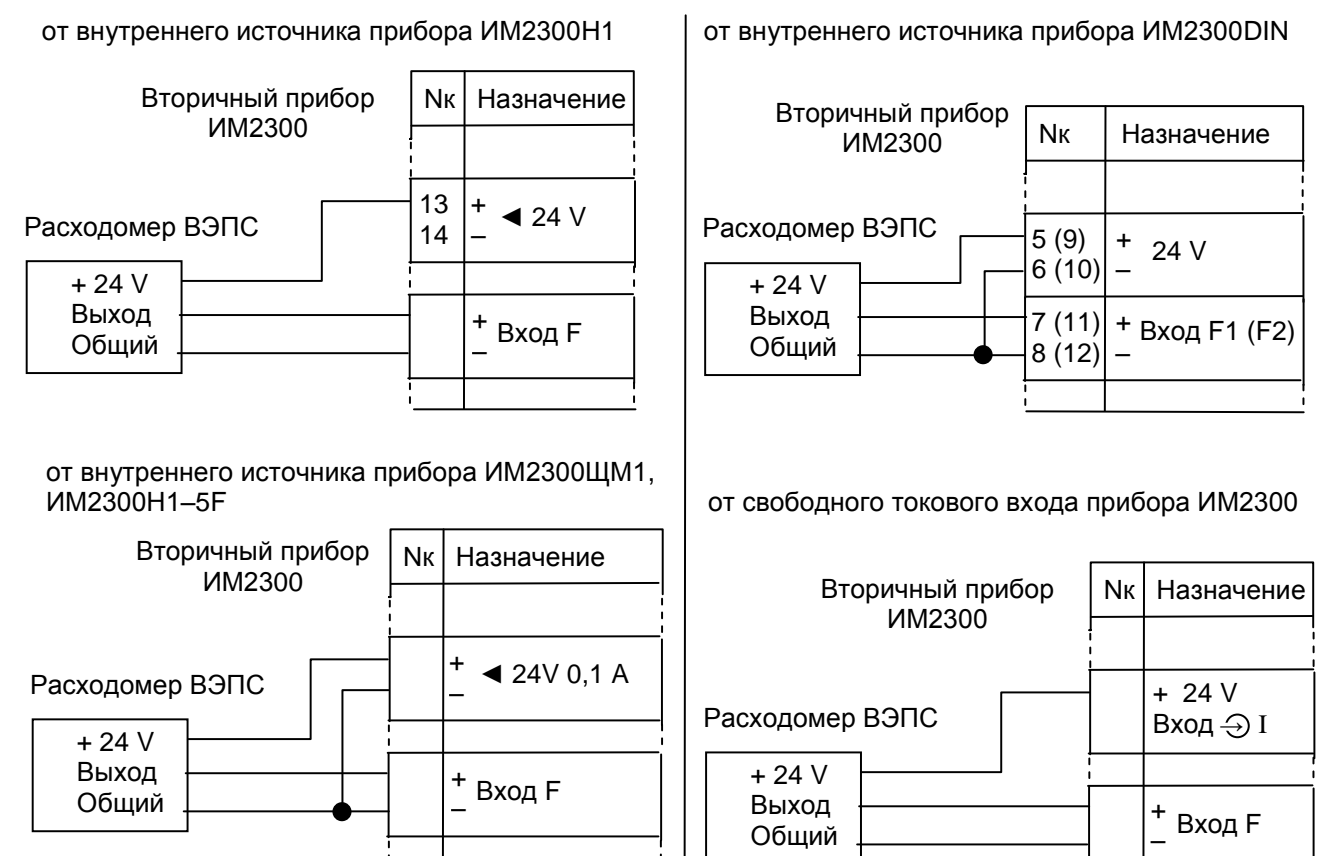

Примечание: Прибор ИМ2300 используется с расходомерами ПРИМ, ВЭПС, ДРЖИ, ДРГ, МЕТРАН, ЭРИС, а также любыми другими расходомерами, имеющими выходы, согласующиеся со входами прибора ИМ2300.

## Приложение В<br>(обязательное)

## Варианты функционального исполнения

## Перечень условных обозначений

<span id="page-43-0"></span>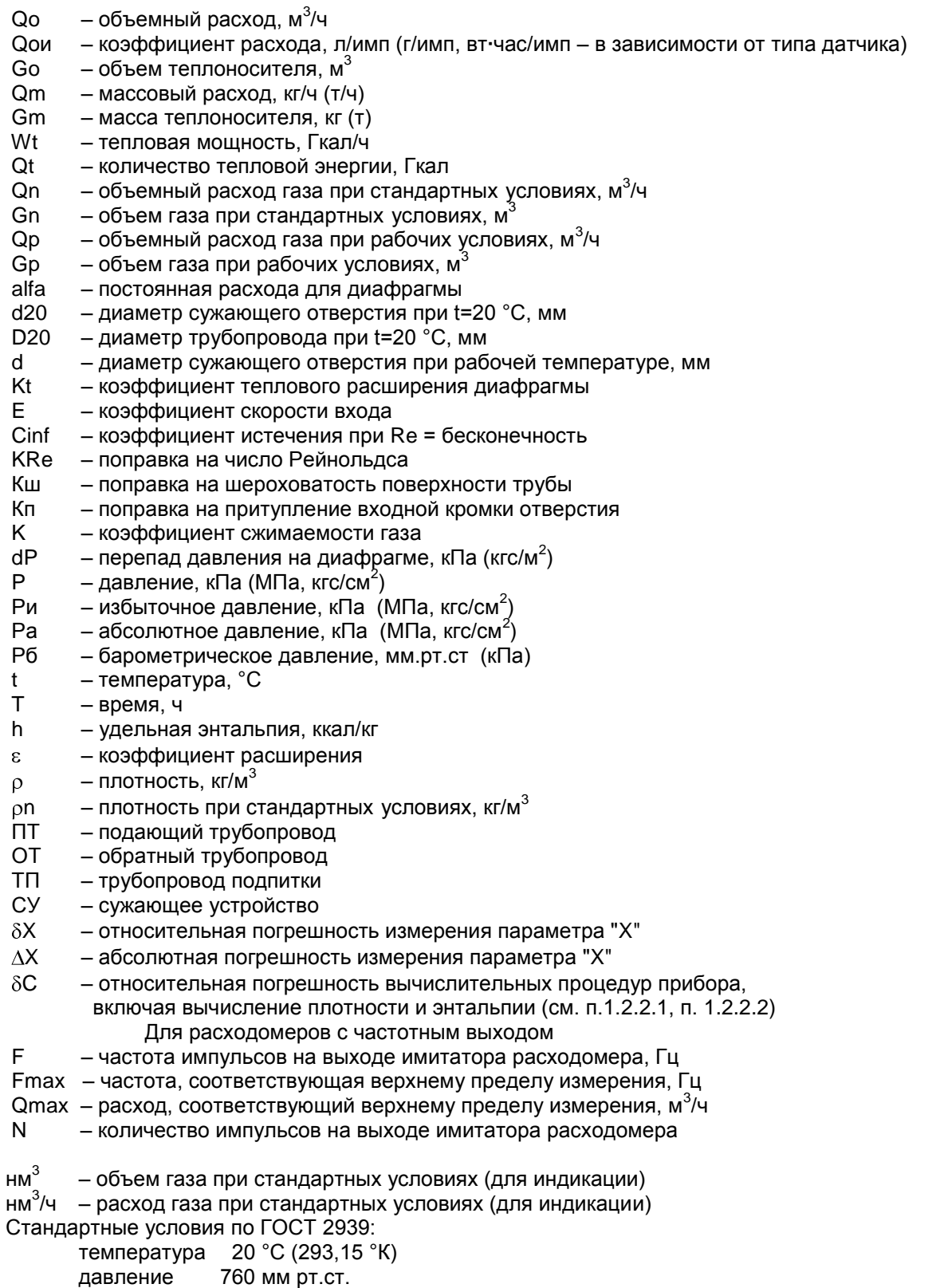

#### **В.1 Теплосчетчик с расходомерами РИ (расходомеры с число-импульсным выходом)**

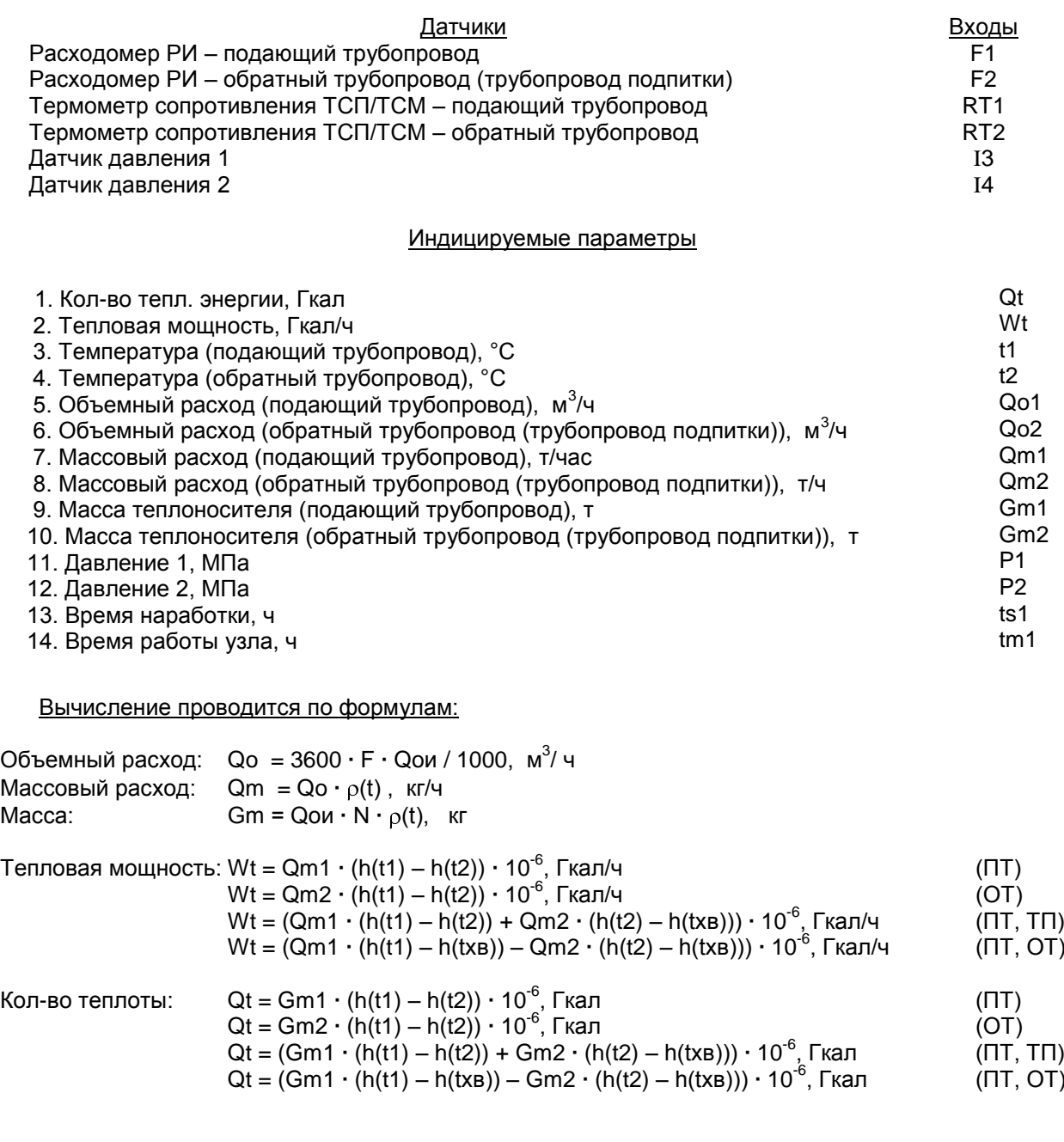

Давление: P = (I – Imin) **·** Pmax / (Imax– Imin), МПа

Допустимая погрешность: для каналов t, P, Qo, Qm, Gm, Qt согласно п.1.2.2.1; 1.2.2.2

для канала Wt  $\delta Wt = 2\delta Qt$ 

Примечания:

1. Температура холодной воды записывается в виде константы, или измеряется дополнительным датчиком температуры типа ТСМУ / ТСПУ, подключаемого ко входу I5.

#### **В.2 Теплосчетчик с расходомерами по перепаду давления на СУ**

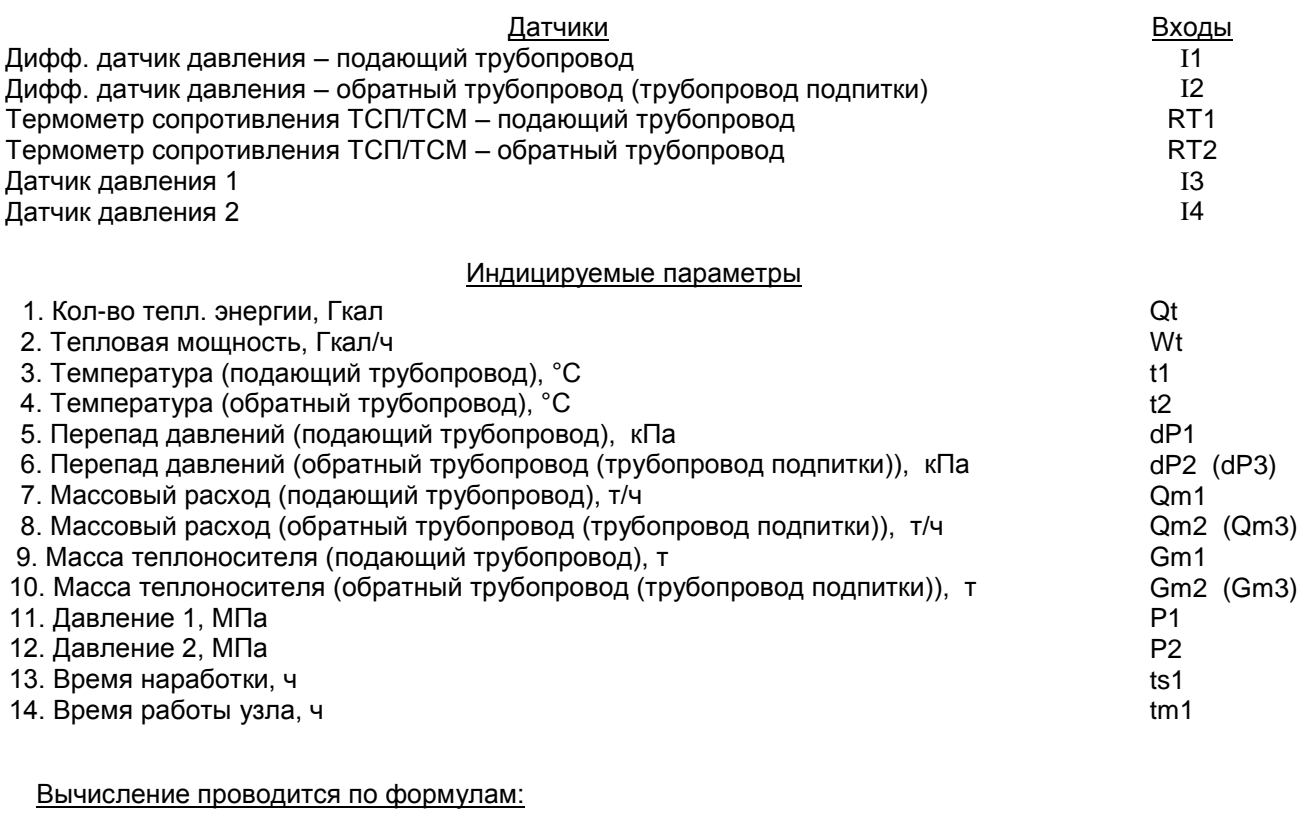

Перепад давления: dP = (I – Imin) **·** dPmax / (Imax– Imin), кПа Массовый расход: Qm = Qm(dP, t), кг/ч, в соответствии с алгоритмом ГОСТ 8.586.(1-5)-2005 Macca: Gm = Qm · T, кг Тепловая мощность: Wt = Qm1 **·** (h(t1) – h(t2)) **·** 10-6 , Гкал/ч (ПТ) Wt = Qm2 **·** (h(t1) – h(t2)) · 10<sup>-6</sup>, Гкал/ч (ОТ) Wt = (Qm1 **·** (h(t1) – h(t2)) + Qm2 **·** (h(t2) – h(tхв))) **·** 10-6  $( \Pi, \Pi)$ Wt = (Qm1 **·** (h(t1) – h(tхв)) – Qm2 **·** (h(t2) – h(tхв))) **·** 10-6  $( \Pi T, O T)$ Кол-во теплоты: Qt = Gm1 **·** (h(t1) – h(t2)) **·** 10-6 , Гкал (ПТ)  $\text{Qt} = \text{Gm2} \cdot (\text{h}(\text{t1}) - \text{h}(\text{t2})) \cdot 10^{-6}$ , Гкал (ОТ)  $Qt = (Gm1 \cdot (h(t1) - h(t2)) + Gm2 \cdot (h(t2) - h(txB))) \cdot 10^{-6}$ . Гкал  $(IT, TII)$  $Qt = (Gm1 \cdot (h(t1) - h(txB)) - Gm2 \cdot (h(t2) - h(txB))) \cdot 10^{-6}$ , Гкал  $( \Pi T, O T)$ Давление: P = (I – Imin) **·** Pmax / (Imax– Imin), МПа Допустимая погрешность: для каналов t, P, dP, Gm, Qt согласно п.1.2.2.1

для каналов Qm, Wt  $\delta Qm = 2\delta Gm$ ,  $\delta Wt = 2\delta Qt$ 

Примечания:

1. Температура холодной воды записывается в виде константы, или измеряется дополнительным датчиком температуры типа ТСМУ / ТСПУ, подключаемого ко входу I5.

#### **В.3 Теплосчетчик для пара с измерением расхода пара по перепаду давления на СУ и конденсата расходомером РИ**

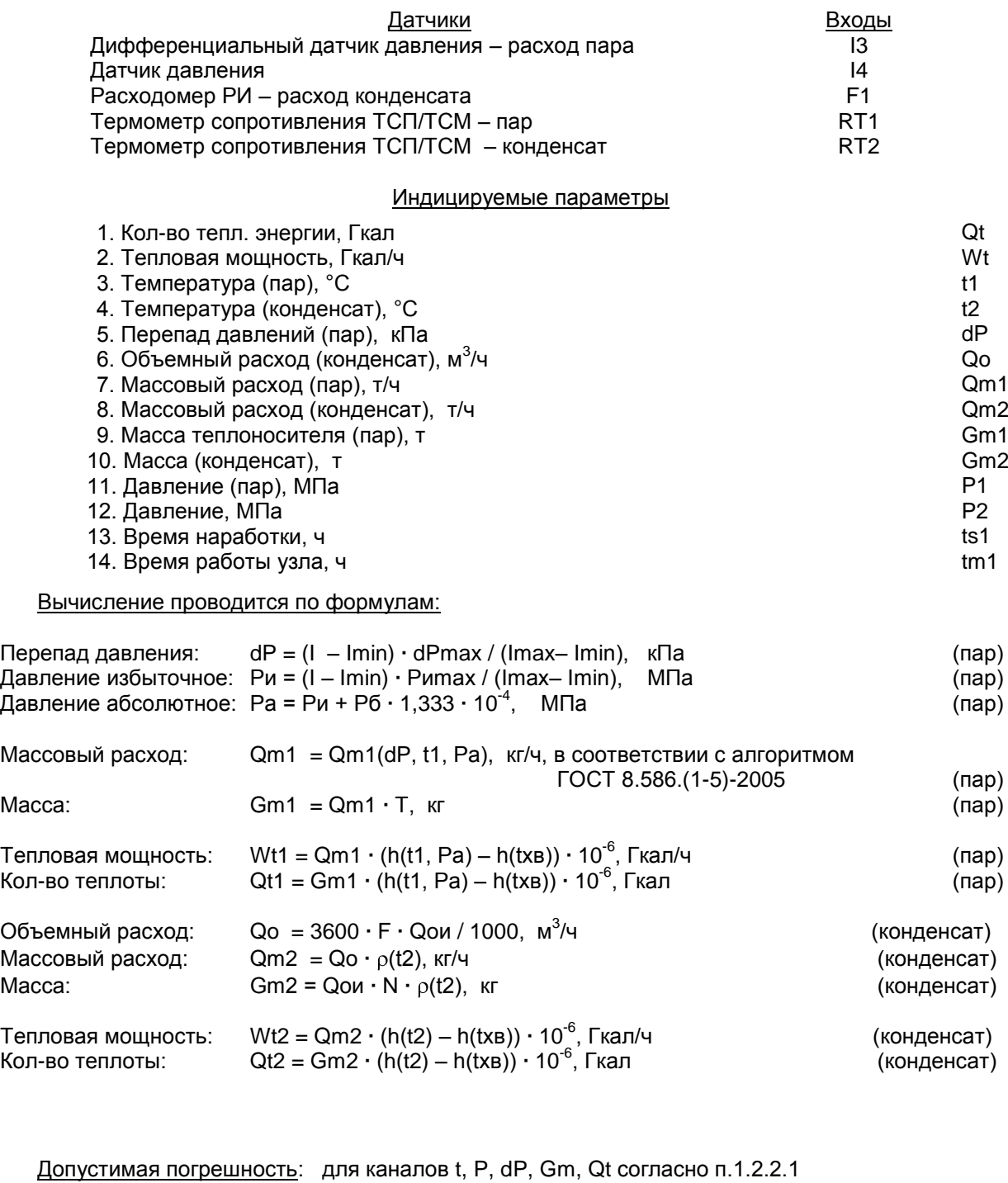

для каналов Qo, Qm (конденсат) согласно п.1.2.2.1

для каналов Qo, Qm (nap)  
\n
$$
\delta \text{Qo} = \delta \text{Qm} = 2\delta \text{Gm},
$$
\nдля канала Wt (пар, конденсат)  
\n
$$
\delta \text{Wt} = 2\delta \text{Qt}
$$

Примечания:

1. Температура холодной воды записывается в виде константы, или измеряется

дополнительным датчиком температуры типа ТСМУ / ТСПУ, подключаемого ко входу I6.

2. Для расширения диапазона измерения возможна установка второго датчика перепада давления (ДД2), при этом переход вычислений с младшего датчика ДД1 на старший датчик ДД2 происходит автоматически по превышению верхнего предела измерения датчика ДД1.

#### **В.4 Теплосчетчик для пара ( с учетом конденсата ) с расходомерами РИ**

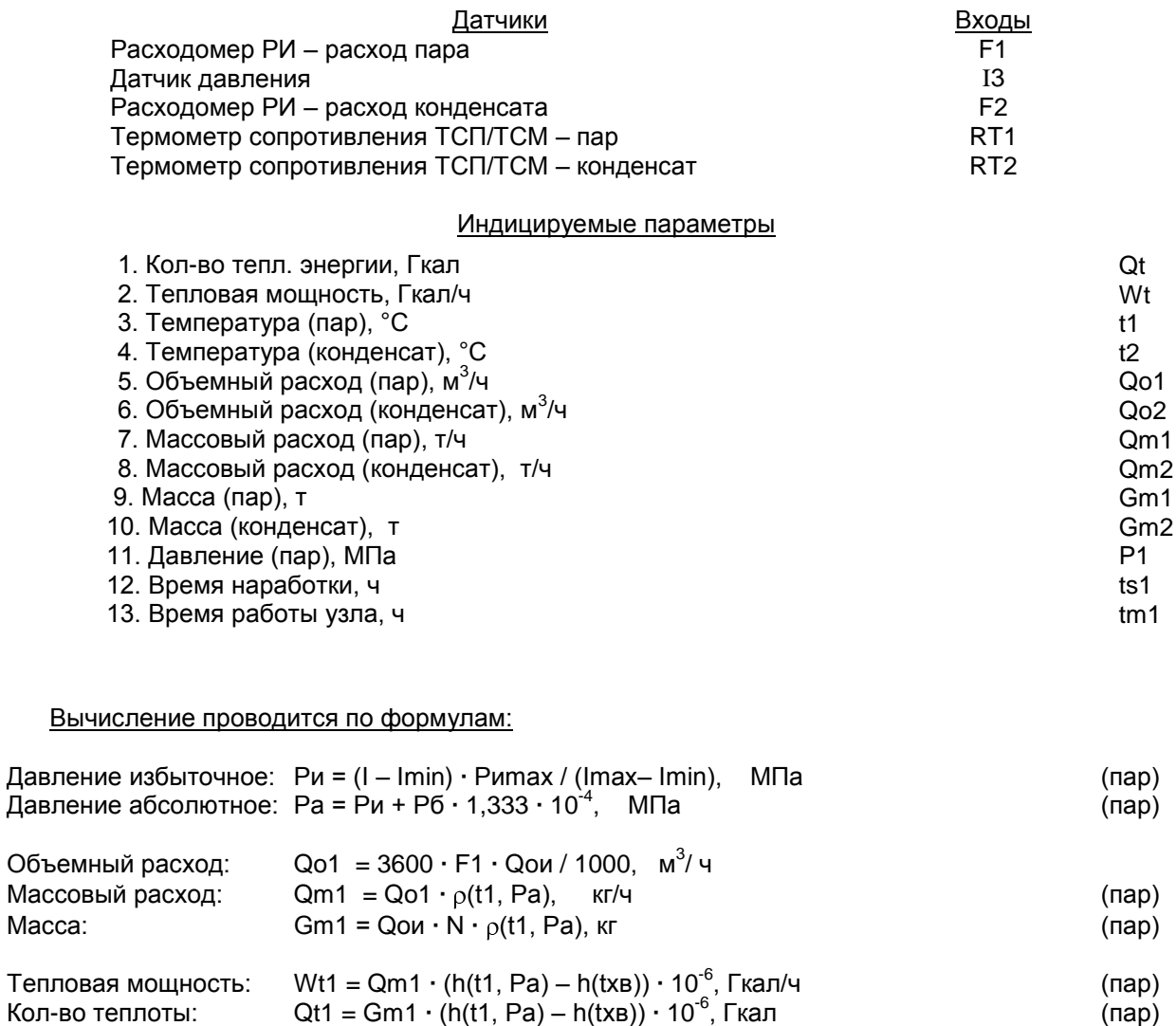

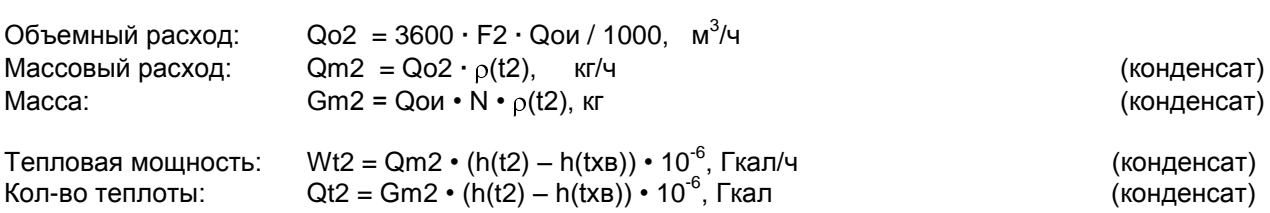

Допустимая погрешность: для каналов t, P, Qo, Qm, Gm, Qt согласно п.1.2.2.1; 1.2.2.2

для канала Wt  $\delta Wt = 2\delta Qt$ 

Примечания:

1. Температура холодной воды записывается в виде константы, или измеряется дополнительным датчиком температуры типа ТСМУ / ТСПУ, подключаемого ко входу I5.

#### **В.5 Вычислитель объема газа при стандартных условиях с измерением расхода по перепаду давления на СУ**

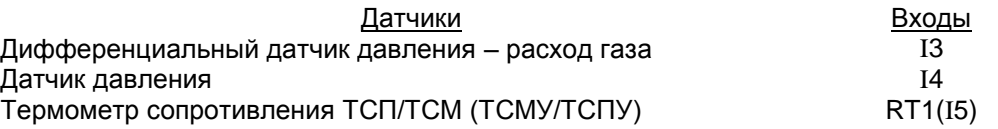

#### Индицируемые параметры

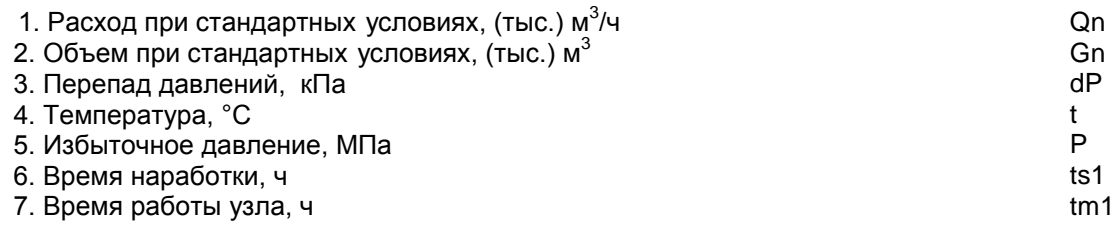

Вычисление проводится по формулам:

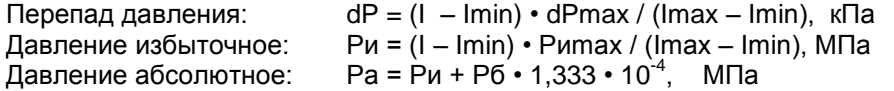

Расход в стандартных условиях:

 $Qn = Qm / \rho n$ , м<sup>3</sup>/ч, где Qm = Qm(dP, P, t), кг/ч – массовый расход в соответствии с алгоритмом ГОСТ 8.586.(1-5)-2005

Объем в стандартных условиях: Gn = Qn  $\cdot$  T,  $M^3$ 

Допустимая погрешность: для каналов t, P, dP, Gn согласно п.1.2.2.1

для канала Qn  $\delta$ Qn = 2 $\delta$ Gn,

Примечания:

1. Для расширения диапазона измерения возможна установка второго датчика перепада давления (ДД2), при этом переход вычислений с младшего датчика ДД1 на старший датчик ДД2 происходит автоматически по превышению верхнего предела измерения датчика ДД1.

#### В.6 Вычислитель объема газа при стандартных условиях с расходомером РИ

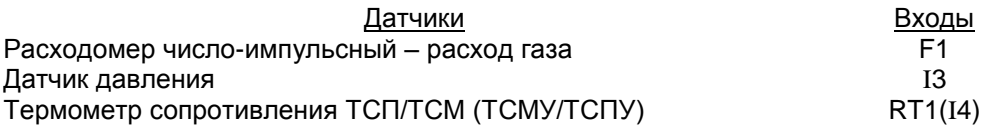

#### Индицируемые параметры

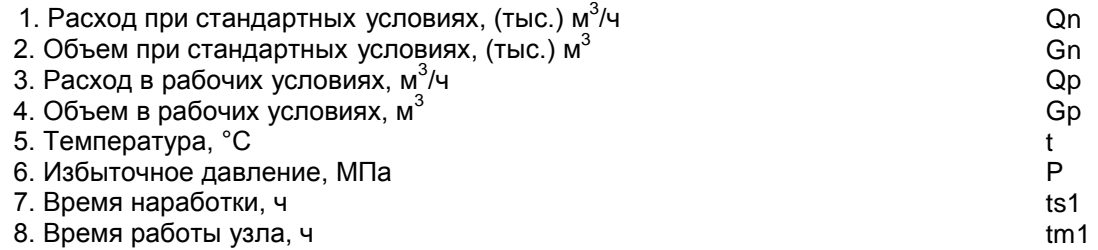

Вычисление проводится по формулам:

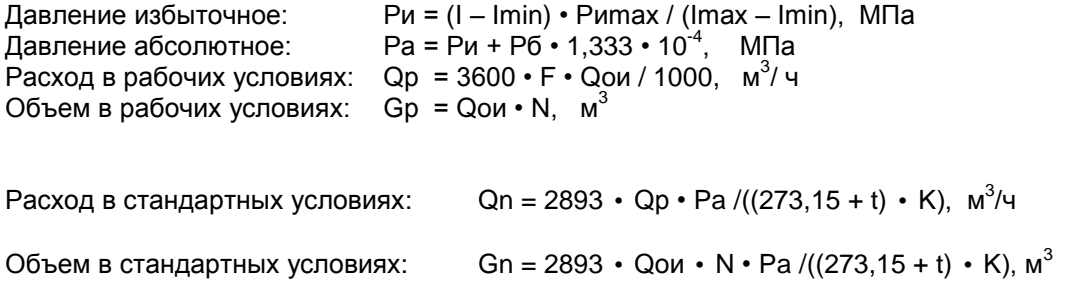

Допустимая погрешность: для каналов t, P, Qp, Gp, Gn согласно п.1.2.2.1; 1.2.2.2

для канала Qn  $\delta Qn = 2\delta Gn,$ 

#### **В.7 Вычислитель расхода жидкости с расходомером РИ**

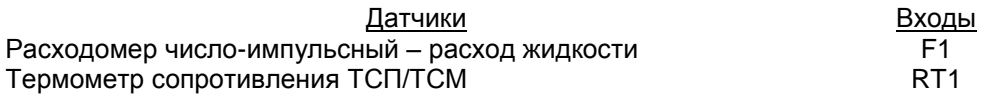

#### Индицируемые параметры

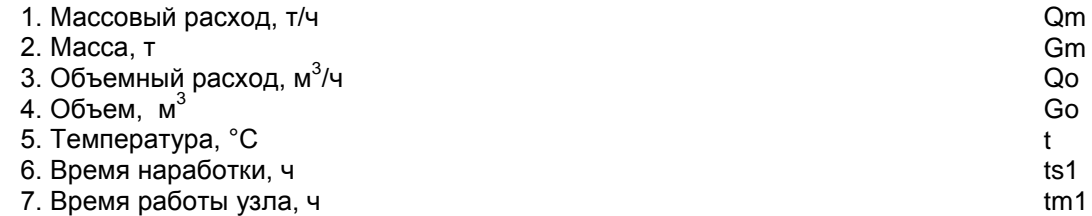

Вычисление проводится по формулам:

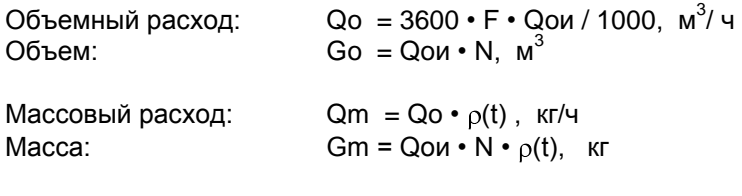

Допустимая погрешность: согласно п.1.2.2.1; 1.2.2.2

#### Приложение Г (обязательное)

#### Чтение информации из приборов Н1, ЩМ1 и DIN по протоколу MODBUS RTU

#### <span id="page-51-0"></span>Г.1 Обшие положения.

Г.1.1 Интерфейс: RS-232 и RS-485. По отдельному заказу может устанавливаться второй (дополнительный) интерфейс RS485 (см. п. 1.2.6.5 РЭ).

Г.1.2 Формат посылки: 8 бит данных, бита четности нет, 2 стоп бита. Если в приборе установлен второй (дополнительный) интерфейс RS485 и данный интерфейс используется только для сбора данных по протоколу MODBUS, в нем может быть установлен 1 стоп бит.

Г.1.3 Скорость обмена: 9600 - 57600 бод. Скорости обмена по RS-232 и RS-485, а также количество стоп бит в дополнительном RS485, задаются при конфигурации прибора с помощью программы ImAddress а.ехе или вручную в пункте меню Параметры -> Скорость (бит/с) прибора.

Г.1.4 Формат запроса и ответа при чтении параметров прибора или текущих показаний: Запрос:

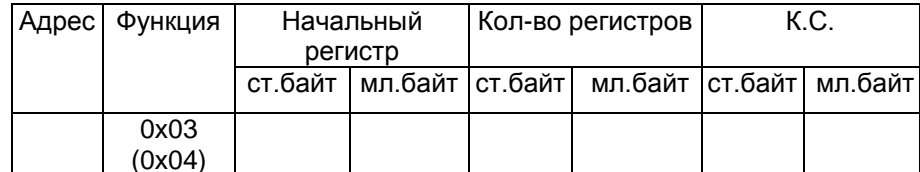

Ответ на запрос:

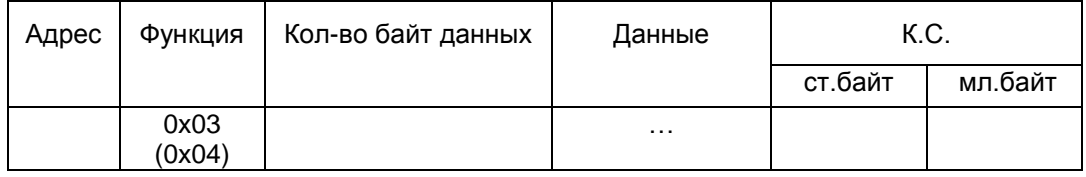

Г.1.5 Адрес прибора задается при конфигурации прибора с помощью программы ImAdress\_a.exe.

Г.1.6 Порядок следования байт при передаче 4-х байтовых целых чисел и чисел с пл. точкой задается при конфигурации прибора с помощью программы ImAddress а.ехе или вручную в пункте меню Параметры ->Конфиг.прибора. Заводская установка - старшим байтом вперед (см. табл. Г.1).

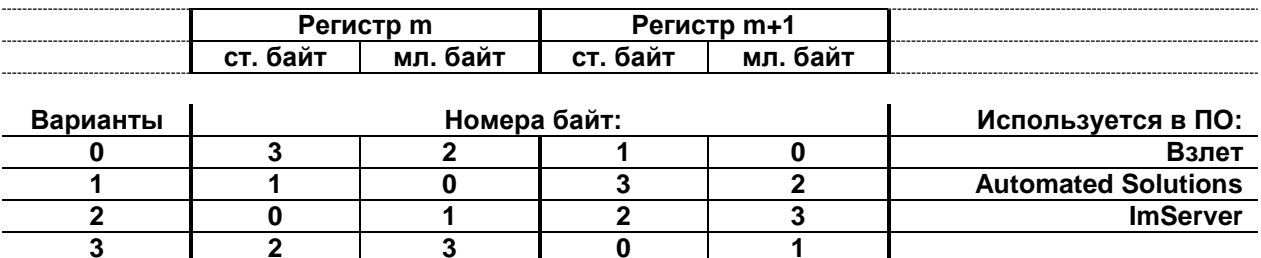

Табл. Г.1. Порядок следования байт в ответе прибора (4 варианта):

Пример представления 4-х байтовых целых чисел и чисел с плав. точкой (байт 3 - старший, 0 младший):

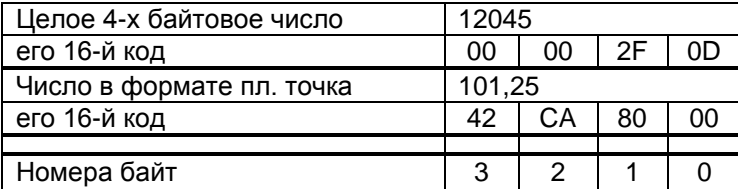

#### **Г.2 Чтение параметров прибора (функция 03):**

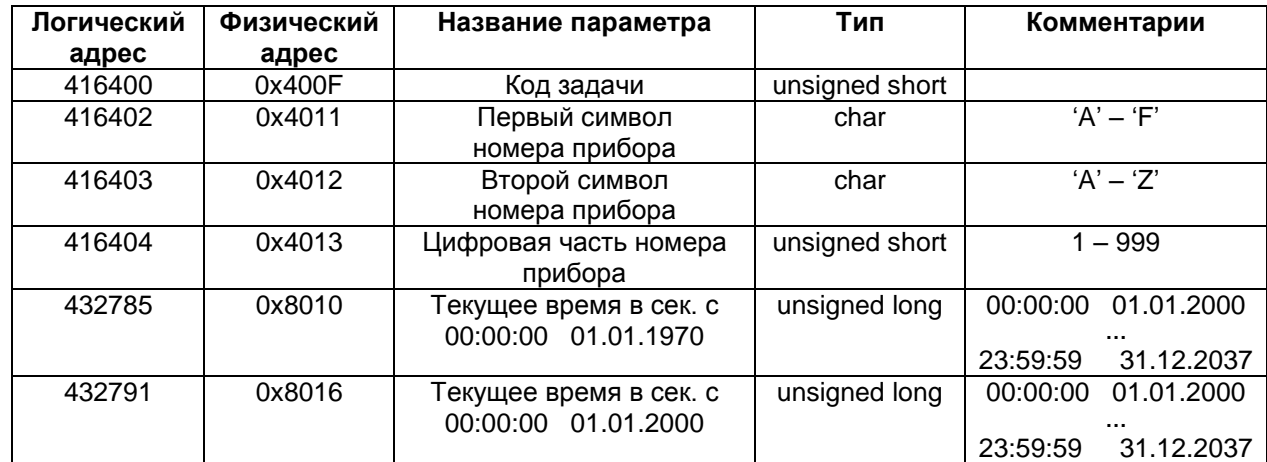

*Доступные регистры:*

#### **Г.3 Чтение текущих показаний каналов (функция 04):**

*Г.3.1. Регистры всех каналов прибора (по номерам в соответствии с паспортом ИМ2300):*

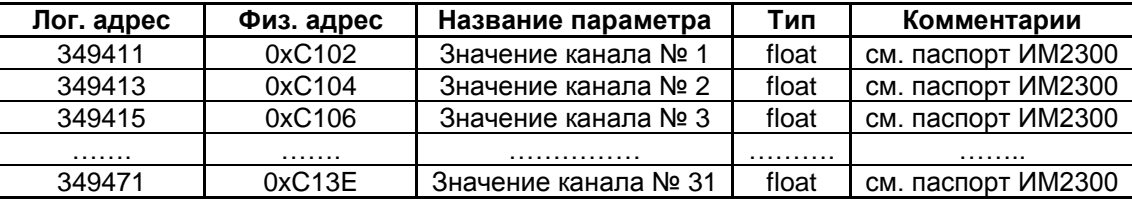

Номера каналов определяются по приложению к бумажному паспорту, по электронному паспорту прибора (можно посмотреть программой ImProgram) или на дисплее прибора в пункте меню *Каналы*. Если по запрашиваемому номеру в приборе нет канала, возвращается значение 0.

#### **Кроме того, по протоколу MODBUS с помощью стандартных функций (3 или 4) можно читать**:

- *– Коды имен каналов*
- *– Коды единиц измерения каналов*
- *– Регистры нештатных ситуаций*
- *– Текущие показания каналов с предопределенными именами*
- *– Последние записи в почасовом, посуточном и помесячном архиве*

**С помощью нестандартной функции 65 можно читать любые записи в архивах**. Функция позволяет читать одну запись из архива в формате Взлет (каналы с предопределенными именами) и в формате ИМ2300 (все архивируемые каналы по порядку в соответствии с паспортом прибора) Строка в архивах выбирается по номеру или по времени записи. Время в возвращаемой записи можно задавать в сек. с 01.01.1970 или 01.01.2000.

Более подробно протокол обмена и регистры описаны в приложении *Описание работы ИМ2300 по MODBUS.pdf см.* www.okb**mayak**.perm.ru

#### Приложение Д (справочное)

#### Опросные листы

#### <span id="page-53-0"></span>Д1.1 Опросный лист для теплоэнергоконтроллеров (кроме ИМ2300Н1-5F2I4R) Теплоэнергоконтроллер ИМ2300

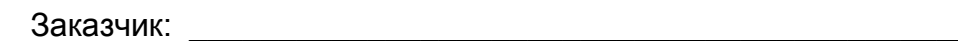

Прибор N: Назначение: Пользование и пользование и пользование и пользование и пользование и пользование и пользование и по

Интервал регистрации: \_\_\_\_\_\_\_\_\_ минут

Отчетный период регистрации: \_\_\_\_\_\_\_\_\_\_\_\_ суток

Вычисляемые параметры: Полемяния и полня по полня по полня по

Выходные каналы:

Измерительные каналы (максимум 8 каналов):

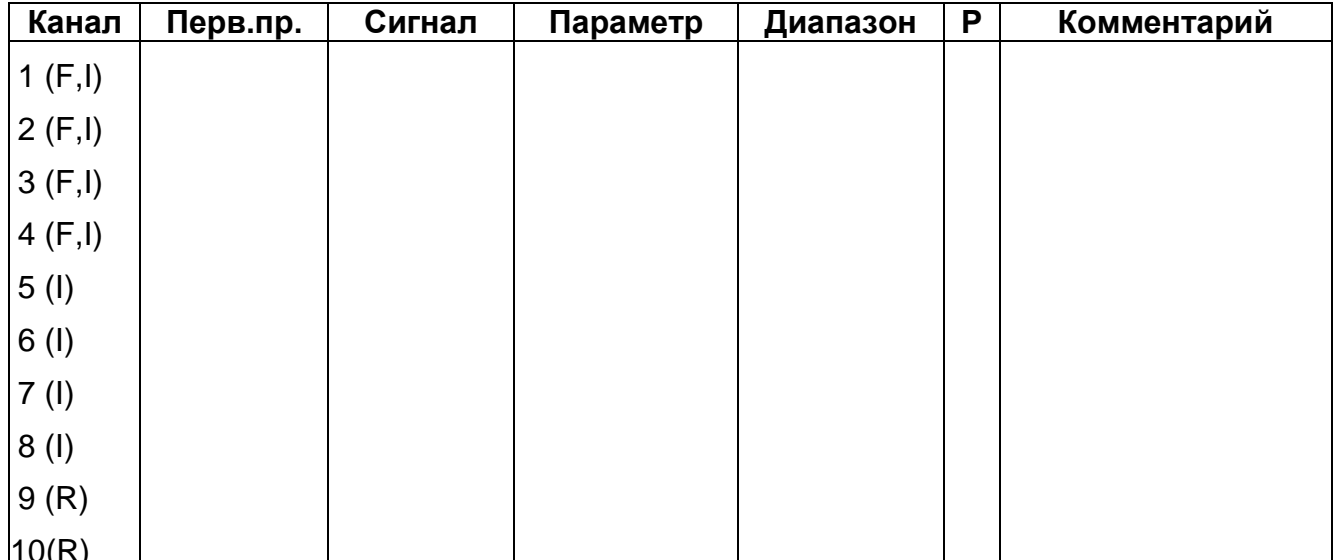

Канал:

1-8 (F,I) - токовый, потенциальный или числоимпульсный(частотный) сигнал

9-10 (R) - термометр сопротивления (4-х проводная схема подключения)

Первичные преобразователи:

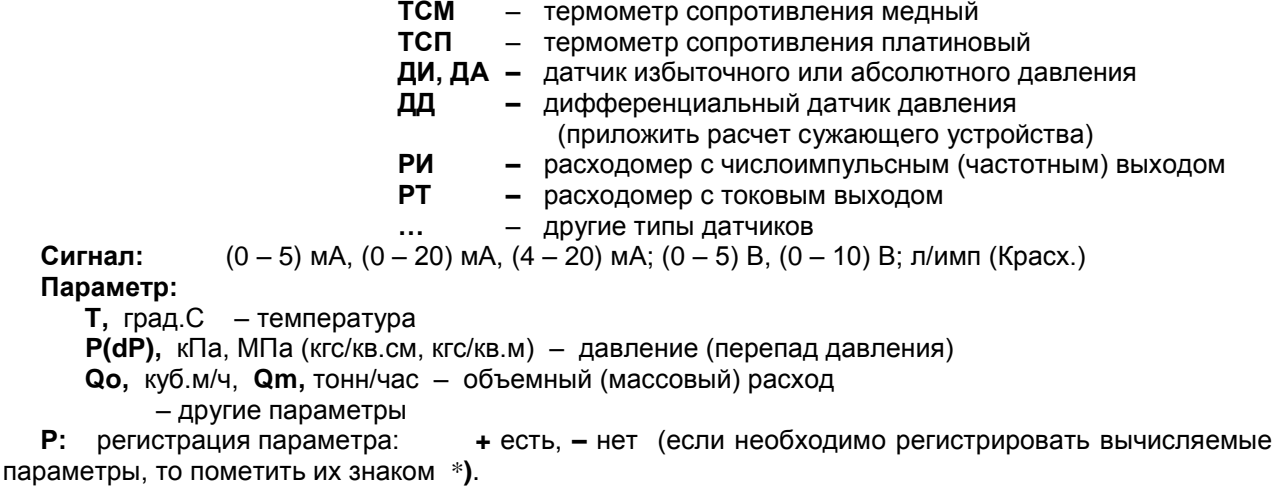

Лист заполнил:

Дата:

#### Д1.2 Опросный лист для теплоэнергоконтроллеров ИМ2300Н1-5F2I4R

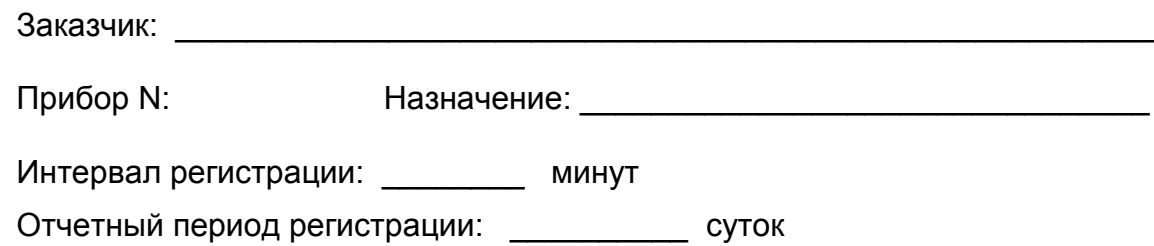

Вычисляемые параметры:

Выходные каналы:

Измерительные каналы (максимум 11 каналов):

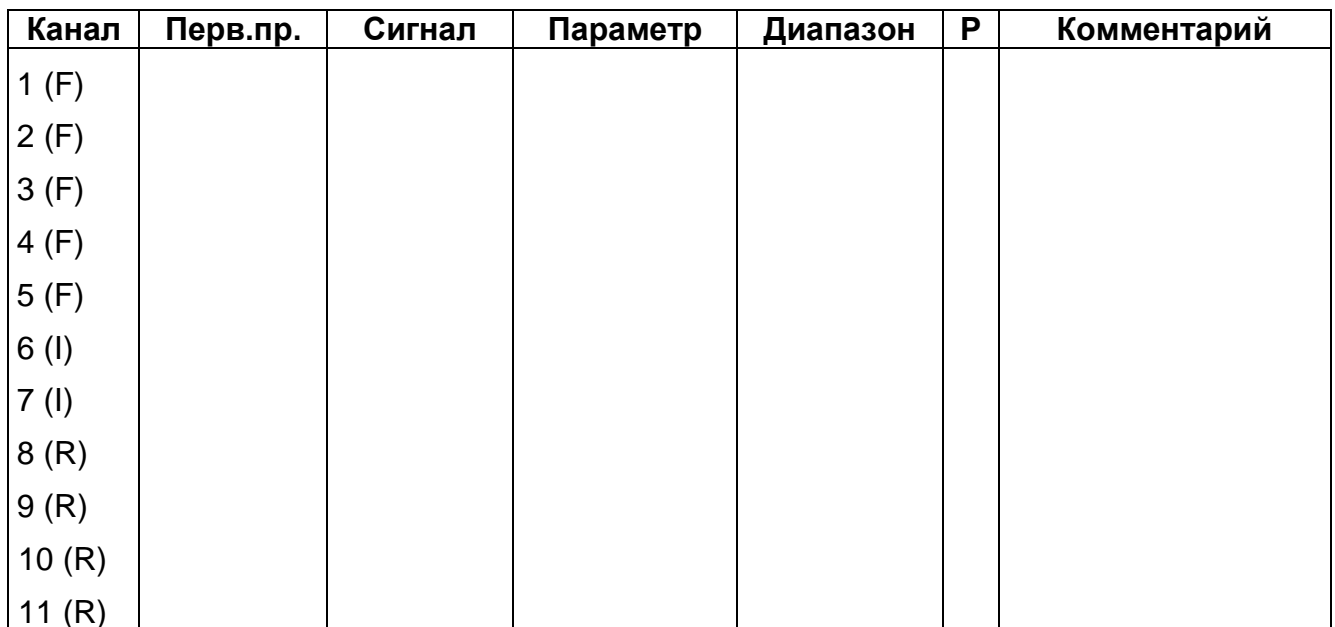

Канал:

1-5 (F) - числоимпульсный(частотный) сигнал

6-7 (I) - токовый сигнал

8-11 (R) - термометр сопротивления (4-х проводная схема подключения)

Первичные преобразователи:

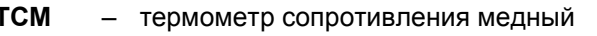

тсп - термометр сопротивления платиновый

ДИ, ДА - датчик избыточного или абсолютного давления

- **PN** - расходомер с числоимпульсным (частотным) выходом
	- другие типы датчиков

 $(0-5)$  мА,  $(0-20)$  мА,  $(4-20)$  мА;  $(0-5)$  В,  $(0-10)$  В; л/имп (Красх.) Сигнал:

#### Параметр:

Т, град.С - температура

Р(dP), кПа, МПа (кгс/кв.см, кгс/кв.м) - давление (перепад давления)

Qo, куб.м/ч, Qm, тонн/час - объемный (массовый) расход

 $\ddotsc$ 

- другие параметры

Р: регистрация параметра: + есть, - нет (если необходимо регистрировать вычисляемые параметры, то пометить их знаком \*).

Лист заполнил:

Дата: